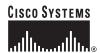

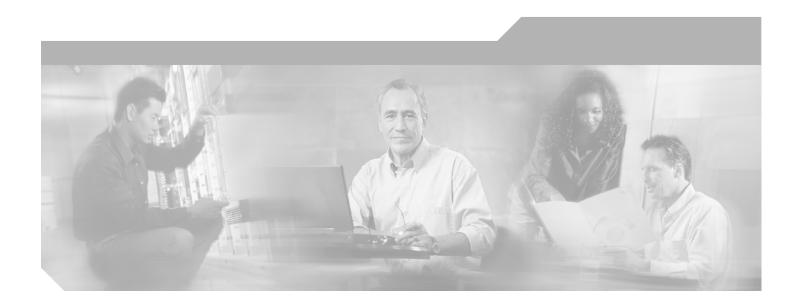

# Cisco AON Development Studio User Guide

Cisco AON Release 2.2 August 2006

#### **Corporate Headquarters**

Cisco Systems, Inc. 170 West Tasman Drive San Jose, CA 95134-1706 USA

http://www.cisco.com Tel: 408 526-4000

800 553-NETS (6387)

Fax: 408 526-4100

Customer Order Number: Text Part Number:

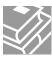

THE SPECIFICATIONS AND INFORMATION REGARDING THE PRODUCTS IN THIS MANUAL ARE SUBJECT TO CHANGE WITHOUT NOTICE. ALL STATEMENTS, INFORMATION, AND RECOMMENDATIONS IN THIS MANUAL ARE BELIEVED TO BE ACCURATE BUT ARE PRESENTED WITHOUT WARRANTY OF ANY KIND, EXPRESS OR IMPLIED. USERS MUST TAKE FULL RESPONSIBILITY FOR THEIR APPLICATION OF ANY PRODUCTS.

THE SOFTWARE LICENSE AND LIMITED WARRANTY FOR THE ACCOMPANYING PRODUCT ARE SET FORTH IN THE INFORMATION PACKET THAT SHIPPED WITH THE PRODUCT AND ARE INCORPORATED HEREIN BY THIS REFERENCE. IF YOU ARE UNABLE TO LOCATE THE SOFTWARE LICENSE OR LIMITED WARRANTY, CONTACT YOUR CISCO REPRESENTATIVE FOR A COPY.

The Cisco implementation of TCP header compression is an adaptation of a program developed by the University of California, Berkeley (UCB) as part of UCB's public domain version of the UNIX operating system. All rights reserved. Copyright © 1981, Regents of the University of California.

NOTWITHSTANDING ANY OTHER WARRANTY HEREIN, ALL DOCUMENT FILES AND SOFTWARE OF THESE SUPPLIERS ARE PROVIDED "AS IS" WITH ALL FAULTS. CISCO AND THE ABOVE-NAMED SUPPLIERS DISCLAIM ALL WARRANTIES, EXPRESSED OR IMPLIED, INCLUDING, WITHOUT LIMITATION, THOSE OF MERCHANTABILITY, FITNESS FOR A PARTICULAR PURPOSE AND NONINFRINGEMENT OR ARISING FROM A COURSE OF DEALING, USAGE, OR TRADE PRACTICE.

IN NO EVENT SHALL CISCO OR ITS SUPPLIERS BE LIABLE FOR ANY INDIRECT, SPECIAL, CONSEQUENTIAL, OR INCIDENTAL DAMAGES, INCLUDING, WITHOUT LIMITATION, LOST PROFITS OR LOSS OR DAMAGE TO DATA ARISING OUT OF THE USE OR INABILITY TO USE THIS MANUAL, EVEN IF CISCO OR ITS SUPPLIERS HAVE BEEN ADVISED OF THE POSSIBILITY OF SUCH DAMAGES.

Copyright 1997, 1998 Sun Microsystems, Inc. All Rights Reserved.

Redistribution and use in source and binary forms, with or \* without modification, are permitted provided that the following conditions are met:

- Redistributions of source code must retain the above copyright notice, this list of conditions and the following disclaimer.
- Redistribution in binary form must reproduce the above copyright notice, this list of conditions and the following disclaimer in the documentation and/or other materials provided with the distribution.

Neither the name of Sun Microsystems, Inc. or the names of contributors may be used to endorse or promote products derived from this software without specific prior written permission.

This software is provided "AS IS," without a warranty of any kind. ALL EXPRESS OR IMPLIED CONDITIONS, REPRESENTATIONS AND WARRANTIES, INCLUDING ANY IMPLIED WARRANTY OF MERCHANTABILITY, FITNESS FOR A PARTICULAR PURPOSE OR NON-INFRINGEMENT, ARE HEREBY EXCLUDED. SUN AND ITS LICENSORS SHALL NOT BE LIABLE FOR ANY DAMAGES OR LIABILITIES SUFFERED BY LICENSEE AS A RESULT OF OR RELATING TO USE, MODIFICATION OR DISTRIBUTION OF THIS SOFTWARE OR ITS DERIVATIVES. IN NO EVENT WILL SUN OR ITS LICENSORS BE LIABLE FOR ANY LOST REVENUE, PROFIT OR DATA, OR FOR DIRECT, INDIRECT, SPECIAL, CONSEQUENTIAL, INCIDENTAL OR PUNITIVE DAMAGES, HOWEVER CAUSED AND REGARDLESS OF THE THEORY OF LIABILITY, ARISING OUT OF THE USE OF OR INABILITY TO USE THIS SOFTWARE, EVEN IF SUN HAS BEEN ADVISED OF THE POSSIBILITY OF SUCH DAMAGES.

| You acknowledge that this software is not designed, licensed or intended for use in the design, construction, operation or maintenance of any nuclear facility. |  |
|----------------------------------------------------------------------------------------------------|--|
|                                                                                                    |  |

CCSP, CCVP, the Cisco Square Bridge logo, Follow Me Browsing, and StackWise are trademarks of Cisco Systems, Inc.; Changing the Way We Work, Live, Play, and Learn, and iQuick Study are service marks of Cisco Systems, Inc.; and Access Registrar, Aironet, BPX, Catalyst, CCDA, CCDP, CCIE, CCIP, CCNA, CCNP, Cisco, the Cisco Certified Internetwork Expert logo, Cisco IOS, Cisco Press, Cisco Systems, Cisco Systems Capital, the Cisco Systems logo, Cisco Unity, Enterprise/Solver, EtherChannel, EtherFast, EtherSwitch, Fast Step, FormShare, GigaDrive, GigaStack, HomeLink, Internet Quotient, IOS, IP/TV, iQ Expertise, the iQ logo, iQ Net Readiness Scorecard, LightStream, Linksys, MeetingPlace, MGX, the Networkers logo, Networking Academy, Network Registrar, Packet, PIX, Post-Routing, Pre-Routing, ProConnect, RateMUX, ScriptShare, SlideCast, SMARTnet, The Fastest Way to Increase Your Internet Quotient, and TransPath are registered trademarks of Cisco Systems, Inc. and/or its affiliates in the United States and certain other countries.

All other trademarks mentioned in this document or Website are the property of their respective owners. The use of the word partner does not imply a partnership relationship between Cisco and any other company. (0601R)

Any Internet Protocol (IP) addresses used in this document are not intended to be actual addresses. Any examples, command display output, and figures included in the document are shown for illustrative purposes only. Any use of actual IP addresses in illustrative content is unintentional and coincidental.

Cisco AON Development Studio User Guide ©2005, 2006 Cisco Systems, Inc. All rights reserved.

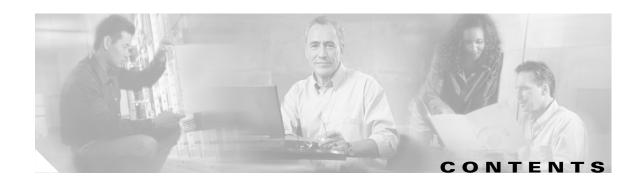

#### Getting Started with Cisco ADS 1

Contents 2

```
Prerequisites for Cisco ADS Installation and Operation 2
   Information About Cisco ADS 2
   How to Use Cisco ADS 2
       Installing Cisco ADS 3
       Starting Cisco ADS 3
           Login Window
       Exploring Cisco ADS 4
           Initial ADS Window
           ADS Toolbar and Icon Barl 6
           PEP Explorer Pane 6
           Navigator Pane 7
           PEP Developer Pane
           Problems Pane 8
           Task Pane 9
       Set E-mail and SMTP Server Information 10
       Creating PEPs 11
       Save a PEP with a New Name 17
       Save a PEP as a Template 18
       Create a New PEP from a Template
       Deploying PEPs 19
       Create Message Types
                              21
       Reorder Message Types 23
   Where To Go Next 23
Setting Bladelet Properties, Variables, and Rules
   Contents 25
   Assigning Bladelet Properties
                                26
   Managing Variables 27
       Variable Picker Dialog—Manage and Initialize
           Variable Picker—Manage tab 29
```

Variables Definition

Variable Picker—Initialize Tab 30

Advanced Variable Picker Dialog—Select, Manage, and Initialize

```
Advanced Variable Picker—Select tab
            Advanced Variable Picker—Manage Tab
            Advanced Variable Picker—Initialize tab
                                                 34
   Managing Rules Workbench 35
   Rules Workbench—New Rules 36
   Rules Workbench—Custom Rules
ADS Bladelets Reference 41
   Contents
   Information About Bladelets
   Bladelet Choices
       PEP Markers Category
            Exception-PEP Marker
                                 43
            Break Marker
        External Access Category
            Access HTTP
           Access DB 51
        General Category
            Log 55
            Retrieve Cache
            Cache Data
                        61
       Logic Category
                       64
            Loop 65
            Scope
                   69
            Find 70
            Branch 74
        Message Handling Category 77
            Validate 77
            Build Composite Content
                                   82
            Discard 88
            Create Message
                            89
            Update Message
                             93
            Create Content 99
            Extract Composite Content
                                     102
            Create Response
                             104
            Application QoS
                            106
        Routing Category 108
            Distribute 108
            Set Destination
                           112
```

32

```
Send 113
            Balance Load
                          117
        Security Category
                          127
            Authorize 127
            Encrypt 137
            Verify Signature
            Sign 152
            Decrypt 164
            Identify
            Authenticate
                          172
            Verify Identity
        Transformation Category
                                 180
            Transform
        Miscellaneous Category
                               182
ADS PEP Attributes Reference
                                 183
    Contents
              183
    Information About PEP Attributes
    PEP Attribute Window and Dialog Boxes
                                          184
    PEP Attribute Variable-Type Choices
ADS Message Types Reference 189
    Contents
             189
    Information About Message Types 189
    Message Type Window and Dialog Boxes
                                            190
    Message Type Choices 191
E-Mail to Cisco ADS Support 193
    Contents 193
    E-mail Support
                   193
    Prerequisite for E-mail to ADS Support 194
    Accessing the E-mail to ADS Support Template
    E-mail Attachments
```

Contents

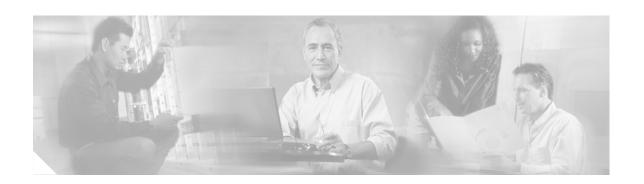

# **Getting Started with Cisco ADS**

Cisco Application-Oriented Networking (AON) technology is the foundation for a class of network-embedded products and solutions that help converge intelligent networks with application infrastructure.

AON technology works at the application-message level by inspecting a full message, including all headers and content. It therefore understands the context of the message and can operate on those messages while they are in transit and according to business policies. AON enables you to embed intelligence capabilities into the network and significantly improve application communication.

To enable AON technology in your network, you use the following tools:

- Cisco AON Development Studio (ADS)—Windows-based tool for configuring how application messages are handled at runtime.
- Cisco AON Management Console (AMC)—Linux- and web-based server for managing an AON network. AMC synchronizes and processes input from all ADS systems on your network to ensure consistent, up-to-date configurations across all AON-enabled switches and routers.

This chapter describes how to get started using ADS.

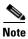

For more information on implementing an AON network, see the following:

- Other chapters in this guide:
  - Setting Bladelet Properties, Variables, and Rules
  - ADS Bladelets Reference
  - ADS PEP Attributes Reference
  - ADS Message Types Reference
  - E-Mail to Cisco ADS Support
- Other guides in the AON library:
  - AON Installation and Administration Guide (for information on the AMC server and nodes)
  - AON Programming Guide (for information on custom Bladelets, custom adapters, and application program interfaces)

### **Contents**

- Prerequisites for Cisco ADS Installation and Operation, page 2
- Information About Cisco ADS, page 2
- How to Use Cisco ADS, page 2
- Where To Go Next, page 23

# **Prerequisites for Cisco ADS Installation and Operation**

- Ensure that you have a Microsoft Windows 2000 or Windows XP operating system.
- Ensure that you have minimum 1 GB RAM; 2 GB RAM is recommended.
- Ensure that you have minimum 500 MB hard disk space; 1 GB free disk space is recommended.
- Contact your Cisco representative to learn how to access the Cisco ADS application. Download Cisco ADS 2.1 and make a note of where the download package resides on your system.
- Ensure that your system can connect to an AMC 2.1 server.

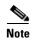

ADS 2.1 must connect to AMC 2.1 for AON 2.1 software to work properly.

### **Information About Cisco ADS**

AON technology operates on your network switches and routers by means of Bladelets, Policy Execution Plans (PEPs), and message types that specify how to process particular traffic streams.

- A *Bladelet* is an operation that is performed on a message. It is a user defined software component that implements certain interfaces and provides a useful unit of functions. For example, Authentication bladelet provides authentication against various authentication schemes such as, LDAP, Kerberos, and Netegrity; it will not do anything else.
  - ADS provides a repository of predefined Bladelets that are organized by category—for example, general, logic, message handling, routing, security, transformation, and so on.
- A PEP is an assembly of Bladelets in a particular sequence.
- A message type is a filter that determines what type of message a PEP is to process.

You use ADS to assemble and interconnect multiple Bladelets into a PEP and assign to the PEP one or more message types. You then synchronize your ADS with your network's AMC server to deploy the PEP across your network switches and routers. AON-enabled switches and routers constitute a logical network of nodes that operate at Layer 5 and Layer 6 of the Open System Interconnection (OSI) model.

### **How to Use Cisco ADS**

This section provides the following information:

- Installing Cisco ADS, page 3
- Starting Cisco ADS, page 3

- Exploring Cisco ADS, page 4
- Set E-mail and SMTP Server Information, page 10
- Creating PEPs, page 11
- , page 17

### **Installing Cisco ADS**

To install ADS, perform the following steps.

- Step 1 Locate the ADSInstallerWin32.exe executable file.
- Step 2 Double-click the file icon. The InstallShield Wizard starts up.
- Step 3 In the Welcome window, click Next.
- Step 4 In the License Agreement window, click Accept.
- Provide the requested information (name, organization, and e-mail address) and click Next. Step 5
- Step 6 Specify where to install ADS as follows:
  - To use the displayed location, click **Next**.
  - To specify another location, click **Browse**, select a new location, and click **Next**.
- Step 7 Specify a database port as follows:
  - To use the displayed port, click **Next**.
  - To specify another port, type another port number and click **Check Port Availability**. Repeat as needed until a message confirms that the port is available. Then click Next.
- Step 8 Review the displayed summary information and do one of the following:
  - If all settings are correct, click **Install**.
  - If any setting is incorrect, click **Back**, correct the setting, return to this window, and click **Install**.
- Step 9 Click Finish.
- Step 10 Reboot your system.

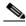

Note

To uninstall ADS, in Microsoft Windows choose Start > Programs > AON Development Studio > Uninstall AON Development Studio and follow instructions.

### **Starting Cisco ADS**

To start ADS, perform the following steps.

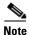

For help at any time, from the toolbar click **Help** and then either **Help**, **Context Sensitive Help**, or Support > FAQs.

Step 1 In Microsoft Windows, choose Start > Programs > AON Development Studio > AON Development Studio (or click the AON Development Studio icon on your desktop).

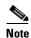

Startup time depends on your system hardware: more RAM and faster bus and processor speeds mean shorter startup time.

### **Login Window**

**Step 2** At the ADS Login window Figure 1, do the following:

- a. Provide the following requested information:
  - Username
  - Password
  - Connect to AMC (click the dropdown arrow to display AMC choices; choose or provide the hostname or IP address for your AMC server)
  - Port (port on which the AMC server listens for traffic; default is 7010)

Figure 1 ADS Login Window

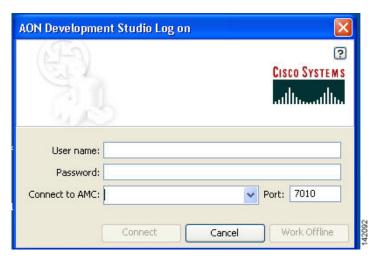

**b.** Click **Connect**. ADS connects to and synchronizes with the AMC server.

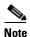

On first login, you must connect to your AMC server so that your ADS can display existing nodes. On future logins, you can either connect or work offline.

### **Exploring Cisco ADS**

To explore and familiarize yourself with Cisco ADS, examine the following:

• Initial ADS Window, page 5

- ADS Toolbar and Icon Barl, page 6
- PEP Explorer Pane, page 6
- Navigator Pane, page 7
- PEP Developer Pane, page 7
- Problems Pane, page 8
- Task Pane, page 9

#### **Initial ADS Window**

You must familiarize yourself with the initial ADS window (Figure 2) and all the panes.

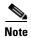

All the panes other than the Task pane are empty when you start up for the first time.

Figure 2 Initial ADS Window

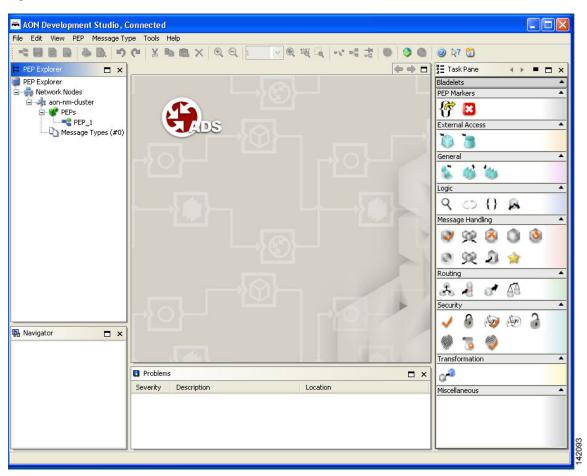

#### **ADS Toolbar and Icon Barl**

The toolbar and an icon bar (icons are dimmed until operable) appear across the top.

Icons (Figure 3) provide shortcuts to various ADS functions, most of which you can also access both from the toolbar and by means of a mouse right-click. You can determine what an operable (that is, undimmed) icon does by holding your mouse over it.

Figure 3 ADS Toolbar and Icon Bar

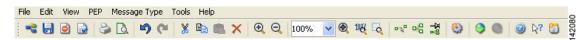

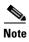

All the panes other than the Task pane are empty when you start up for the first time. However, the panes are shown below as they would look if you were in the midst of PEP design.

### **PEP Explorer Pane**

The PEP Explorer pane (Figure 4) in the upper left portion of the window displays the hierarchy of available system nodes and associated PEPs and message types that reside in your ADS. The PEPs and message types are of your own creation or were created by others and downloaded to your ADS during synchronization with the AMC server. You can turn the display on or off by clicking **View** and checking or unchecking **PEP Explorer**.

Figure 4 ADS WIndow: PEP Explorer Pane

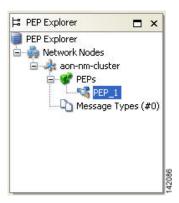

For you to be able to create a PEP and message type, at least one node must have been created on the AMC server and displayed on your ADS. You can create any number of PEPs and message types beneath a node.

After you synchronize your ADS with the AMC server, the PEP Explorer pane refreshes to display any additional PEPs that other users may have posted to the AMC server.

### **Navigator Pane**

The Navigator pane (Figure 5) in the lower left portion of the window displays a map of the entire PEP that you are configuring and, in blue, the portion of that mat that is displayed in the PEP Developer pane (described below). It enables you to navigate to different parts of the PEP quickly and easily, which is particularly useful if the PEP is large and complex. You can turn the display on or off by clicking **View** and checking or unchecking **Navigator**.

Figure 5 ADS Window: Navigator Pane

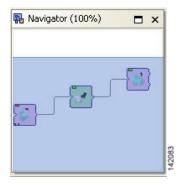

### **PEP Developer Pane**

The PEP Developer pane (Figure 6) in the middle of the window is your workspace for designing a PEP. You drag and drop various Bladelets to that pane and interconnect them to create a PEP. This pane is always displayed.

You can display multiple PEPs at one time, each within its own tabbed view in the pane. PEP names are displayed in the tabs and also in the PEP Explorer pane hierarchy.

CreateMessage

ApplicationQoS

RetrieveCache

Figure 6 ADS WIndow: PEP Developer Pane

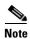

To create PEPs, see Creating PEPs, page 11.

### **Problems Pane**

The Problems pane (Figure 7) beneath the PEP Developer window displays a list of critical problems, errors, and alerts, as follows:

- Critical problems (denoted by red circles with one X in them) prevent the PEP from performing a valid action. You must resolve all critical problems before you can synchronize your ADS with the AMC server or save the PEP as a template for future PEP development.
- Errors (denoted by red circles with one horizontal line across them) prevent the PEP from operating properly.
- Alerts (denoted by yellow triangles) prevent the PEP from operating properly.

Figure 7 ADS Window: Problems Pane

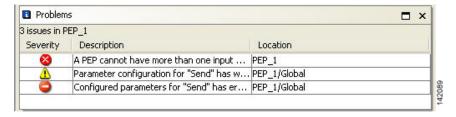

You can rearrange the display by clicking any of the column headings (Severity, Description, and Location). By default, problems are displayed by severity type (critical problem or alert) and, within a severity type, in alphabetical order. You can toggle between ascending and descending order by clicking a heading. You can turn the display on or off by clicking **View** and checking or unchecking **Problems**. Double-clicking any individual problem selects the offending Bladelet in the PEP Developer pane.

#### **Task Pane**

The Task pane (Figure 8) on the right side of the window is the source from which you drag and drop Bladelets into the PEP Developer pane. You can turn the pane display on or off by clicking **View** and checking or unchecking **Task**.

ADS provides a predefined list of Bladelets for you to use. Different Bladelet categories have different functions.

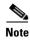

- Two Bladelet types of particular importance are the Break and Exception markers, at the top of the Task pane.
  - The Break marker can be placed only inside loops and you cannot place any other bladelets after the Break marker. The Break marker is used to exit out of the loops.
  - The Exception marker tracks and records exceptions in the PEP.

For information on these and other predefined Bladelets, see "ADS Bladelets Reference" chapter.

Although doing so should rarely be necessary, you can create custom Bladelets. Custom Bladelets
are best created by programmers. The programmer develops the Bladelet, uses the ADS Packaging
Wizard to package the resulting files into a single file, and uploads the file to the AMC server. The
new Bladelet becomes available to ADS users after synchronization.

For information on custom Bladelets, see the AON Programming Guide.

Task Pane □ × Bladelets PEP Markers External Access • General • • Logic {} Message Handling • Routing • Security • Transformation Miscellaneous

Figure 8 ADS Window: Task Pane

# **Set E-mail and SMTP Server Information**

**Step 1** Set your E-mail Preferences and SMTP Server:

- a. From the toolbar, click **Tools > Options > Email Preferences**.
- **b.** In the Email Preferences window (Figure 9), enter your E-mail address and SMTP Server information.

Figure 9 Options to set Email Preferences

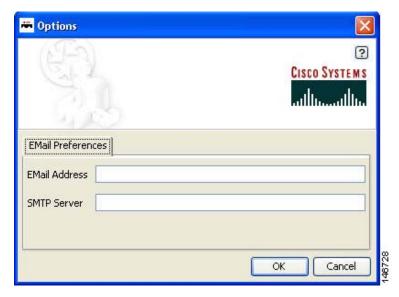

#### c. Click OK.

Step 2 When you are done with your work session, you can close ADS by choosing File > Quit.

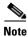

For more information about using the ADS e-mail feature, see E-mail Support, page 193.

### **Creating PEPs**

To create a PEP, perform the following steps.

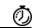

**Timesaver** 

Most steps instruct you to click an icon or, alternatively, choose a command sequence. Instructions to choose a command sequence (example: choose **PEP > New**) refer to commands on the ADS toolbar. In many cases you can access the same command sequence by right-clicking the relevant entry in the PEP Explorer pane or the relevant Bladelet in the PEP Developer pane.

- Step 1 Start ADS and log in.
- **Step 2** In the PEP Explorer pane, click the AON node where the PEP is to reside.
- **Step 3** Start a new PEP by clicking the **New** icon (or choosing **PEP > New**).

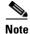

On subsequent use, if you have saved a PEP template, select **PEPs** and right-click on **New > New PEP from Template.** Preview your saved templates, select one, and click **OK**.

**Step 4** In the PEP Attributes window (Figure 10), provide the required information (name, package, description, and interaction style) to the new PEP and click **OK**.

• PEP Name—Maximum characters 128.

The PEP name must start with an alphabet and should consist of underscores and alpha numeric characters. The PEP name cannot start with either a number or an underscore.

• Package Name—Maximum characters 383.

The Package name must start with an alphabet and should consist of underscores and alpha numeric characters. The Package name cannot start with either a number or an underscore.

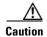

You cannot rename a PEP after you synchronize your PEP with AMC.

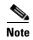

You will set Variables when you assign the Bladelet Properties. For information on Bladelet Properties and Variables, see "Setting Bladelet Properties, Variables, and Rules" chapter.

Figure 10 PEP Attributes Window

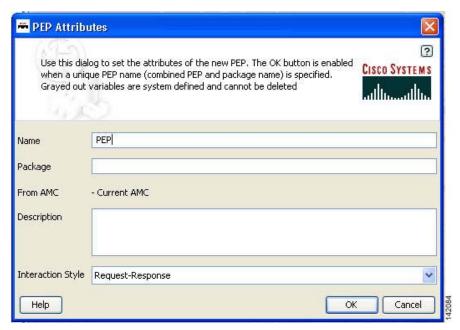

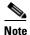

We recommend that you define most PEP attributes when you start to create a PEP; however, you can define or modify them later.

Use the default name (PEP N) or assign a new name. If a PEP with the same name exists, the OK button in this window is dimmed, enforcing the rule that every PEP name must be unique.

The package is an optional mechanism for organizing your PEPs in one area of a node. You can assign one or more PEPs to a package. The default is to leave the package field blank. We recommend that you either leave it blank or define it later, just before you deploy the PEP. If you define it now, make sure it is defined correctly; you cannot change it later.

For information on PEP attributes, see "ADS PEP Attributes Reference" chapter.

**d.** Drag and drop Bladelets from the Task pane to the PEP Developer pane.

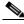

Note

Alternatively, copy and paste Bladelets from another PEP or from different areas of the same PEP.

- **e.** Reposition Bladelets by dragging and dropping as needed:
  - To select a single Bladelet for dragging, click it.
  - To select multiple Bladelets for dragging as a unit, hold the left mouse button down, draw a box around the Bladelets, and release the button.
- **f.** (Optional) Add portions of this or another PEP as needed by clicking a corner of its PEP Development screen, dragging the cursor to draw a rectangle around the relevant area, dropping the cursor, copying the selected area, and pasting it into the new PEP.
- **g.** Add paths between Bladelets by either of the following methods:
  - Drag and drop: Drag a Bladelet until it touches or overlaps another Bladelet and a plus sign appears, then drop it.
  - Edge creation: Click the Edge Creation icon. Then click a Bladelet, drag the cursor to another Bladelet, and release.

The line and arrow connecting the two Bladelets show the path over which and direction in which information passes through the PEP.

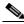

Note

You can turn edge creation on or off by clicking the Toggle Edge Creation icon. When it is on, the background of the PEP Developer pane changes from white to blue.

- **h.** (Optional) Change paths between Bladelets as follows:
  - To remove a path altogether, click the path in the middle, then either press **Delete** on your keyboard or drag it away and drop it.
  - To connect a path to another Bladelet, click the end of the path that you want to redirect, then
    drag it elsewhere—to another bladelet or to an exception marker—or leave it open-ended for
    now.
- i. As needed, create paths for branching Bladelets (Figure 11) as follows:
  - To create a success path, drag the path starting from the top half of the branching Bladelet or drop the target Bladelet over the top half of the branching Bladelet.
  - To create a failure path, drag the path starting from the bottom half of the branching Bladelet or drop the target Bladelet over the bottom half of the branching Bladelet.

Figure 11 Branching Bladelet with Success and Failure Paths

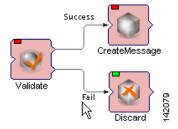

- j. Configure each Bladelet as follows:
  - 1. Right-click a Bladelet and click **Bladelet Properties**.
  - **2.** Adjust import and export parameters and other settings as needed. Parameters and settings differ for different Bladelet categories.

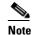

For information on Bladelet properties, see "Setting Bladelet Properties, Variables, and Rules" chapter.

- 3. Click OK.
- 4. Repeat for all Bladelets.
- **k.** Edit your work by selecting one or more Bladelets and clicking an icon (or clicking **Edit** and an option).

Typical GUI edit options are available, including those listed in Table 1(listed in their order of appearance on the icon bar).

Table 1 ADS Edit Operations

| Operation        | Notes                                                                                                    |
|------------------|----------------------------------------------------------------------------------------------------|
| Undo, Redo       | • Permits you to undo and redo a virtually unlimited series of changes. However, if you perform one or more undo operations and then make new changes, the original chain of operations is broken and a new chain is started. The default is to use the most recent chain. |
| Cut, Copy, Paste | • Retains one cut or copied item on the clipboard. The item can come from ADS or any other application and can be used by ADS or any other application.                                                                                                    |
|                  | • Deletes that item from the clipboard if a second item is added.                                                                                                    |
|                  | • If you paste an item, positions it in the center of the window, rather than at the cursor position.                                                                                                    |
| Delete           | Completely removes the item from the PEP.                                                                                                    |
| Select All       | • Is useful when the scope of the PEP falls beyond the viewable pane.                                                                                                    |
|                  | <ul> <li>Operates on a single PEP only. If you are working on multiple PEPs,<br/>it operates only on the active PEP.</li> </ul>                                                                                                    |
|                  | • Is available only from the toolbar and not from the icon bar.                                                                                                    |

Typical GUI view options are available, including those listed in Table 2 (listed in their order of appearance on the icon bar).

Table 2 ADS View Operations

| Operation      | Notes                                                                                                    |
|----------------|----------------------------------------------------------------------------------------------------|
| Zoom           | • +10%, -10% zooms the current PEP by plus or minus 10% per click.                                                                                                    |
|                | • 1:1 returns any zoom level to the default setting.                                                                                                    |
| Fit to Screen  | <ul> <li>Provides a high-level view of your PEP, which is useful for very<br/>large PEPs. If Bladelet images and text become too small to read,<br/>view your PEP in the Navigator pane instead.</li> </ul> |
| Zoom Rectangle | Permits you to create a "rubber band" rectangle around a portion of<br>the PEP Developer pane and zoom it in any number of times.                                                                           |

Typical GUI layout options are available, including those listed in Table 3 (listed in their order of appearance on the icon bar).

Table 3 ADS Layout Operations

| Operation                  | Notes                                                                                                    |
|----------------------------|----------------------------------------------------------------------------------------------------|
| Toggle Edge Creation       | When toggled on, permits you to create paths between Bladelets by connecting them with arrows, without having to move Bladelets around the screen.                                                                                                    |
|                            | • When toggled off (default state), permits you to create paths between Bladelets only by dragging one Bladelet over another until a plus sign indicates that a path is created.                                                                                                    |
| Layout                     | • Rearranges your PEP in a hierarchal manner with the top layer on the left and the bottom layer on the right.                                                                                                    |
| Toggle Automatic<br>Layout | <ul> <li>When toggled on, adjusts the spacing between Bladelets and paths to achieve minimal line intersections, text runover, and graphical overlaps. Any Bladelet that you drag and drop on the PEP Developer window is automatically placed on the left side of the window.</li> <li>When toggled off (the default setting), displays Bladelets in the</li> </ul> |
|                            | window where you drop them.                                                                                                    |

- I. Validate your PEP often as follows:
  - 1. Address problems that are displayed in the Problems pane. Double-click a problem to select the offending Bladelet in the PEP Developer pane.
  - 2. Address problems that are displayed in the PEP Validation Report (Figure 12). Generate the report by clicking PEP > Validate PEP.

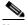

Note

We recommend that you address problems as they arise. Validation ensures adherence to all rules and parameters that govern individual Bladelets, paths among Bladelets, and the routing of messages through a PEP. A PEP must be valid before you can deploy it during synchronization of your ADS with the AMC server.

Figure 12 **PEP Validation Report** 

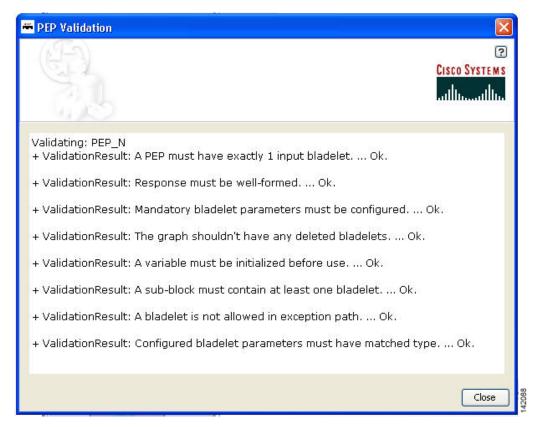

- m. Save your PEP often:
  - To save the PEP with its current name, click the Save icon (or choose PEP > Save).
  - To save the PEP with a new name, choose **PEP > Save As**.
- Optionally, save the PEP as a template for future use by choosing PEP > Save PEP as Template.
- **o.** Optionally, close the PEP by clicking the **Close** icon (or choosing **PEP > Close**.)
- Step 5 As needed, create additional PEPs.

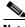

Note

Navigate among multiple open PEPs by clicking the appropriate tab in the PEP Developer pane (or clicking Window and the desired PEP).

- Step 6 As needed, modify or finish defining attributes for each PEP as follows:
  - Click the appropriate tab in the PEP Developer pane.
  - Click the Attributes icon.
  - c. In the PEP Attributes window (similar to that for creating a new PEP except that the name and package, if already defined, are uneditable), provided the requested information and click **OK**.

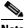

For information on PEP attributes, see "ADS PEP Attributes Reference" chapter. Note

Step 7 Close each open PEP by clicking its tab and then clicking the Close icon (or choosing PEP > Close).

- **Step 8** Optionally, print your PEP as follows:
  - **a.** Set up the page by clicking the **Print Preview** icon (or choosing **PEP > Page Setup**).
  - b. Preview the page by clicking the **Print Preview** icon (or choosing **PEP > Print Preview**).
  - **c.** Print the page by clicking the **Print** icon (or choosing **PEP > Print**).
- **Step 9** Optionally, exit ADS by choosing **File > Quit**.

### Save a PEP with a New Name

To save an existing PEP with a new PEP name, perform the following steps.

- **Step 1** In the ADS toolbar, click **PEP > Save PEP as**.
- **Step 2** Enter a new name and package name (Figure 14). You must follow the following recommendation.
  - PEP Name—Maximum characters 128.
     The PEP name must start with an alphabet and should consist of underscores and alpha numeric characters. The PEP name cannot start with either a number or an underscore.
  - Package Name—Maximum characters 383.

The Package name must start with an alphabet and should consist of underscores and alpha numeric characters. The Package name cannot start with either a number or an underscore.

Figure 13 Save PEP with a New PEP Name

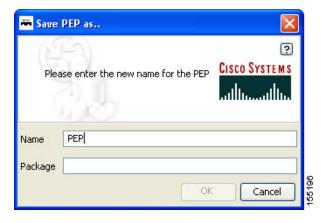

Step 3 Click OK.

### Save a PEP as a Template

To save an existing PEP as a template, perform the following steps.

- **Step 1** In the ADS toolbar, click **PEP > Save PEP as Template**.
- **Step 2** Enter a name and package name (Figure 14). You must follow the following recommendation.
  - PEP Name—Maximum characters 128.
    - The PEP name must start with an alphabet and should consist of underscores and alpha numeric characters. The PEP name cannot start with either a number or an underscore.
  - Package Name—Maximum characters 383.

The Package name must start with an alphabet and should consist of underscores and alpha numeric characters. The Package name cannot start with either a number or an underscore.

Figure 14 Save PEP as a Template

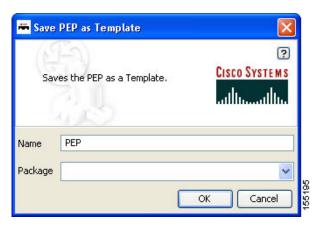

Step 3 Click OK.

### **Create a New PEP from a Template**

To create a new PEP from an existing template, perform the following steps.

- Step 1 In the PEP Explorer pane, select PEPs and right-click on New > New PEP from Template.
- **Step 2** Select a template from the tree view (Figure 15).

Select a template from the tree view on the left. A preview of the template is shown on the right.

CISCO SYSTEMS

Templates

Georgian Security. PEP

Counter\_loop1

Terrator\_loop1

Terrator\_loop1

Terrator\_loop1

Figure 15 Create New PEP from a Template

Step 3 Click OK.

# **Deploying PEPs**

Deploying PEPs involves synchronizing your ADS with the AMC server. ADS posts your valid PEPs and message types to the server. The server posts new nodes, PEPs, Bladelets, message types, and other information to your ADS for your use.

To deploy one or more PEPs (and associated message types), perform the following steps.

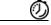

Timesaver

Most steps instruct you to click an icon or, alternatively, choose a command sequence. Instructions to choose a command sequence (example: choose **PEP > New**) refer to commands on the ADS toolbar. In many cases you can access the same command sequence by right-clicking the relevant entry in the PEP Explorer pane or the relevant Bladelet in the PEP Developer pane.

**Step 1** Start ADS and log in.

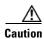

You cannot rename a PEP after you synchronize your PEP with AMC.

**Step 2** Synchronize your ADS with the AMC server as follows:

- **a.** Ensure that you are connected to an AMC server. If you are working offline, click the **Connect** icon (or choose **File > Connect**) and connect now.
- b. Click the Synchronize icon (or choose File > Synchronize).
- **c.** In the Synchronization window, select valid PEPs (Figure 16) and message types (Figure 17) as needed, and click  $\mathbf{OK}$ .

During synchronization, your selections post to the AMC server, and any updates on the server post to your ADS.

Figure 16 Synchronization Window: PEPs

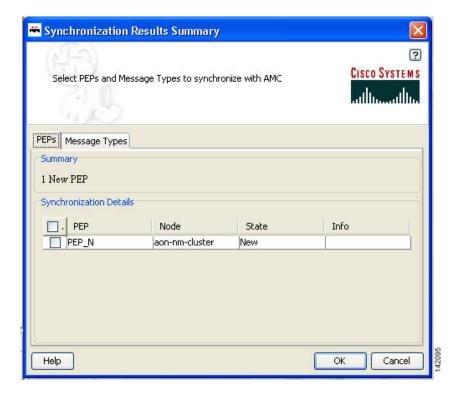

Select PEPs and Message Types to synchronize with AMC

PEPs Message Types

Summary

1 Updated Message Type

Synchronization Details

Message T... PEP Node State Info

MTRule1 PEP\_N aon-nm-cluster Updated

Help

OK Cancel

Figure 17 Synchronization Window: Message Types

### **Create Message Types**

Once you create a new PEP, you can apply one or more message types to it. A message type acts as the determining factor for what messages will be drawn through the particular PEP. For this reason, the order of the message types is critical as each level of message type filters what goes through it. If you do not order the message types properly, you may make one or more of them ineffective.

- **Step 1** To create your first message type, proceed to the node and select **Message Type** label in the PEP Explorer pane.
- **Step 2** Create and assign message types for a PEP as follows:
  - a. In the PEP Explorer pane, under the appropriate node, select Message Types. Then choose Message Type > Message Type.
  - In the Message Type Definition window (Figure 18), provide the requested information and click OK.

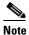

For information on message types, see "ADS Message Types Reference" chapter.

MessageType Definition CISCO SYSTEMS Name: messagetype - (locally created) - (locally created) Message Classifier: URI: /\* Parameter Rules | Header Rules | Content Rules Add ✓ Trim trailing and leading spaces in the values specified in each line Policies PEP: Encoding: Delivery: QoS: Help Cancel

Figure 18 Message Type Definition Window

The new message type now appears in the PEP Explorer pane.

**c.** As needed, create additional message types for the PEP.

#### Step 3 Click OK.

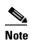

Until you reorder the message types, the message types are displayed in the PEP Explorer pane in the order in which you create them. Because message types contain conditions that

govern whether or not a message proceeds to the PEP for processing, their order is important. You can reorder them later, after you synchronize your ADS with the AMC server.

**Step 1** Reorder Message TypesAs needed, reorder your message types as follows:

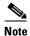

Because message types contain conditions that govern whether or not a message proceeds to the PEP, the order in which you list multiple message types is important.

- a. Save and close all open PEPs.
- In the PEP Explorer pane under the relevant node, select Message Types (#N) and choose Message Type > Reorder Message Types.
- **c.** In the Reorder Message Types window (Figure 1), select a message type, click up or down as needed, and click **OK**.

Figure 19 Reorder Message Types Window

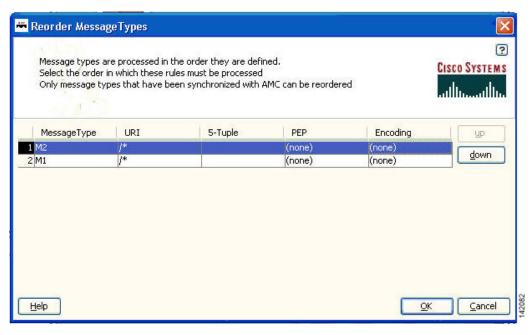

- **Step 2** Synchronize with AMC again to preserve the new order.
- **Step 3** Exit ADS by choosing **File > Quit**.

#### Step 1 Where To Go Next

- For information on predefined Bladelets and rules, see ADS Bladelets Reference chapter.
- For information on PEP attributes, see ADS PEP Attributes Reference chapter.
- For information on message types, see ADS Message Types Reference chapter.
- For information on contacting Cisco technical support for ADS, see E-Mail to Cisco ADS Support chapter.
- For information on the AMC server and nodes, see the *Cisco AON Installation and Administration Guide*.

• For information on custom Bladelets, custom adapters, and application program interfaces, see the *Cisco AON Programming Guide*.

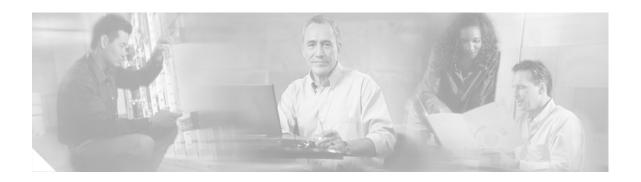

# **Setting Bladelet Properties, Variables, and Rules**

Basic tasks involving creating PEPs are discussed in Getting Started with Cisco ADS

This section explains how to set Bladelet Properties, manage Variables, and set Rules within each Bladelet Properties window. However, each Bladelet and its Bladelet Properties is explained in ADS Bladelets Reference

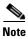

For more information on implementing an AON network, see the following:

- Other chapters in this guide:
  - Getting Started with Cisco ADS
  - ADS Bladelets Reference
  - ADS PEP Attributes Reference
  - ADS Message Types Reference
  - E-Mail to Cisco ADS Support
- Other guides in the AON library:
  - AON Installation and Administration Guide (for information on the AMC server and nodes)
  - AON Programming Guide (for information on custom Bladelets, custom adapters, and application program interfaces)

### **Contents**

- Assigning Bladelet Properties, page 26
- Managing Variables, page 27
- Managing Rules Workbench, page 35
- Rules Workbench—New Rules, page 36
- Rules Workbench—Custom Rules, page 38

# **Assigning Bladelet Properties**

You assign Bladelet properties by means of the Bladelet Properties window (Figure 20) and subsequent dialog boxes. To open this window, follow the procedure in the "Creating PEPs" section on page 11, in "Getting Started with Cisco ADS" chapter. The window shown here is for the AccessHTTP Bladelet.

#### **Required Fields**

Each required field in the Bladelet Properties window is marked by a red asterisk. Until all required fields are completed with the correct value, an error message appears on top of the Bladelet Properties window to indicate which field remains to be completed or indicates that there is a parameter type mismatch and so on before the Bladelet is completely configured.

#### **Text Area and Auto Complete Field**

The Bladelet Properties window provides either a text area or an auto complete field. An Arrow icon—toggle button—allows to toggle between the text area and auto complete text field. If the data type is of the string type, the Text area is the default; otherwise it is an auto complete text field.

The Bladelet Properties window displays an auto complete text field with a yellow background. You can enter a \$ (dollar) sign to trigger the available list of variables in the current scope. You can select a variable from the list by double-clicking your mouse or by pressing the Enter key. After the variable is entered in the auto complete text field, you can use a . (dot) to get the attributes of the selected variable. You can enter \$ and . after the selected variable to see if the list includes more methods.

AccessHTTP Properties AccessHTTP **(2**) ? CISCO SYSTEMS (3) Mandatory parameter "Host" not defined for bladelet "AccessHTTP 4 **(6**) Configuration group: COMPONENTIZED-URL **(5**) Required Optional Advanced Export Parameters POST Method (string) \* **(7**) ➤ \$. (9) (10) < (8) Cancel Help 6 Bladelet properties window. Manage Variables icon (displays the Variables Picker dialog box with two tabs). 2 7 Bladelet label. Advanced Variables icon (displays the Variables Picker dialog box with three tabs). 3 Error-log message. 8 Value Settings area (those marked with a red asterisk are required for validation). 9 Error-log messages popup window. Arrow icon—toggle button. This allows to toggle between the text area and auto complete text field.

Figure 20 Bladelet Properties Window

# **Managing Variables**

5

Properties area.

ADS 2.1 has a new Variable Picker dialog box. It has a tabbed panel which allows you to perform all the operations with the variables in one single dialog box. You can add, delete, rename variables. You can also initialize variables and set values for the variables before and after a Bladelet Execution. It also binds the variables to parameters in the Bladelet Properties window. You can also scope variables through this dialog, where only the variables visible in the current scope are listed in this dialog. All the variables in the current scope and also from the parents scope are visible.

Text area. This is the default if the data type is of the String Type; otherwise it is an auto

complete text field.

You can invoke the Variable Picker Dialog window (Figure 21) in two different ways:

- By clicking on Manage Variables icon on the top left panel of the Bladelet Properties window.
- By clicking on the Advanced Variable Options icon.

Figure 21 Icons to Open the Variables Dialog

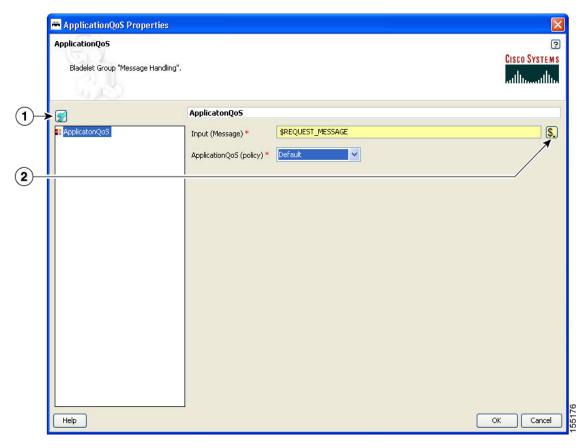

| 1 | U                                 | This opens a Variables Picker dialog window with two tab pages:<br>Manage and Initialize.        |
|---|-----------------------------------|--------------------------------------------------------------------------------------------------|
|   | Advanced Variables<br>Option icon | This opens a Variable Picker dialog window with three tab pages: Select, Manage, and Initialize. |

### Variable Picker Dialog—Manage and Initialize

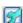

#### Manage Variables Icon

The Variables Picker Dialog (Figure 22) with two tab pages—Manage and Initialize—appears when you click the **Manage Variables** icon within any Bladelets Properties window. You can also open the same window by **Right-Clicking** the mouse on a PEP, or Bladelets, or anywhere inside the PEP Developer Pane.

### Variable Picker—Manage tab

You can select the Manage tab (Figure 22) to add, delete, and rename variables in the current scope. A list of existing variables is provided in a table view along with the Scope information. Variables names are treated unique in a parent/child hierarchy. Therefore, you can define variables of the same name in different scopes. Deleting variables is restricted to validate if the variable is being used in any of the Parameters of the bladelets in the current scope. Renaming of a variables renames the references in the variables in all the Assignment Blocks, Rules, and also in Bladelet Properties Dialog.

Figure 22 Variable Picker—Manage Tab

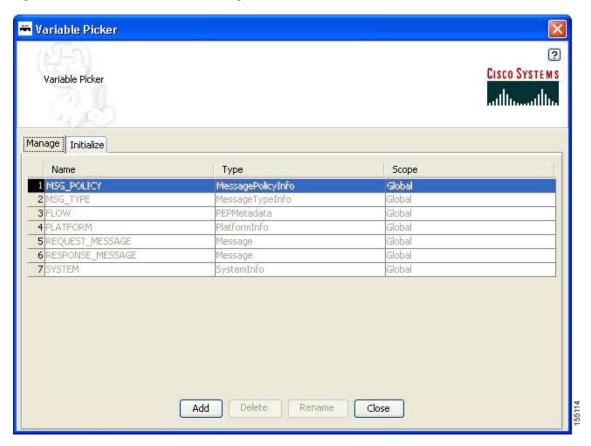

#### **Variables Definition**

The Variables Definition window (Figure 23) appears when you click the **Add** button in the Manage Tab dialog window.

Figure 23 Variables Definition

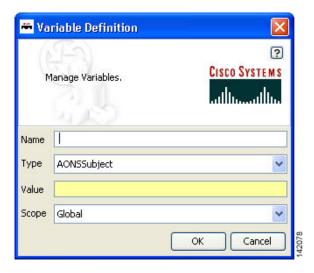

You can add new variables from the Variable Definition dialog window. You can also chose the Type and Scope of the variable along with an initialization Value. To see the complete list of Variable-Type choices, see

#### Variable Picker—Initialize Tab

You can select the Initialize tab (Figure 24) to initialize the variables in the current scope. Each variable has a value before and after a Bladelet Execution. You are able to complete the value fields by using the Auto Complete feature, which provides the drop-down selection window. This window provides an auto complete text field with a yellow background. You can enter a \$ (dollar) sign to trigger the available list of variables in the current scope. You can select a variable from the list and select it by double-clicking your mouse or by pressing the **Enter** key. After the variable is selected, you can also use a . (dot) to get the attributes of the selected variable. You can enter \$ (dollar) or a . (dot) after the variable to see if the list includes more methods.

Variable Picker CISCO SYSTEMS Initialize Tab: Initialize the Variables in the current scope. Manage Initialize MSG\_TYPE PEP Datatype MessagePolicyInfo PLATFORM REQUEST\_MESSAGE Scope Global RESPONSE\_MESSAGE SYSTEM Initialization before Bladelet Execution Value Initialization after Bladelet Execution Value Save

Figure 24 Variable Picker—Initialiaze Tab

Note

# Advanced Variable Picker Dialog—Select, Manage, and Initialize

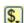

### **Advanced Variables Options**

The Variables Picker dialog window (Figure 25) with three tab pages—Select, Manage, and Initialize—appears when you click the **Advanced Variables Options** icon within any Bladelets Properties window.

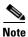

This option provides the extra Select tab.

### Advanced Variable Picker—Select tab

You can bind variables to different parameters in Bladelet Properties based on the type of the parameter. The variables listed in this tab are either of the same type or the types convertible to the binding type visible in the current scope.

Variable Picker

Cisco Systems

Cisco Systems

Cisco Systems

Cisco Systems

Cisco Systems

Cisco Systems

Cisco Systems

Cisco Systems

Cisco Systems

Cisco Systems

Cisco Systems

Cisco Systems

Cisco Systems

Cisco Systems

Cisco Systems

Cisco Systems

Cisco Systems

Cisco Systems

Cisco Systems

Cisco Systems

Cisco Systems

Cisco Systems

Cisco Systems

Cisco Systems

Cisco Systems

Cisco Systems

Cisco Systems

Cisco Systems

Cisco Systems

Cisco Systems

Cisco Systems

Cisco Systems

Cisco Systems

Cisco Systems

Cisco Systems

Cisco Systems

Cisco Systems

Cisco Systems

Cisco Systems

Cisco Systems

Cisco Systems

Cisco Systems

Cisco Systems

Cisco Systems

Cisco Systems

Cisco Systems

Cisco Systems

Cisco Systems

Cisco Systems

Cisco Systems

Cisco Systems

Cisco Systems

Cisco Systems

Cisco Systems

Cisco Systems

Cisco Systems

Cisco Systems

Cisco Systems

Cisco Systems

Cisco Systems

Cisco Systems

Cisco Systems

Cisco Systems

Cisco Systems

Cisco Systems

Cisco Systems

Cisco Systems

Cisco Systems

Cisco Systems

Cisco Systems

Cisco Systems

Cisco Systems

Cisco Systems

Cisco Systems

Cisco Systems

Cisco Systems

Cisco Systems

Cisco Systems

Cisco Systems

Cisco Systems

Cisco Systems

Cisco Systems

Cisco Systems

Cisco Systems

Cisco Systems

Cisco Systems

Cisco Systems

Cisco Systems

Cisco Systems

Cisco Systems

Cisco Systems

Cisco Systems

Cisco Systems

Cisco Systems

Cisco Systems

Cisco Systems

Cisco Systems

Cisco Systems

Cisco Systems

Cisco Systems

Cisco Systems

Cisco Systems

Cisco Systems

Cisco Systems

Cisco Systems

Cisco Systems

Cisco Systems

Cisco Systems

Cisco Systems

Cisco Systems

Cisco Systems

Cisco Systems

Cisco Systems

Cisco Systems

Cisco Systems

Cisco Systems

Cisco Systems

Cisco Systems

Cisco Systems

Cisco Systems

Cisco Systems

Cisco Systems

Cisco Systems

Cisco Systems

Cisco Systems

Cisco Systems

Cisco Systems

Cisco Systems

Cisco Systems

Cisco Systems

Cisco Systems

Cisco Systems

Cisco Systems

Cisco Systems

Cisco Systems

Cisc

Figure 25 Advanced Variable Picker – Select Tab

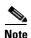

The variables names in the Select tab appear only after the variables are added in the Manage tab by adding and binding the new variable names in the Variable Definition window (Figure 27).

### **Advanced Variable Picker—Manage Tab**

You can select the Manage tab (Figure 26) to add, delete, and rename variables in the current scope. A list of existing variables is provided in a table view along with the Scope information. Variables names are treated unique in a Parent/Child hierarchy. Therefore, you can define Variables of the same name in different scopes. Deletion of Flow Variables is restricted to validate if the Variable is being used in any of the Parameters of the bladelets in the current scope. Renaming of a Variables renames the references in the Variables in all the Assignment Blocks, Rules and also in Bladelet Properties Dialog.

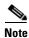

The Mange tab provides the same function as in the two-tab window (Figure 22).

🕶 Variable Picker CISCO SYSTEMS Manage Tab: Add / Delete / Rename Variables in the current scope. Select Manage Initialize Type Scope Name MSG\_POLICY MessagePolicyInfo Slobal Global MessageTypeInfo 3 FLOW PEPMetadata alobal PlatformInfo alobal 4 PLATFORM 5 REQUEST\_MESSAGE Global Message 6 RESPONSE\_MESSAGE Message SystemInfo Global 9 stringValue string Global Add Delete Rename Close

Figure 26 Advanced Variable Picker—Manage Tab

The Variables Definition window (Figure 27) appears when you click the **Add** button in the Manage Tab dialog. You can add new variables from this dialog window. You can also chose the Type and Scope of the variable along with an initialization value.

Figure 27 Variables Definition

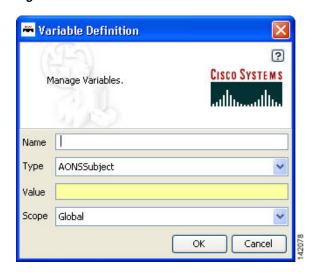

### Advanced Variable Picker—Initialize tab

You can select the Initialize tab (Figure 28) to initialize the variables in the current scope and assign Value. Each Variable has a value before and after a Bladelet Execution. You are able to complete the value fields by using the Auto Complete feature, which provides the drop-down selection window. This window provides an auto complete text field with a yellow background. You can enter a \$ (dollar) sign to trigger the available list of variables in the current scope. You can select a variable from the list and select it by double-clicking your mouse or by pressing the **Enter** key. After the variable is selected, you can also use a . (dot) to get the attributes of the selected variable. You can enter \$ (dollar) or a . (dot) after the variable to see if the list includes more methods.

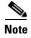

The Initialize tab provides the same function as in the two-tab window (Figure 24).

Figure 28 Advanced Variable Picker—Initialize Tab

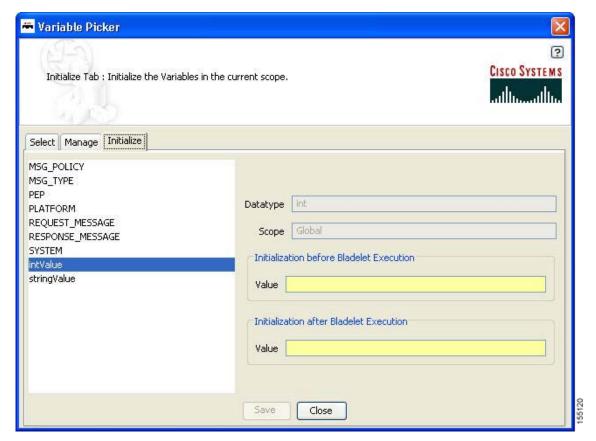

# **Managing Rules Workbench**

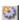

The Rules Workbench dialog box (Figure 29) appears when you click the **Rules Wizard** icon from the ADS icon bar (or choose **PEP > Rules Wizard**). It is also available from the Bladelet Properties window for bladelets, such as Branch, Distribute, SetDestination, Authorize, and BalanceLoad.

Figure 29 Rules Workbench Dialog Box

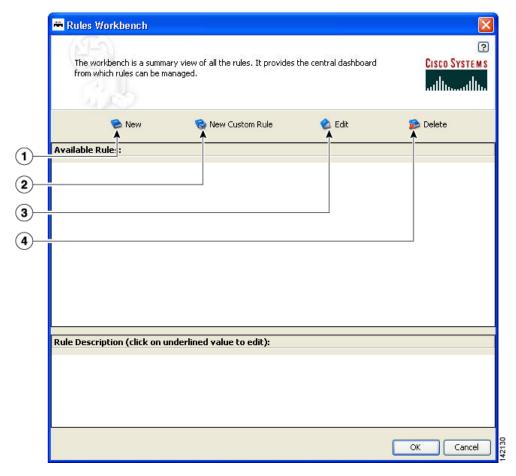

| 1 | New icon             | 3 | Edit icon   |
|---|----------------------|---|-------------|
| 2 | New Custom Rule icon | 4 | Delete icon |

## Rules Workbench—New Rules

The Rules Wizard—Add Conditions dialog box (Figure 30) appears when you click the **New** icon in the Rules Workbench dialog box. You can select and configure rules from the list.

After you create a rule, this dialog box is also available from the **Edit** or **Delete** icon in the Rules Workbench dialog box. You are able to edit or delete a rule as needed.

Figure 30 Rules Wizard—Add Conditions

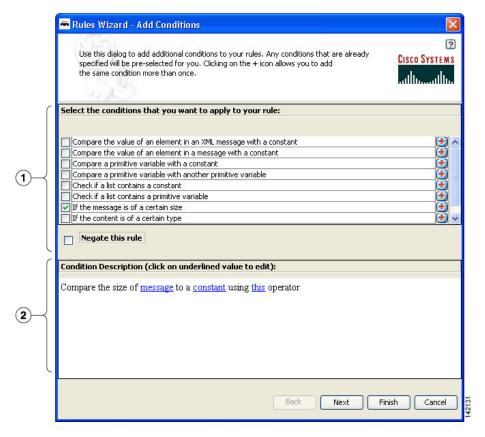

1 List of available conditions from which to select (click a condition and set its values)
2 Conditions Description area

The Variable Definition window (Figure 31) appears when you select "If the message is of a certain size" and then select **message** in the Condition Description area of the Rules Wizard—Add Conditions dialog box (Figure 30) to define the message.

This window provides an auto complete text field with a yellow background. You can enter a \$ (dollar) sign to trigger the available list of variables in the current scope. You can select a variable from the list by double-clicking your mouse or by pressing the Enter key. After the variable is selected, you can also use a . (dot) to get the attributes of the selected variable. You can enter \$ and . to see if the list includes more methods.

Figure 31 Variable Definition

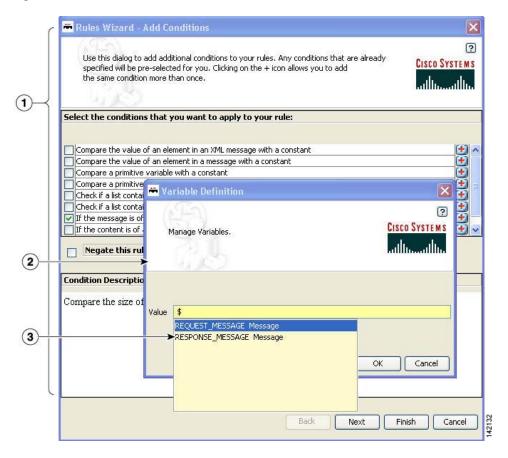

| 1 | Available Templates area (click a template) | 2 | Rule Description area (click a rule and set its |
|---|---------------------------------------------|---|-------------------------------------------------|
|   |                                             |   | values)                                         |

## **Rules Workbench—Custom Rules**

The Rules Workbench—Specify Custom Rules dialog box (Figure 32) appears when you click the **New Custom Rules** icon in the Rules Workbench dialog box. You can manually enter values that you want to include in a condition. The rules must conform to the rules XML schema. For the custom rules XML schema, see the Custom Rule XML Schema section.

Figure 32 Rules Workbench – Specify Custom Rule

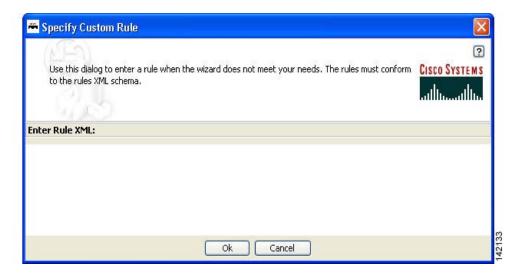

### **Custom Rule XML Schema**

```
<!-- ARML (AONS Rule Markup Language) DTD -->
<!ELEMENT ruleset (rule*)>
   <!ATTLIST ruleset name NMTOKEN #IMPLIED>
<!ELEMENT rule (condition?, action*) >
       <!ATTLIST rule name NMTOKEN #REQUIRED>
<!ENTITY % booleanExp "(unaryExp | binaryExp | naryExp)">
<!ELEMENT condition (%booleanExp;)>
<!ELEMENT action (assignment) * >
   <!ATTLIST action conditionValue NMTOKEN #REQUIRED>
   <!ENTITY % expression "(variable | %booleanExp; | constant)">
<!ELEMENT unaryExp (%expression;)>
   <!ATTLIST unaryExp operator (not) #REQUIRED>
<!ELEMENT binaryExp (%expression;,%expression;)>
   <!ATTLIST binaryExp operator (eq | neq | lt | lte | gt | gte) #REQUIRED>
<!ELEMENT naryExp (%expression;)+>
   <!ATTLIST naryExp operator (and | or) #REQUIRED>
<!ELEMENT assignment (variable,(%expression;)?)>
<!ELEMENT constant EMPTY>
   <!ATTLIST constant
```

```
type (string | boolean | byte | short | char | long | int | float | double | null)
#REQUIRED
    value CDATA #REQUIRED>

<!ELEMENT variable EMPTY>
    <!ATTLIST variable
    name NMTOKEN #REQUIRED
    type (string | boolean | byte | short | char | long | int | float | double |

object) #REQUIRED
    extensionType (xpath | regex ) #IMPLIED
    applyTo CDATA #IMPLIED
    applyToType (Document | string) #IMPLIED
    applyToValue CDATA #IMPLIED>
```

Rules Workbench—Custom Rules

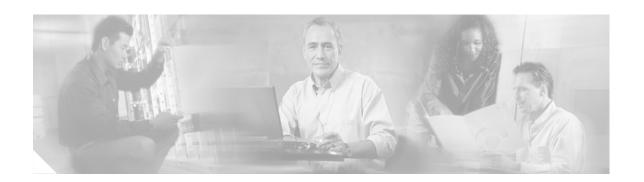

# **ADS Bladelets Reference**

A Bladelet is an operation that is performed on a message. It is a user defined software component that implements certain interfaces and provides a useful unit of functions. For example, Authentication bladelet provides authentication against various authentication schemes such as, LDAP, Kerberos, and Netegrity; it will not do anything else.

Cisco AON Development Studio (ADS) provides a repository of standard Bladelets that are organized by category—for example, logic, message handling, security, transformation, and so on. This chapter presents detailed reference information that you need to choose and use ADS Bladelets.

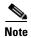

For more information on implementing an AON network, see the following:

- Other chapters in this guide:
  - Getting Started with Cisco ADS
  - Setting Bladelet Properties, Variables, and Rules
  - ADS PEP Attributes Reference
  - ADS Message Types Reference
  - E-Mail to Cisco ADS Support
- Other guides in the AON library:
  - AON Installation and Administration Guide (for information on the AMC server and nodes)
  - AON Programming Guide (for information on custom Bladelets, custom adapters, and application program interfaces)

## **Contents**

- Information About Bladelets, page 42
- Bladelet Choices, page 43

# **Information About Bladelets**

Bladelets are used in the construction of Policy Execution Plans (PEPs). You construct a PEP with the graphical-user-interface (GUI) ADS tool, which enables you to drag and drop icons representing Bladelets onto a canvas. You then "connect" the Bladelets, thus forming a PEP.

Bladelets are highly configurable. Using ADS, you configure Bladelets during normal PEP construction by setting their properties, which are grouped hierarchically into three levels:

<configuration-group>

<configuration-subgroup>

<parameter-group> and <parameter>

Figure 33 shows the various components of a Bladelet. (The example shown below is an Access DB Bladelet.)

ADS Bladelet

1

5

ACCESSDB

| 1 | Whole Bladelet icon.                                                                                                    | 5 | Bladelet input connection (connects to the output connection of another Bladelet).                                                                                                    |
|---|----------------------------------------------------------------------------------------------------|---|----------------------------------------------------------------------------------------------------|
| 2 | <ul> <li>Bladelet configuration status:</li> <li>Red—One or more critical errors</li> <li>Yellow—One or more warnings</li> <li>Green—No critical errors or warnings</li> </ul> |   | Bladelet output connection (connects to the input connection of another Bladelet).  If two output connections exist, output paths usually designate the top one for a successful outcome and the bottom one for a failed outcome. |
| 3 | Bladelet graphic.                                                                                                    |   | Bladelet label.                                                                                                    |
| 4 | 4 Bladelet exception PEP markers (connection points for specific types of exceptions).                                                                                         |   |                                                                                                    |

# **Bladelet Choices**

This section describes the predefined Bladelets that ADS displays in its Task Pane, page 9, in Getting Started with Cisco ADS. It also describes any Bladelet properties that you need to set in order for the Bladelet to function properly.

ADS provides the following Bladelet categories:

- PEP Markers Category, page 43
- External Access Category, page 44
- General Category, page 54
- Logic Category, page 65
- Message Handling Category, page 78
- Routing Category, page 109
- Security Category, page 128
- Transformation Category, page 181
- Miscellaneous Category, page 183

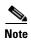

Many of the following windows allow you to specify values in one or more of the following ways:

- By typing them in directly
- By selecting them from a drop-down list
- By binding the parameter to a specific value

# **PEP Markers Category**

In the PEP Markers category, there are two markers:

- Exception-PEP Marker
- Break Marker

### **Exception-PEP Marker**

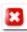

Use the Exception-PEP marker for tracking and recording exceptions in the PEP. It is a good way to create instances that you can store as database records to audit exceptions as information is routed through the PEP.

There are no properties to set for this marker.

### **Break Marker**

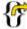

Use the Break marker only inside loops. It is only allowed in a Loop and cannot be used elsewhere. You cannot place any other bladelets after the Break marker. The Break marker is used to exit out of the loops. For details, see the Loop Bladelet.

There are no properties to set for this marker.

## **External Access Category**

In the External Access Category, there are two Bladelets:

- Access HTTP, page 44
- Access DB, page 51

### **Access HTTP**

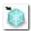

### **Summary**

The Access HTTP Bladelet makes an outgoing HTTP call using the GET or POST method in either the Componentized or Normal URL Configuration groups.

### **Prerequisites and Dependencies**

None.

### **Details**

Figure 34 to Figure 36 show required, optional, and advanced settings for the Componentized URL Configuration group.

Figure 37 to Figure 39 show required, optional, and advanced settings for the Normal URL Configuration group.

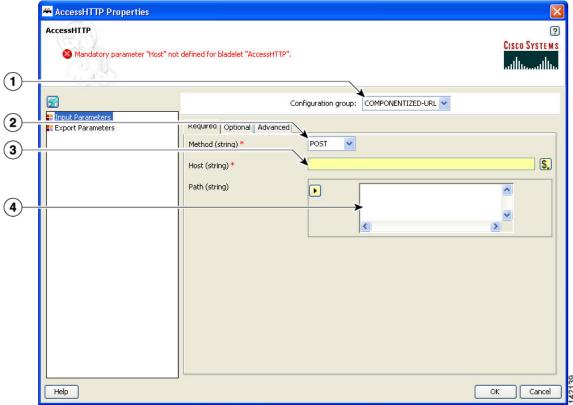

| 1 | Configuration group | Configuration group, set here to Componentized URL. |  |
|---|---------------------|-----------------------------------------------------|--|
| 2 | Method              | Method. Choices: Post and Get.                      |  |
| 3 | Host                | Hostname or IP address of the HTTP server.          |  |
| 4 | Path                | Path portion of the URL (/index.jsp).               |  |

Figure 35 Access HTTP Properties Window—Input Parameters, Componentized URL, Optional Tab

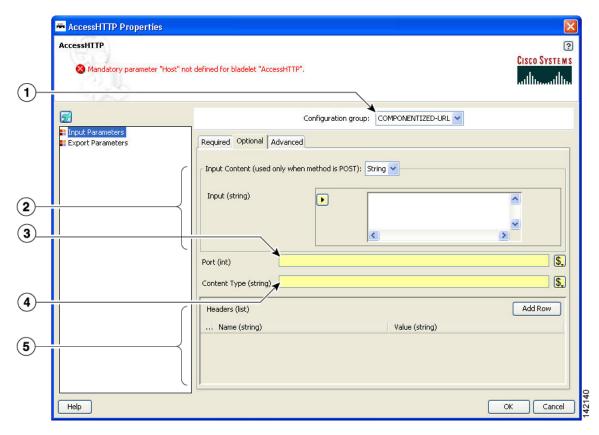

| 1 | Configuration<br>Group | Configuration group, set here to Componentized URL.      |
|---|------------------------|----------------------------------------------------------|
| 2 | Port                   | Port number to be used. Defaults to 80.                  |
| 3 | Content Type           | MIME type of the content.                                |
| 4 | Headers                | Header name and corresponding value (string types).      |
| 5 | Input Content          | Payload of the HTTP call. Required only in case of POST. |

AccessHTTP Properties AccessHTTP ? CISCO SYSTEMS Mandatory parameter "Host" not defined for bladelet "AccessHTTP". (1) ➤ Configuration group: COMPONENTIZED-URL ➤ Input Parameters
Export Parameters Required Optional Advanced **(2**) Authentication (3)Scheme (string) \$. User (string) \$. **(5**) Password (string) **(6**) Timeout/Retry \$. Connection Timeout (seconds) (int) 60 **(7**) \$. **(8**) Socket Read Timeout (seconds) (int) 30 \$. Number of Retries (int) Cancel Help OK

Figure 36 Access HTTP Properties Window—Input Parameters, Componentized URL, Advanced Tab

| 1 | Configuration<br>Group           | Configuration group, set here to Componentized URL                                                                                                 |
|---|----------------------------------|----------------------------------------------------------------------------------------------------|
| 2 | Authentication                   | Basic HTTP is the only authentication scheme supported today.                                                                                      |
| 3 | Scheme                           | Basic HTTP.                                                                                                    |
| 4 | User                             | User ID.                                                                                                    |
| 5 | Password                         | Password.                                                                                                    |
| 6 | Timeout/Retires                  | Timeout and retries to establish a connection.                                                                                                    |
| 7 | Connection<br>Timeout (seconds)  | The maximum amount of time in seconds, for which AccessHttp waits to open a connection. Default is 60 seconds.                                     |
| 8 | Socket Read<br>Timeout (seconds) | The maximum amount of time in seconds for which AccessHttp waits to read from the socket after a connection is established. Default is 30 seconds. |
| 9 | Number of Retries                | The number of times a connection is attempted. Default is 3.                                                                                       |

AccessHTTP
AccessHTTP

AccessHTTP

AccessHTTP

AccessHTTP

Cisco Systems

Cisco Systems

Advanced

Method (string)\*

Required Optional Advanced

Method (string)\*

Advanced

Method (string)\*

Advanced

Method (string)\*

Advanced

Method (string)\*

Advanced

Method (string)\*

Advanced

Method (string)\*

Advanced

Method (string)\*

Advanced

Method (string)\*

Figure 37 Access HTTP Properties Window—Input Parameters, Normal URL, Required Tab

|   | Configuration<br>Group | Configuration group, set here to Normal URL. |
|---|------------------------|----------------------------------------------|
| 2 | Method                 | Method. Choices: POST or Get.                |
| 3 | URL                    | Complete URL.                                |

AccessHTTP Properties AccessHTTP ? CISCO SYSTEMS Mandatory parameter "URL" not defined for bladelet "AccessHTTP". **1** Configuration group: NORMAL-URL Required Optional Advanced Input Content (used only when method is POST): String Input (string) • **(2**) < **(3**) \$. Content Type (string) Add Row Headers (list) ... Name (string) Value (string) **(4**) Cancel Help

Figure 38 Access HTTP Properties Window—Input Parameters, Normal URL, Optional Tab

| 1 | Configuration group | Configuration group, set here to Normal URL.             |  |
|---|---------------------|----------------------------------------------------------|--|
| 2 | Content Type        | MIME type of the content.                                |  |
| 3 | Headers             | Header name and corresponding value.                     |  |
| 4 | Input Content       | Payload of the HTTP call. Required only in case of Post. |  |

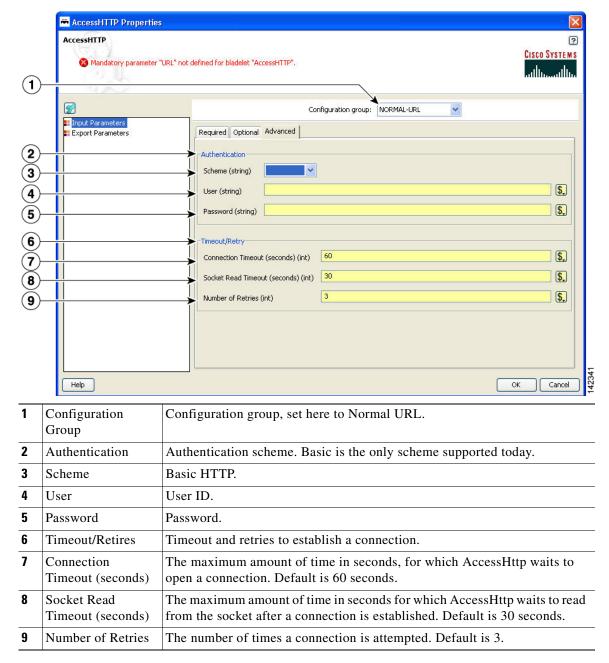

Figure 39 Access HTTP Properties Window—Input Parameters, Normal URL, Advanced Tab

AccessHTTP

AccessHTTP

Mandstory parameter "URL" not defined for bladelet "AccessHTTP".

Exported Parameters

Input Parameters

Response (string)

Result (Content)

Status (int)

AccessHTTP

OK Cancel

Parameters

Response (string)

Result (Content)

Status (int)

OK Cancel

Figure 40 Access HTTP Properties Window – Export Parameters

| 1 | Response                                               | Response from the HTTP call (string type). |
|---|--------------------------------------------------------|--------------------------------------------|
| 2 | Result Response from the HTTP call (AON content type). |                                            |
| 3 | Status                                                 | Status HTTP call (integer type m).         |

### **Outcome**

None.

### **Exceptions**

- Malformed URL: Connection cannot be established to the HTTP server host.
- Host Inaccessible: The URL (composed URL in case componentized URL is specified) is not correct.

### **Access DB**

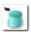

### **Summary**

Use this Bladelet to make a SQL call out to a database.

### **Prerequisites, Dependencies, and Restrictions**

Access DB does not work with binary objects; it only works with basic types, for example string, int, and so on.

### **Details**

Figure 41 Access DB Properties Window—Data Source

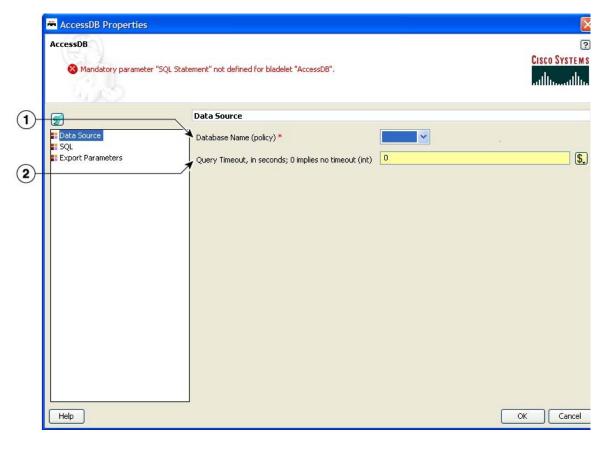

| 1 |                          | Property set. Must already be configured on the AMC server. Required. Full path in AMC is <b>Properties &gt; Application &gt; Global &gt; Databases</b> . |
|---|--------------------------|----------------------------------------------------------------------------------------------------|
| 2 | Query Timeout in Seconds | Desired waiting time set for a query to get executed.                                                                                                    |

AccessDB Properties AccessDB ? CISCO SYSTEMS Mandatory parameter "SQL Statement" not defined for bladelet "AccessDB". ➤ Configuration group: INSERT 🔀 🔡 Data Source **SQL SQL** Export Parameters SQL Statement (string) \* • (2) < Add Row Values (list) (3) ... Place Holder (string) Help OK Cancel Configuration Configuration group, set here to Insert. Choices: Insert, Update, Delete, and Group Query. 2 SQL Statement The SQL statement in the Java SQL prepared statement syntax. Use ? for place holders. Do not put? in quotes in case of string-type parameters. 3 Values One or more values (string types). Each string corresponds to the placeholder in the SQL statement. There should be as many entries in this list as there are placeholders in the SQL statement.

Figure 0-42 Access DB Properties Window—SQL

AccessDB Properties ? AccessDB 🔕 Mandatory parameter "SQL Statement" not defined for bladelet "AccessDB". **Exported Parameters** Data Source Number of Records Updated (int) ∷ SQL ∷Export Parameters Result (list) Help Number of Records Number of records updated in case of non-query type of SQL statements. Updated 2 Result Result set in case type of SQL statements is Query. There are as many maps in the list as there are records retrieved. Each map has name-value pairs, where name is the column name and value is the column value in the record.

Figure 0-43 Access DB Properties Window – Export Parameters

### **Outcome**

None.

### **Exceptions**

- Database Failure: Database cannot be connected to.
- SQL Failure: The input SQL statement could not be executed properly.

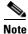

The SQL interface does not support stored procedures.

## **General Category**

In the General Category, there are three Bladelets:

• Log, page 55

- Retrieve Cache, page 59
- Cache Data, page 62

### Log

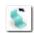

### **Summary**

The Log Bladelet allows you to log message contents, PEP variables and other important data related to the message, message class, source, destination, time stamps, and PEP name.

### **Prerequisites and Dependencies**

None.

### **Details**

Figure 44 Log Properties Window—Input Parameters

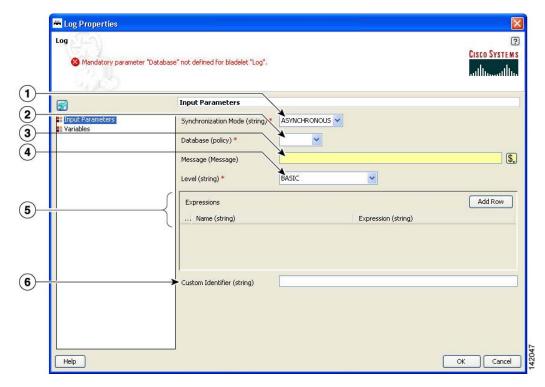

| 1 | Synchronization<br>Mode | <ul> <li>Mode of operation:</li> <li>Asynchronous—Bladelet executes (in the foreground) while the database writes (in the background).</li> <li>Synchronous—Bladelet waits while the database writes. Use to ensure that data is entered into the database properly before the PEP goes to the next step.</li> </ul> |
|---|-------------------------|----------------------------------------------------------------------------------------------------|
| 2 | Database                | Property set names for Message Log Policy. Must already be configured on the AMC server. Full path in AMC is <b>Properties &gt; Application &gt; Node &gt; Message Log Domain</b> .                                                                                                    |
| 3 | Message                 | Auto complete message field.                                                                                                    |

| 4 | Level             | Level of logging. Allowed values for the ENUM are the following:                                                                                               |
|---|-------------------|----------------------------------------------------------------------------------------------------|
|   |                   | • Basic—Only metadata about the message is logged: entry time, message type, PEP name, and so on.                                                              |
|   |                   | Header—Basic plus SOAP header. For non-SOAP messages, it is the same as Basic.                                                                                 |
|   |                   | Body—Basic plus SOAP body. For non-SOAP messages, it is the whole message.                                                                                     |
|   |                   | Whole-Message—Entire message without attachment. For non-SOAP message, it is the same as Body.                                                                 |
|   |                   | • Specify by XPath Expressions—Contents to be logged are specified by a list of XPath expressions. (See descriptions for the Expressions parameter.)           |
| 5 | Expressions       | Optional. One or more XPaths specifying what needs to be logged. Applies only if level is set to Specify by XPath Expressions. Each XPath contains two values: |
|   |                   | • Name—String that provides a unique identifier for the contents specified by the expression                                                                   |
|   |                   | Expression—Valid XPath expression specifying the contents that need to be extracted and logged                                                                 |
| 6 | Custom Identifier | Optional. String to identify this message log entry.                                                                                                    |

OK

Cancel

Log Properties

Log Mandatory parameter "Database" not defined for bladelet "Log".

Variables

Variables (list)
... Name (string)

Variable (object)

Figure 45 Log Properties Window – Variables

| 1 | Variables | List of variables to be logged. Each list element contains two values:                                                  |
|---|-----------|----------------------------------------------------------------------------------------------------|
|   |           | Name—Unique identifier for the contents of the variable                                                                 |
|   |           | Variable—Top-level variable or valid variable expression (select from<br>the drop-down list or use the variable picker) |

### **Outcome**

Help

None.

### **Exceptions**

• Log Write Failure: A failure occurred during the database write. These are failures that are typically not recoverable. For example, data does not conform to the log schema, or the log policy is disabled for the database.

Timeout: Timeout occurred. This applies only to synchronous mode. For example, this can happen when the database is not available or is extremely slow.

### **Retrieve Cache**

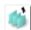

### **Summary**

This Bladelet retrieves data from two named caches configured on an AON node. The named caches are response and variable. The response cache caches server responses. The variable cache caches PEP variables. Populate these named caches by using the CacheData Bladelet. Populate the variable cache by using the Caching Service API exposed to custom Bladelets.

### **Prerequisites and Dependencies**

• Ensure that the cache on the AON node on which the PEP executes has bootstrapped without errors.

### **Details**

Figure 46 Retrieve Cache Properties Window—Input Parameters

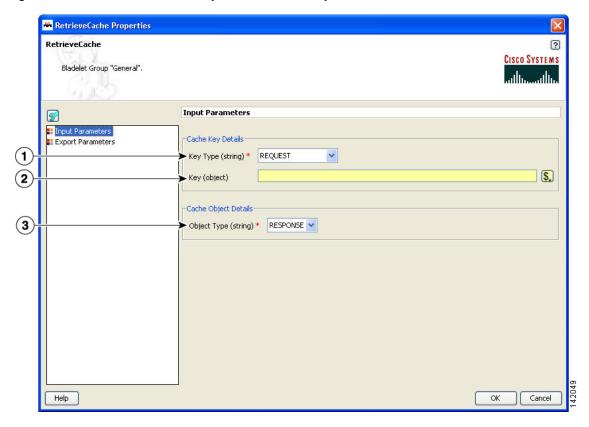

| 1 | Key Type    | Hint to the Bladelet to determine the Key to be used for retrieving the object from the cache.                                                                          |
|---|-------------|----------------------------------------------------------------------------------------------------|
|   |             | • Request—Bladelet computes the cache key from the payload of the current request message.                                                                              |
|   |             | • HTTP-Request-URI—Bladelet inspects the HTTP request and uses the request uniform resource identifier (URI) as the cache key. Use only if the request message is HTTP. |
|   |             | Variable—Bladelet uses a PEP variable as the cache key.                                                                                                    |
| 2 | Key         | Key. Required if the key type is VARIABLE. Bind to this input parameter. Can be one of the following data types: string, FindResult, or any numeric type.               |
|   |             | For Request and HTTP-Request-URI, the key is ignored.                                                                                                    |
| 3 | Object Type | Where the Bladelet should go to fetch the data:                                                                                                    |
|   |             | Response—Response cache                                                                                                    |
|   |             | Variable—Variable cache                                                                                                    |

RetrieveCache

Bladelet Group "General".

Exported grameters

Imput Parameters

Object (object)

Key (string)

Result (rit)

Result (rit)

Help

OK Cancel

Figure 47 Retrieve Cache Properties Window – Export Parameters

| 1 | Object | Exported parameter object. Bind the object retrieved from the cache to this object.                                                                                                    |
|---|--------|----------------------------------------------------------------------------------------------------|
| 2 | Key    | Exported parameter key. Required if the key type is Variable. Bind the PEP variable to be used as the key to this input parameter. The variable can be one of the following data types: string, FindResult, or any numeric type. |
| 3 | Result | Expected result of export parameter. Bind the result of the cache lookup to this variable.                                                                                                    |

#### **Outcome**

- A cache hit or "Success" path indicates that the requested data was found in the cache.
- A cache miss or "Fail" path indicates that the requested data was not found in the cache.

The Bladelet exports the cache key that was used for the lookup operation, the result of the operation (0 indicates a miss; 1 indicates a hit) as follows:

- On success, it also exports the cached object, which can be bound to a PEP variable of the appropriate data type. For any object retrieved from the "response" named cache, the Bladelet also binds the object to the "RESPONSE\_MESSAGE" PEP variable.
- On miss, the exported cache key can be used by a CacheData Bladelet further in the PEP execution to cache data to the cache.

### **Exceptions**

None.

### **Cache Data**

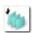

### **Summary**

This Bladelet should be used to set data into the named caches configured on an AON node. The named caches are "response" and "variable". The "response" cache caches server responses. The "variable" cache caches PEP variables. You can retrieve data from the named caches by using the RetrieveCache Bladelet. In addition, you can retrieve data from the "variable" cache by using the Caching Service API exposed to Custom Bladelets.

### **Prerequisites and Dependencies**

• Ensure that the cache on the AON node on which the PEP executes has bootstrapped without errors.

### **Details**

When it is given a cache key and optionally a PEP variable, this Bladelet caches the variable or the server response message.

3

Object Type

CacheData Properties CacheData CISCO SYSTEMS 😵 Mandatory parameter "Object Type" not defined for bladelet "CacheData " Input Parameters 9  $(\mathbf{1})$ Cache Key Details Export Parameters Key Type (string) \$, (2)Cache Object Details (3) Y Object Type (string) \* \$. Object (object) (4) Expiration Details Expiration Type (string) \* RELATIVE V (5) \$. Expiration (string) (6) Help Cancel OK Key Type Hint to the Bladelet to determine the key to be used for setting the object to the cache. Request—Bladelet computes the cache key from the payload of the current request message. HTTP-Request-URI—Bladelet inspects the HTTP request and uses the request URI as the cache key. Use only if the request message is HTTP. Variable—Bladelet uses a PEP variable as the cache key. 2 Key PEP variable. Required if the key type is VARIABLE. Bind the PEP variable to be used as the key to this input parameter. Can be one of the following data types: string, FindResult or any numeric type.

For Request and HTTP-Request-URI the key is ignored.

by the request or a PEP variable.

Whether or not the data to be cached should be the server response elicited

Response—Caches the current response message in the response cache. Variable—Caches the PEP variable specified in the Object parameter.

Figure 48 Cache Data Properties Window—Input Parameters

| 4 | Object          | Value of the PEP input variable. If the object type is VARIABLE, bind the PEP variable to be cached to this object.                                                                                                    |
|---|-----------------|----------------------------------------------------------------------------------------------------|
| 5 | Expiration Type | How to determine the time to live or object expiration.                                                                                                    |
|   |                 | • Relative—Expiration time is specified as a relative integer value denoting the number of seconds for which the object should be cached.                                                                                          |
|   |                 | • Absolute—An absolute time for which the object should be cached.                                                                                                    |
|   |                 | • HTTP—Use the HTTP directives and headers to compute the time to live.                                                                                                    |
|   |                 | <ul> <li>Default—Use the default TTL specified in the caching policy on the<br/>AMC server. For the response cache, use the response-cache default<br/>TTL. For the variable cache, use the variable-cache default TTL.</li> </ul> |
| 6 | Expiration      | Actual time for which the object should be cached. Required only for relative and absolute expiration types.                                                                                                    |
|   |                 | • For relative, specify an integer. –1 indicates that the object should be cached forever.                                                                                                    |
|   |                 | • For absolute, specify a date in the following format:  EEE, dd MMM yyyy HH:mm:ss GMT'                                                                                                    |
|   |                 | Example: Sun, 16 Nov 2003 22:00:00 GMT                                                                                                    |
|   |                 | Optionally, specify by binding to a PEP variable that contains the expiration value.                                                                                                    |
|   |                 | Expiration is ignored for HTTP and Default expiration dates.                                                                                                    |

CacheData

CacheData

Mandatory parameter "Object Type" not defined for bladelet "CacheData".

Exported Parameters

Key (string)

Help

CK Cancel

Figure 49 Cache Data Properties Window—Export Parameters

| <br>Key | Exported key parameter. Required if the key type is Variable. Bind the PEP      |
|---------|---------------------------------------------------------------------------------|
|         | variable to be used as the key to this input parameter. The variable can be one |
|         | of the following data types: string, FindResult, or any numeric type.           |

### Outcome

• On success, the server response elicited by the request of the PEP variable to be cached is set in the "response" and "variable" cache.

### **Exceptions**

None.

# **Logic Category**

In the Logic Category, there are two Bladelets:

- Loop, page 66
- Scope, page 70
- Find, page 71
- Branch, page 75

### Loop

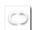

#### Summary

The Loop Bladelet allows you to construct a PEP and apply repeated business logic processing based on the number of items in the data types—Counter, Iterator, or Map—over which the loop is performed. This construct is identical to a loop which is found in the Java or C programming languages. The Loop Bladelet is represented as a block in which other bladelets are placed.

Figure 50 Loop Bladelet

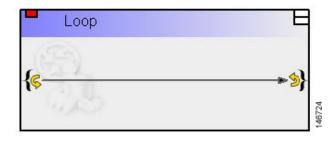

### **Prerequisites and Dependencies**

None.

#### Details

A PEP can be viewed as a program expressed in the PEP Description Language (PDL). PDL is a programming language and defines the variable types used in a PEP as the fundamental data types. The PDL exposes a number of data types—List, Map, and Iterator. At runtime, these data types represent a collection of other data types (List and Map) or a cursor into this collection (Iterator). When handling these data types, it is almost always required to do some kind of repeated processing (loop) for each entry in the collection.

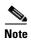

A Break marker is only allowed in a Loop Bladelet and cannot be used elsewhere.

The Loop Bladelet has three different data types—Counter, Iterator, and Map.

#### Counter

The Counter Loop is used when a given operation (for example, another bladelet needs to be executed) needs to be performed specific number of times. It is similar to a "for" loop with counter variable being initialized to a user specified value and incriminated by a user specified amount. The loop terminates at a user specified end value. See Figure 51 for the details of the Counter Loop parameters.

#### Iterator

The Iterator Loop must be used to loop through a list. The current object and index is available at each loop iteration and can be used by bladelets within the loop. See Figure 52 for the details of the Iterator Loop parameters.

### Map

The Map Loop is used to iterate over a map. It exposes both the current key and current value at each loop iteration, both of which can be used by bladelets within the loop. See Figure 53 for the details of the Map Loop parameters.

Loop Properties Loop ? CISCO SYSTEMS Bladelet Group "Logic". (1) Configuration group: COUNTER V ដ Loop Configuration **Loop Configuration** Input Parameters \$. 2 0 Start (int) \* ٧ Condition (string) \* Less Than \$. 10 End (int) \* \$. 1 ➤ Update (int) \* Output Parameters 6 ➤ Initial Counter (int) Current Counter Index (int) Help Cancel OK

Figure 51 Loop Properties Window—Counter

| 1 | Configuration Group                     | Configuration Group, set here to Counter.                                                                                                    |
|---|-----------------------------------------|----------------------------------------------------------------------------------------------------|
| 2 | Input Parameters—Start                  | Initializes the loop with the number where we start counting; the index starts here.                                                                                                    |
| 3 | Input Parameters—Condition              | This condition must be satisfied at every iteration of the loop. Check if the current index is "less than," "less than or equal to," "greater than," "greater than or equal to" than the End value, in order to determine whether to continue with the next iteration. |
| 4 | Input Parameters—End                    | Determines when the loop will terminate.                                                                                                    |
| 5 | Input<br>Parameters—Update              | Number of updates of the index after each loop iteration.                                                                                                    |
| 5 | Output<br>Parameters—Initial<br>Counter | The start index. It is always same as the start index of the input parameter.                                                                                                    |
| 7 | Output<br>Parameters—Index              | Index at which loop iteration ends.                                                                                                    |

?

CISCO SYSTEMS

\$.

Cancel

OK

(2)

(3)

Help

Loop

Bladelet Group "Logic".

Configuration group: ITERATOR 

Loop Configuration

Loop Configuration

Input Parameters

Iterator (iterator) \* \$find\_output

Output Parameters

Current Iterator Value (object)

Current Iterator Index (int)

curr\_value

٧

Figure 52 Loop Properties Window—Iterator

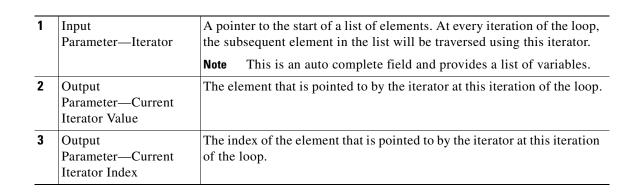

- Loop Properties Loop CISCO SYSTEMS Bladelet Group "Logic". Configuration group: MAP ~ Loop Configuration \$. (2) Output Parameters Current Key (object) Current Value (object) (3) Help Cancel OK

Figure 53 Loop Properties Window—Map

| 1 | Input Parameter—Map                  | A collection of elements. Each element is comprised of a key and a value. At every iteration of the loop, the subsequent element in the map will be traversed and the associated key and value will be exposed. |
|---|--------------------------------------|----------------------------------------------------------------------------------------------------|
| 2 | Output<br>Parameter—Current<br>Key   | The key of the element that is being traversed at this iteration of the loop.                                                                                                    |
| 3 | Output<br>Parameter—Current<br>Value | The value of the element that is being traversed at this iteration of the loop.                                                                                                    |

Loops can be nested to arbitrary levels and there is no pre-defined limit to the number of loops that can be used in a PEP. For each type of data that the loop executes over, a different set of PEP variables are exported.

#### **Exceptions**

None.

# Scope

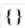

#### **Summary**

The Scope Bladelet is used to define a physical block within a PEP that allow localized definition of variables and business logic.

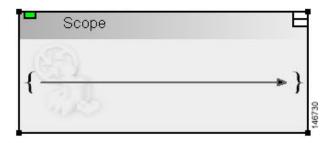

### **Prerequisites and Dependencies**

None.

#### **Details**

There are no properties to set for this Bladelet.

The scope construct in the PEP Description Language (PDL) allows you to define physical blocks within the PEP that allow localized definition of variables and business logic. This is similar to the {} programming languages where a block of execution bounded by the braces serves as a container for variables that are not visible outside the execution block.

A single scope block can only have one immediate parent scope (the scope block within which it is nested) and the global scope (always present) is the top level scope and is the root node in the tree representation of all the scopes in a PEP. There are some semantics that apply when using a scope block. In general a scope block is most useful when it is used to restrict the scope of a PEP variable ensuring that a variable defined in one part of the PEP is not available for use in other parts of the PEP. The restrictions on the variables in a Scope are dependent on the visibility of the variable in that block. A scope block can recognize those variables that are defined in its parent scope.

In Figure 54 the root node of the tree represents the default Global scope that is always present in a PEP. You can add additional scopes by dragging the scope construct from the palette to the canvas and including it at any point in the flow. Figure 54 shows a sample PEP containing two explicit scope blocks and the global scope (represented by the white background region on the canvas).

Figure 54 Sample Scopes within a PEP

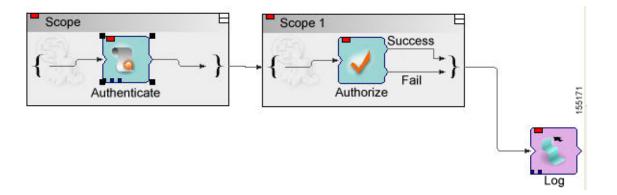

In the first scope the Authenticate Bladelet can only use the variables defined with global and Scope. In the second scope, Scope 1, the Authorize Bladelet can only use variables defined with global or Scope 1. The Log Bladelet can only use variables defined with Global or Scope 1.

#### **Outcome**

Scopes can be nested within each other with no pre-defined limit on the number of scopes that can be included in a PEP.

#### **Exceptions**

None.

#### Find

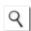

#### **Summary**

The Find Bladelet queries an XML message and extracts all nodes identified by regular (for regular expressions, the message type does not need to be in XML format) and XPath expressions from the message currently being processed by the PEP. After regular and common XPath expressions are evaluated by this Bladelet, they are available for use by other Bladelets. Either XPath or Regex expressions can be evaluated; if both need to be evaluated, you must incorporate multiple instances of the Find Bladelet.

The Regex evaluation engine used by the Find bladelet uses Java Regex API from Sun Microsystems, Inc. There are several APIs to chose from, so we recommend that you use the API that matches the whole input string rather than finding only a match. You need to use the API that matches the whole input string because Find Bladelet needs to save the result of Regex evaluation.

For details of Java Regex API from Sun Microsystems, Inc, see http://java.sun.com/docs/books/tutorial/extra/regex/.

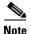

You can use the Find Bladelet to get the FindResultMapListIterator and refer to the results in the Rules Wizard in Branch Bladelet.

Or

You can also use the Rules Wizard to perform Regex evaluation.

#### **Prerequisites and Dependencies**

None.

#### **Details**

The Find Bladelet finds multiple items from within the message using XPath expressions (for XML messages) or Regular Expressions for Non-XML messages. It works on both MIME as well as NON-MIME data. The output of the find Bladelet is placed inside a PEP variable of type FindResultMapListIterator. This data type is a complex data type that encapsulates results that are found from all parts (> 0 if MIME) of the message that is being searched. The structure of the data type is as follows:

FindResultMapListIterator:

List of parts of the message on which the Find Bladelet operates (List of size 1 containing the results if it is Non-MIME; List of size > 1 if more than 1 MIME part is in the message)

Map of all the different expressions that were searched (recall that you enter a value on the left-hand list box in the Find Bladelet and for each of these you specify a list of expressions on the right-hand table. The map contains key-value pairs with the key being the entries on the left-hand box and the value being a list (size of this list = number of expressions entered for each key). The elements in this list are the actual search results.

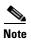

IMPORTANT: Today it is not possible to use the PEP variable-picker dialog to select values from the tree view. You must enter a specific value to extract the returned results.

```
Example:
Key (Left hand side list box)
                                        XPath Expression list
k1
                                                           e1
k2
                                                           e3
Assume a regular input message (NON-MIME). The way to extract the results are (assume
that the output of Find is bound to a PEP variable called findResults) in the Specify
Value text box of the PEP Variable Picker dialog type:
   findResults.elementAt(0).elementAt(k1).elementAt(0).value()
This expression returns the value of the search result using expression el on the message
while
   findResults.elementAt(0).elementAt(k1).elementAt(1).value()
gives the value of the search results for e2.
The value() function is used if you know your xpath result is of type boolean, string,
integer; or if you want only the string value of the first node in the XPath Result (which
is a nodeSet)
If the XPath result of e3 is known to be a nodeset, then to get e3 result's 2nd node's
string value:
   findResults.elementAt(0).elementAt(k2).elementAt(2).nodeValue(1).
```

The input parameters for this Bladelet (configuration group is set to XPath) are shown in Figure 55. Input parameters for a Bladelet whose configuration group is set to Regex are shown in Figure 56.

Figure 55 Find Properties Window—Input Parameters, XPath

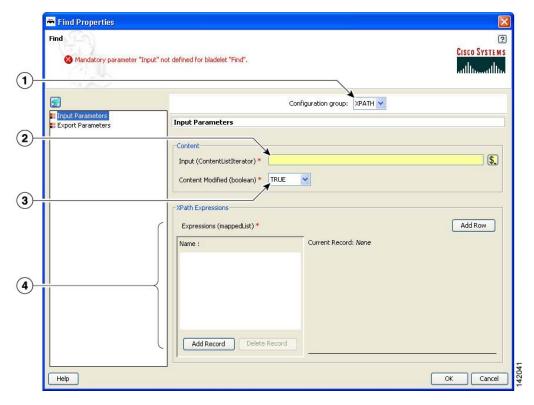

| 1 | Configuration Group | Configuration group, set here to XPath. Valid values are XPath and Regex.                                                                                                    |
|---|---------------------|----------------------------------------------------------------------------------------------------|
| 2 | Input               | Input, such as DVar.                                                                                                    |
| 3 | Content Modified    | Whether or not message content has been modified—for example, by a preceding encryption Bladelet or transformation Bladelet.  If this is the first Find Bladelet in the PEP, then this parameter is always true because, to this Bladelet, every message is a new message. |
| 4 | Xpath Expressions   | XPath expressions under which the condition is evaluated. Add one or more                                                                                                    |
|   |                     | records and at least one row for each record added with an expression list in string format.                                                                                                    |

Find Properties ? CISCO SYSTEMS Mandatory parameter "Input" not defined for bladelet "Find". (1) Configuration group: REGEX Input Parameters
Export Parameters Input Parameters **2**) Content \$. Input (ContentListIterator) \* Regular Expressions Expressions (mappedList) \* Add Row Current Record: None □ RG1 3 Add Record Delete Record Help OK Cancel

Figure 56 Find Properties Window—Input Parameters, Regex

| 1 | Configuration Group    | Configuration group, set here to Regex. Valid values are XPath and Regex.                                                   |
|---|------------------------|----------------------------------------------------------------------------------------------------|
| 2 | Input                  | Content input parameter such as DVar.                                                                                       |
| 3 | Regular<br>Expressions | Any number of regular expressions, such as a sample. Add records with one or more rows of expression lists to be evaluated. |

Find Properties

Bladdet Group "Logic".

Cisco Systems

all Immedia.

Exported Parameters

Find Parameters

Find Parameters

Find Parameters

Find Parameters

Find Parameters

Find Parameters

Find Parameters

Find Parameters

Find Parameters

Find Parameters

Find Parameters

Find Parameters

Find Parameters

Find Parameters

Find Parameters

Find Parameters

Find Parameters

Find Parameters

Find Parameters

Find Parameters

Find Parameters

Find Parameters

Find Parameters

Find Parameters

Find Parameters

Find Parameters

Find Parameters

Find Parameters

Find Parameters

Find Parameters

Find Parameters

Find Parameters

Find Parameters

Find Parameters

Find Parameters

Find Parameters

Find Parameters

Find Parameters

Find Parameters

Find Parameters

Find Parameters

Find Parameters

Find Parameters

Find Parameters

Find Parameters

Find Parameters

Find Parameters

Find Parameters

Find Parameters

Find Parameters

Find Parameters

Find Parameters

Find Parameters

Find Parameters

Find Parameters

Find Parameters

Find Parameters

Find Parameters

Find Parameters

Find Parameters

Find Parameters

Find Parameters

Find Parameters

Find Parameters

Find Parameters

Find Parameters

Find Parameters

Find Parameters

Find Parameters

Find Parameters

Find Parameters

Find Parameters

Find Parameters

Find Parameters

Find Parameters

Find Parameters

Find Parameters

Find Parameters

Find Parameters

Find Parameters

Find Parameters

Find Parameters

Find Parameters

Find Parameters

Find Parameters

Find Parameters

Find Parameters

Find Parameters

Find Parameters

Find Parameters

Find Parameters

Find Parameters

Find Parameters

Find Parameters

Find Parameters

Find Parameters

Find Parameters

Find Parameters

Find Parameters

Find Parameters

Find Parameters

Find Parameters

Find Parameters

Find Parameters

Find Parameters

Find Parameters

Find Parameters

Find Parameters

Find Parameters

Find Parameters

Find Parameters

Find Parameters

Find Parameters

Find Parameters

Find Parameters

Figure 57 Find Properties Window—Export Parameters

| 1 | Result | Result to be exported. Export parameter result to a variable such as IVar. |
|---|--------|----------------------------------------------------------------------------|
|   |        | If no PEP variable is available in the list, add one without exiting the   |
|   |        | properties window as described in the "Managing Variables" section on      |
|   |        | page 27, in "Setting Bladelet Properties, Variables, and Rules" chapter.   |

- If all expressions in the Find Bladelet are evaluated to null, the output path is set to Fail.
- If any expression is evaluated to other than null, the output path is set to success. On success, a PEP variable of type FindResultMapListIterator is exported for use by other Bladelets in the PEP.

#### **Exceptions**

Invalid Content Type: The content type is invalid for evaluation. This happens when expression type is XPath while the message is NOT XML documents.

# **Branch**

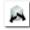

# Summary

This Bladelet establishes conditions for message route branching based on rules and message labels. There are two main sections in the Branch Properties window.

### **Prerequisites and Dependencies**

None.

#### **Details**

Figure 58 Branch Properties Window—Input Parameters

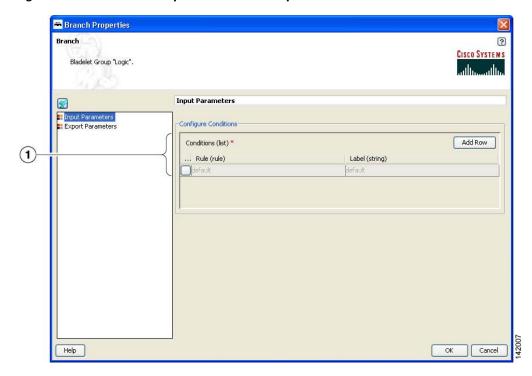

Conditions

Rules and labels. Each rule is evaluated in the order it is specified; evaluation stops at the first rule that evaluates to true. The label corresponding to that particular rule is set as the output path of this Bladelet. If none of the rules evaluates to true, the default output port is activated.

Branch Properties

Bladelet Group "Logic".

Exported Parameters

Input Parameters

Export Parameters

Export Parameters

Abel (string)

Help

OK Cancel

Figure 59 Branch Properties Window—Export Parameters

| 1 | Label | Label that is chosen as the output path. |
|---|-------|------------------------------------------|
|---|-------|------------------------------------------|

- On success, the output port activated is the same as the one corresponding to the rule that evaluates to true.
- If none of the rules evaluate to true, the default output port is activated.

# **Exceptions**

None.

# **Message Handling Category**

In the Message Handling Category, there are nine Bladelets:

- Validate, page 78
- Build Composite Content, page 83
- Discard, page 89
- Create Message, page 90
- Update Message, page 94
- Create Content, page 100
- Extract Composite Content, page 103
- Create Response, page 105
- Application QoS, page 107

# **Validate**

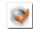

#### **Summary**

The purpose of this Bladelet is to validate XML messages based on a schema (XSD) or DTD. The schema referred by the XML message must already be loaded into AON in an appropriate Schema Extension package using the AMC server.

#### **Prerequisites and Dependencies**

- Load all schemas including XSD and DTD files that can be referred to by incoming XML messages into AON using the AMC server's Extension-Uploading and Deployment mechanism.
- Configure any Schema Validation policies, if required, and deploy them from the AMC server.

#### **Details**

The Validate Bladelet has two main parts in its properties window: input parameters and advanced input parameters.

₩ Validate Properties Validate CISCO SYSTEMS Bladelet Group "Message Handling". Input Parameters Input Parameters
Advanced Input Parameters Content to Validate Input (Content) \* \$REQUEST\_MESSAGE.content() \$. Part of Message to Validate: Full Message Type of Validation: Grammar Check ✓ Use XSD if Available (boolean) (3) ☑ Use DTD if Available (boolean) Help Cancel

Figure 60 Validate Properties Window—Input Parameters, Validate

| 1 | Input Content                  | Source-content input. XML message content to be validated by the Bladelet.                                                                                                    |
|---|--------------------------------|----------------------------------------------------------------------------------------------------|
| 2 | Part of Message to<br>Validate | Full Message—Whole XML message needs to be validated.                                                                                                    |
| 3 | Type of validation             | Grammar Check—Whether or not to validate XSD in addition to DTD.  Validate the input XML message against XSD, if the box is checked and DTD, if the box is checked. Check the box if you expect incoming messages to contain XSD references that need to be validated. If unchecked, XML messages that refer to XSD references are not validated. |

₩ Validate Properties Validate ? CISCO SYSTEMS Bladelet Group "Message Handling". Input Parameters Input Parameters
Advanced Input Parameters Content to Validate Input (Content) \* \$REQUEST\_MESSAGE.content() \$. Part of Message to Validate: Partial Message XPath (string) \* http:// Type of Validation: Check Well-Formedness Only No parameters defined. Help OK Cancel

Figure 61 Validate Properties Window – Input Parameters, Check Well-Formedness Only

| 1 | Input Content                  | Source-content input. XML message content to be validated by the Bladelet.                                                               |
|---|--------------------------------|----------------------------------------------------------------------------------------------------|
| 2 | Part of Message to<br>Validate | Partial Message—Only part of the input XML message is validated. This is determined by the XPath value entered in the XPath input field. |
| 3 | XPath String                   | XPath value.                                                                                                    |
| 4 | Type of Validation             | Check Well-Formedness Only—Whether or not to ensure the input XML message is formed according to XML standards.                          |

★ Validate Properties Validate ? CISCO SYSTEMS Bladelet Group "Message Handling". **Advanced Input Parameters** Input Parameters
Advanced Input Parameters Limit Number Of Node Occurance: Disable (1) Limit Number of Entity Expansions: Disable (2) No parameters defined. Action For Messages With No Grammar Available: Disallow Message (3) No parameters defined, Full Schema Constraint Checking (boolean) **(4**) Help Cancel OK

Figure 62 Validate Properties Window—Advanced Input Parameters 1

| 1 | Limit Number of Node Occurrence                     | Disable—No limit is set on the number of content model nodes in the XML message.                                                                                         |
|---|-----------------------------------------------------|----------------------------------------------------------------------------------------------------|
| 2 | Limit Number of<br>Entity Expansions                | Disable—No limit is set on the number of entity expansions and parser can permit any number of entity expansions in the XML document.                                    |
| 3 | Action For<br>Messages With No<br>Grammar Available | When the input XML message does not refer to any Schema or DTD to validate against.  Disallow Message—Fail the validation and set the failure path in the PEP execution. |
| 4 | Full Schema<br>Constraint<br>Checking               | (Optional) Determine if the schemas must be checked for well-formedness.                                                                                                 |

₩ Validate Properties Validate ? CISCO SYSTEMS 🔇 Mandatory parameter "Schema Reference" not defined for bladelet "Validate ". **Advanced Input Parameters** Input Parameters
Advanced Input P Limit Number Of Node Occurance: Enable Maximum Number Of Node Occurances (Integer) \* Limit Number of Entity Expansions: Enable 100000 Maximum Number Of Entity Expansions (Integer) Action For Messages With No Grammar Available: Validate with Default Schema 🔻 Schema Reference (policy) \* Full Schema Constraint Checking (boolean) Help Cancel Limit Number of Enable—Set the limit on the number of content model nodes in the XML Node Occurrence message. The limit is configured in the "Maximum Number of Node Occurrences" input field. 2 Maximum Number The limit of the maximum number of node occurrences. of Node Occurrences Limit Number of Enable—Set the limit on number of entity expansions that the parser should **Entity Expansions** permit in a XML document. The limit is configured in the "Maximum Number of Entity Expansions" input field. Maximum Number The limit of the maximum number of entity expansions. of Entity Expanses Action For When the input XML message doesn't refer to any Schema or DTD to Messages With No validate against. Grammar Available Validate with Default Schema—Validate the input XML message with the default schema defined by the Schema Reference (Policy) input field. Schema Reference Schema reference policy. Must already be set on the AMC server. Policy Full Schema (Optional) Determine if the schemas must be checked for well-formedness. Constraint Checking

Figure 63 Validate Properties Window—Advanced Input Parameters 2

- The Success output path is taken when the XML message is found to be valid—that is, it conforms to the XSD or DTD used to validate the message.
- The Failure output path is taken in the following cases:
  - The XML message is found to be invalid—that is, it does not conform to the XSD or DTD used to validate the message.
  - The input message is not a well-formed XML message and therefore could not be validated using any schema.
  - The schema referred by the XML message does not exist in AON.

#### **Exceptions**

None.

# **Build Composite Content**

#### **Summary**

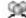

Creates multipart content from the given input message and the parts that need to be added/deleted/overwritten.

#### **Prerequisites and Dependencies**

None.

#### **Details**

The Build Composite Content Bladelet's properties are, as with some other Bladelets, dependent on the type of configuration group that is used. If the index in the configuration group Attach is null, the Bladelet attaches the parts to the end of the input content. If the index specified is blank in the

configuration group Overwrite, it overwrites the Input Content based on the Content-Id of the parts. In configuration group Delete, index and parts are mutually exclusive. Both cannot be specified. If the index is blank, the parts are deleted based on the Content-Id.

Figure 64 Build Composite Content Properties Window—Input Parameters, Attach

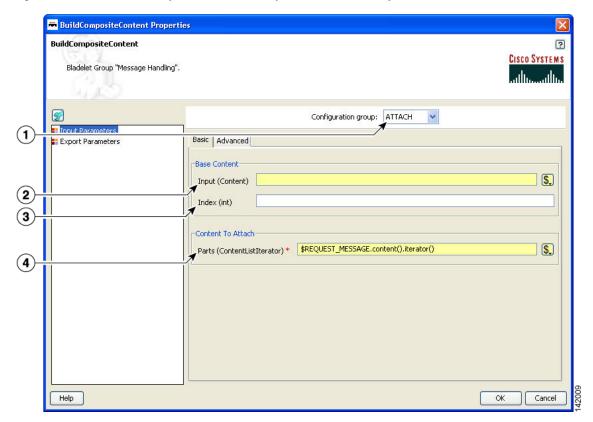

| 1 | Configuration Group | Configuration group, set here to Attach.                                                           |
|---|---------------------|----------------------------------------------------------------------------------------------------|
| 2 | Input               | Base-content input message. Base content to which parts are attached and it has to be a multipart. |
| 3 | Index               | Optional. Index to attach. If blank, attaches to the end.                                          |
| 4 | Parts               | List of contents to attach.                                                                        |

🛎 BuildCompositeContent Properties BuildCompositeContent ? CISCO SYSTEMS Bladelet Group "Message Handling". Configuration group: OVERWRITE > Basic Advanced Export Parameters Base Content \$REQUEST\_MESSAGE.content() \$. Input (Content) \* Content to Replace \$. **(4**) Help Cancel OK

Figure 65 Build Composite Content Properties Window—Input Parameters, Overwrite

| 1 | Configuration<br>Group | Configuration group, set here to Overwrite.                                                                                                    |
|---|------------------------|----------------------------------------------------------------------------------------------------|
| 2 | Input                  | Base-content input message. Base content to which parts are overwritten. Must be a multipart content.                                                                     |
| 3 | Index                  | Optional. Index to overwrite.                                                                                                    |
| 4 | Parts                  | List of contents to Overwrite. Use to overwrite existing contents at the index specified. If blank, it overwrites the input content based on the Content-Id of the parts. |

🛎 BuildCompositeContent Properties Build Composite Content? CISCO SYSTEMS Bladelet Group "Message Handling". Configuration group: DELETE ~ Dasic Advanced Export Parameters Base Content Input (Content) \* \$REQUEST\_MESSAGE.content() \$. 2 Selector Index (int) Count (int) 10 Content to Delete Parts (ContentListIterator) \$. (5) Help Cancel OK

Figure 66 Build Composite Content Properties Window—Input Parameters, Delete

| 1 | Configuration<br>Group | Configuration group, set here to Delete.                                                                                                    |
|---|------------------------|----------------------------------------------------------------------------------------------------|
| 2 | Input                  | Base-content input message. Base content to which parts are overwritten.  Must be a multipart content.                                                                         |
| 3 | Index                  | Optional. Index to overwrite.                                                                                                    |
| 4 | Count                  | Number of parts that need to be deleted from the index specified.                                                                                                    |
| 5 | Parts                  | List of contents to delete. Select from the drop-down list or bind to a specific value. Use to delete existing contents from the Input Content. Mutually exclusive with Index. |

∺ BuildCompositeContent Properties BuildCompositeContent ? CISCO SYSTEMS Bladelet Group "Message Handling". Configuration group: ATTACH ٧ Input Parameters
Export Parameters Basic Advanced (1) Envelope for Result Type (int) \* NONE Subtype (int) \* Default for Envelope Type 💌 **3** 142010 Help Cancel OK

Figure 67 Build Composite Content Properties Window—Input Parameters, Advanced, Attach

| 1 | Configuration<br>Group | Configuration group, set here to Attach.                                                                                                |
|---|------------------------|----------------------------------------------------------------------------------------------------|
| 2 | Туре                   | Output-message type. Default is None, which is the same as a regular MIME message. RosettaNet outputs the message in RosettaNet format. |
| 3 | Subtype                | Header for subtypes when the input content is null. Can be set only when Configuration Group is set to Attach.                          |

Figure 68 Build Composite Content Properties Window - Input Parameters, Advanced, Overwrite/Delete

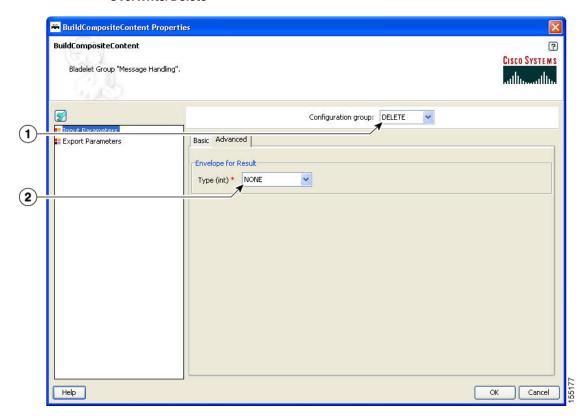

| 1 | Configuration<br>Group | Configuration group, set here to Overwrite. Window looks the same if the value is set to Delete.                                                   |
|---|------------------------|----------------------------------------------------------------------------------------------------|
| 2 | • 1                    | Output-message type. Default is None, which is the same as a regular MIME message. If set to RosettaNet, outputs the message in RosettaNet format. |

Figure 69 Build Composite Content Properties Window—Export Parameters

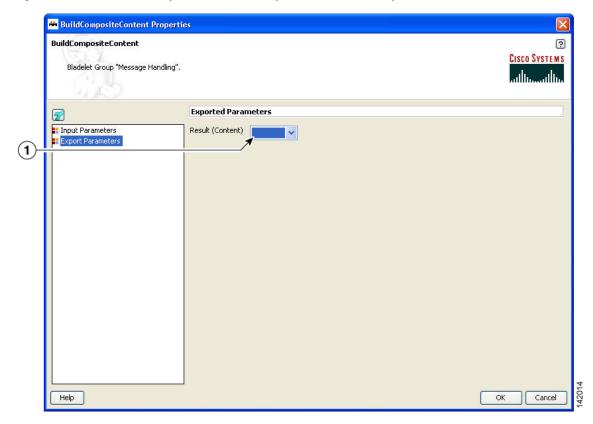

1 Result Type of exported parameter such as ZVar.

#### **Outcome**

• On Success, the BuildCompositeContentBladelet exports a Content that is built from the inputs and other parameters specified.

### **Exceptions**

ParsingException: Exception thrown when input data is not MIME or when the data could not be parsed.

# **Discard**

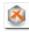

# Summary

The Discard Bladelet discards a message based on whether it meets certain policies or message requirements established in the PEP and has no user-configurable input parameters.

#### **Prerequisites and Dependencies**

None.

#### **Details**

There are no properties to set for this Bladelet.

• On success, PEP processing stops and connection to the client is lost. In case of Queue based messages (JMS/MQ), the adapter transfers the message to dead letter queue, if one is configured.

#### **Exceptions**

None.

# **Create Message**

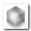

# **Summary**

This Bladelet creates a message within a PEP. You can use the message body as an input parameter to this Bladelet or set as the response\_message in the PEP context. You can use create message to shorten a message, request PEPs, or speed up responses.

# **Prerequisites and Dependencies**

None.

#### **Details**

In the Create Message properties window under the Input Parameters section, tabs show required (Figure 70) and optional (Figure 72) settings.

Figure 70 Create Message Properties Window—Input Parameters, Required 1

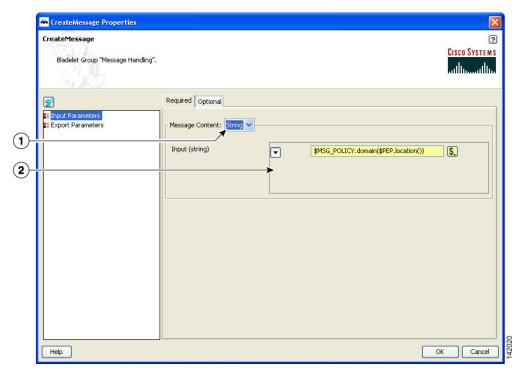

| 1 | Message Content | Message content (string type). Required. |
|---|-----------------|------------------------------------------|
| 2 | Input           | Input content mentioned in 2 above.      |

CreateMessage

Bladelet Group "Message Handling".

Required Optional

Resport Parameters

Input (Content)

REQUEST MESSAGE.header()

REQUEST MESSAGE.header()

Figure 71 Create Message Properties Window—Input Parameters, Required 2

| 1 |       | AON content is created using the bytes in the input. Set as the message payload. Required. |
|---|-------|--------------------------------------------------------------------------------------------|
| 2 | Input | Input content to be set as the content of the message being created.                       |

CreateMessage Properties CreateMessage CISCO SYSTEMS Bladelet Group "Message Handling". Required Optional \$. Input Parameters
Export Parameters Destination URI (string) 1 Add Row Message Headers (list) ... Name (string) Value (string) 2 \$. Status Code (int) \$, OK Cancel Help

Figure 72 Create Message Properties Window—Input Parameters, Optional

| 1 | Destination URI | Destination of the new message. Need not be set in case of a response message or if the URI can specified in the Bladelets that work on this message (example: Send). |
|---|-----------------|----------------------------------------------------------------------------------------------------|
| 2 | Message Headers | Optional. One or more headers of the created message. Add rows as needed and enter a header name and value (string types).                                            |
| 3 | Status Code     | Optional. Status code of the created message. Useful if you have to create an error response message with a certain status code such as 500.                          |
| 4 | Status Message  | Optional. Status message string.                                                                                                    |

CreateMessage
Bladelet Group "Message Handling".

Exported Parameters
Timput Parameters
Result (Message)
Request\_Message
Request\_Message)
Request\_Message
Request\_Message)
Request\_Message)
Request\_Message)
Request\_Message)
Request\_Message)
Request\_Message)
Request\_Message)
Request\_Message)
Request\_Message)
Request\_Message)
Request\_Message)
Request\_Message)
Request\_Message)
Request\_Message)
Request\_Message)
Request\_Message)
Request\_Message)
Request\_Message)
Request\_Message)
Request\_Message)
Request\_Message)
Request\_Message)
Request\_Message)
Request\_Message)
Request\_Message)
Request\_Message)
Request\_Message)
Request\_Message)
Request\_Message)
Request\_Message)
Request\_Message)
Request\_Message)
Request\_Message)
Request\_Message)
Request\_Message)
Request\_Message)
Request\_Message)
Request\_Message)
Request\_Message)
Request\_Message)
Request\_Message)
Request\_Message)
Request\_Message)
Request\_Message)
Request\_Message)
Request\_Message)
Request\_Message)
Request\_Message)
Request\_Message)
Request\_Message)
Request\_Message)
Request\_Message)
Request\_Message)
Request\_Message)
Request\_Message)
Request\_Message)
Request\_Message)
Request\_Message)
Request\_Message)
Request\_Message)
Request\_Message)
Request\_Message)
Request\_Message)
Request\_Message)
Request\_Message)
Request\_Message)
Request\_Message)
Request\_Message)
Request\_Message)
Request\_Message)
Request\_Message)
Request\_Message)
Request\_Message)
Request\_Message)
Request\_Message)
Request\_Message)
Request\_Message)
Request\_Message)
Request\_Message)
Request\_Message)
Request\_Message)
Request\_Message)
Request\_Message)
Request\_Message)
Request\_Message)
Request\_Message)
Request\_Message)
Request\_Message)
Request\_Message)
Request\_Message)
Request\_Message)
Request\_Message)
Request\_Message)
Request\_Message)
Request\_Message)
Request\_Message)
Request\_Message)
Request\_Message)
Request\_Message)
Request\_Message)
Request\_Message)
Request\_Message)
Request\_Message)
Request\_Message)
Request\_Message)
Request\_Message)
Request\_Message)
Request\_Message)
Request\_Message)
Request\_Message)
Request\_Message)
Reque

Figure 73 Create Message Properties Window—Export Parameters

1 Result Resulting created message.

#### **Outcome**

• On success, a new AON message is produced that can be consumed via a variable and used in Bladelets such as Send, BalanceLoad, Distribute, SetDestination, and Branch.

#### **Exceptions**

None.

# **Update Message**

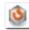

#### **Summary**

The UpdateMessage Bladelet updates an existing AON message in the PEP. User can optionally update the destination, content or the headers of the message. You can use this Bladelet to update the payload of the incoming message or modify some header information as it forwards on to an endpoint or to the client.

#### **Prerequisites and Dependencies**

None.

#### **Details**

Figure 74 Update Message Properties—Input Parameters

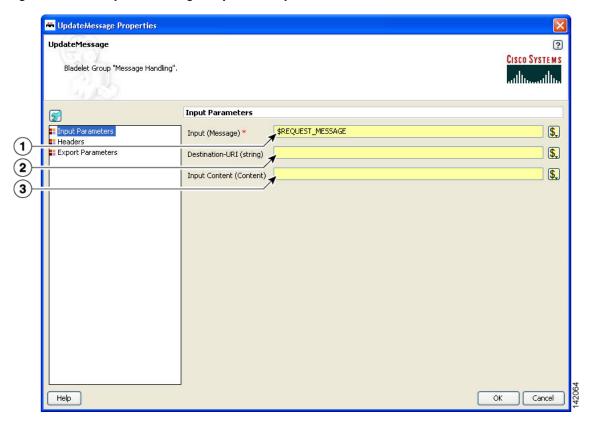

| 1 | Input           | Message to be updated. Required.                                     |
|---|-----------------|----------------------------------------------------------------------|
| 2 | Destination URI | URI to be set as the destination of the message being updated.       |
| 3 | Input Content   | Input content to be set as the content of the message being updated. |

The Headers section has three tabs when the Configuration group is set to Modify (Figure 75 to Figure 77). You can set the Configuration group to Replace (Figure 78).

UpdateMessage

UpdateMessage

Bladelet Group "Message Handling".

Configuration group: MODIFY V

Add Change Delete

Export Parameters

Message Headers (list)

Add Row

Help

OK Cancel

Figure 75 Update Message Properties Window—Headers, Modify, Add Tab

| 1 | Configuration group    | Configuration group, set here to Modify. Choices: Modify and Replace.                               |
|---|------------------------|----------------------------------------------------------------------------------------------------|
| 2 | Add Message<br>Headers | Header name-value pairs that are added to the existing set of headers of the message being updated. |

UpdateMessage Properties UpdateMessage ? CISCO SYSTEMS Bladelet Group "Message Handling". Configuration group: MODIFY Input Parameters Headers
Export Parameters Add Change Delete Add Row Message Headers (list) ... Name (string) Value (string) Help OK Cancel

Figure 76 Update Message Properties Window—Headers, Modify, Change Tab

| 1 | Modify  | Configuration group, set here to to Modify.                                                                                                    |
|---|---------|----------------------------------------------------------------------------------------------------|
| 2 | Headers | Header-name values (string type), arranged in a two-column table. Use to update the headers of the message being updated. If the header does not exist, the new value is added. If it exists, the value is changed. Add a row for each instance. |

While the Configuration group is still set to Modify, delete one or more header names as necessary.

Figure 77 Update Message Properties Window—Headers, Modify, Delete Tab

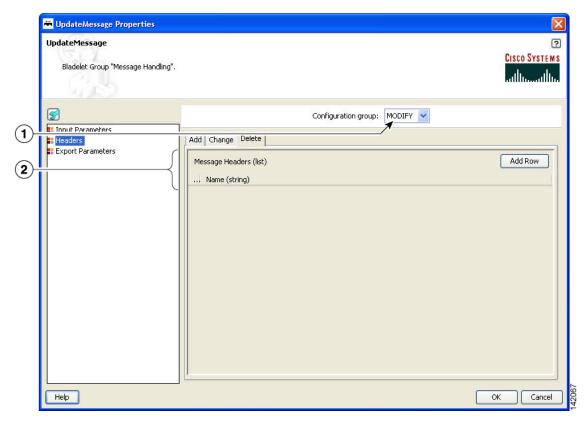

| 1 | Modify  | Configuration group, set here to Modify.                                  |
|---|---------|---------------------------------------------------------------------------|
| 2 |         | Names of the headers to be deleted from the message being updated (string |
|   | Headers | type). Delete as many header names as required by adding rows.            |

UpdateMessage Properties ? UpdateMessage CISCO SYSTEMS Bladelet Group "Message Handling". Configuration group: REPLACE V Innut Parameters neagers Headers
Export Parameters Add Row Message Headers (list) ... Name (string) Value (string) Help Cancel OK

Figure 78 Update Message Properties Window—Headers, Replace

| 1 | Replace | Configuration group, set here to Replace.                                                                                              |
|---|---------|----------------------------------------------------------------------------------------------------|
| 2 |         | Same as the message that was input. No new message is created by this Bladelet. Changes only the headers/content of the input message. |

OK

Cancel

Figure 79 Update Message Properties Window – Exported Parameters

| 1 | Result | Same as the message that was input. No new message is created by this |
|---|--------|-----------------------------------------------------------------------|
|   |        | Bladelet. Changes only the headers/content of the input message.      |

#### Outcome

Help

• On success, the input message is modified as specified by the parameters.

### **Exceptions**

None.

# **Create Content**

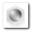

#### **Summary**

The CreateContent Bladelet creates AON content from a string or converts one type of AON content to the other. Bladelets such as CreateMessage, UpdateMessage, AccessHTTP and BuildMIME operate on AON content that is produced by this Bladelet.

The content headers in the optional configuration group are applicable only to content that is used as a MIME part. If you want to add headers to the message, CreateMessage or UpdateMessage should be used, based on the requirement.

If the content type needs to be more specific than what is shown in the Required/Content-Type drop-down list, you can specify it as one of the headers. For example: Content-Type (header name) and "application/xml" (header value). The entry in the header overrides the default content type.

# **Prerequisites and Dependencies**

None.

#### **Details**

Figure 80 Create Content Properties Window—General, Required Parameters

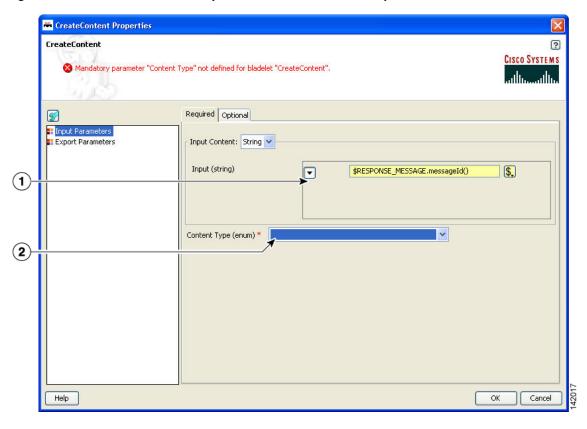

| 1 | Input Content | Input content:                                                                                                    |
|---|---------------|----------------------------------------------------------------------------------------------------|
|   |               | <ul> <li>String—AON content is created from the bytes in the string.</li> <li>AON content—AON content is created from the bytes in the input content. Useful to convert one type of content (say Stream) to another (say SOAP). The input content should be convertible to the desired output type.</li> </ul> |
| 2 | Content Type  | Content type. Choices: Stream Content, XML Content, SOAP Content, and Map Content.                                                                                                    |

Figure 81 Create Content Properties Window—General, Optional Parameters

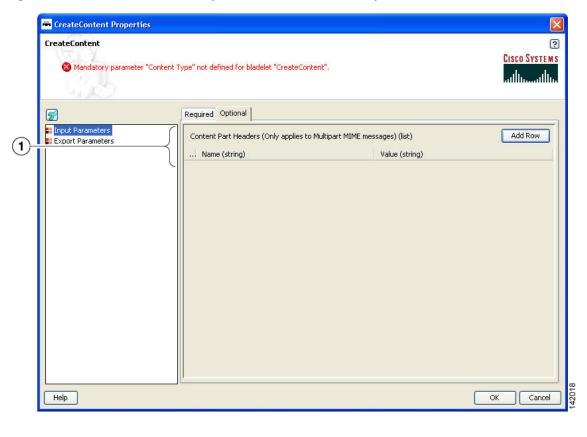

1 Content Part Optional. Headers (name-value pairs) that apply to MIME parts only. Headers

Figure 82 Create Content Properties Window – Export Parameters

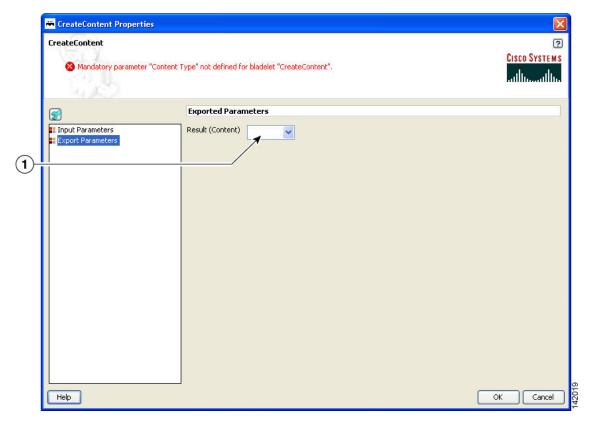

1 Result Created AON content.

## Outcome

• On success, AON content is produced that can be consumed via a variable.

# **Exceptions**

None.

# **Extract Composite Content**

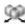

#### Summary

The Extract Composite Content Bladelet extracts the contents from a multipart content message.

# **Prerequisites and Dependencies**

• Ensure that InputContent is available from the request message or create it from another Bladelet.

#### **Details**

Figure 83 Extract Composite Content Properties Window—Extraction Configuration

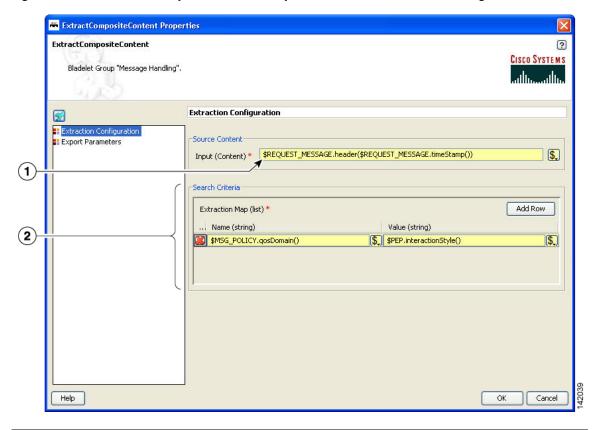

| 1 | Source Content | Input content.                                                   |
|---|----------------|------------------------------------------------------------------|
| 2 | Extraction Map | Names and values for one or more extraction maps (string types). |

Figure 84 Extract Composite Content Properties Window—Export Parameters

Result

• On success, the ExtractCompositeContentBladelet returns a SearchResultListIterator. Use this to extract specific contents as needed by other Bladelets.

Variable selected as exported parameter.

#### **Exceptions**

ParsingException: Exception thrown when input data is not MIME or when the data could not be parsed.

# **Create Response**

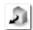

#### Summary

The CreateResponse Bladelet tags an existing AON message in a PEP as the response message that has to be sent back to the client. Normally response messages are created in a PEP by way of a Send Bladelet or a Distribute Bladelet. The users can also handcraft response messages without involving an endpoint using CreateMessage Bladelet. RetrieveCache can put a response message into the PEP that was previously cached by the CacheData Bladelet. In the cases that do not involve Send and Distribute, CreateResponse has to be used to mark a particular message as the response message.

This Bladelet does not have to be used after Send or Distribute Bladelets. This Bladelet is typically used in conjunction with CreateMessage or RetrieveCache. It may also be used when the PEP has multiple Sends and based on some logic, one of the replies needs to be picked.

# **Prerequisites and Dependencies**

None.

### **Details**

Figure 85 Create Response Properties Window—Input Parameters

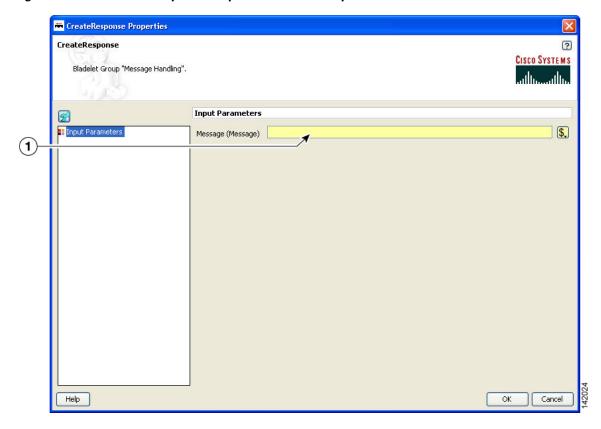

| 1 | Message | Optional. Input message to be tagged as the Response message. If no input |
|---|---------|---------------------------------------------------------------------------|
|   |         | is specified, the Bladelet picks the current value of RESPONSE_MESSAGE    |
|   |         | variable. (Send/Distribute and RetrieveCache set their output to this     |
|   |         | variable).                                                                |

# Outcome

On success, the specified input message is tagged as the response message of the PEP and is updated
with necessary internal header information so that it can be sent back to the client at the end of PEP
processing.

# **Exceptions**

# **Application QoS**

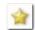

#### Summary

The Application QoS Bladelet enables the network to provide true application Quality of Service (QoS) by inspecting the message content and context. The application QoS functionality is implemented within an Application QoS Bladelet combined with other AON bladelets, such as Encrypt and Sign forms a Policy Execution Plan (PEP). The Application QoS Bladelet makes use of AON PEP variables to extract information from the message to set DSCP values.

#### **Prerequisites and Dependencies**

None.

#### **Details**

- Application QoS values are assigned based on message classification. Based on classification, a
  message can be assigned the following Application QoS values:
  - Bulk Data Transfer—AF11 <001010>
  - Mission Critical—AF31 <011010>
  - Network Management—CS2 <010000>
  - Transactional Data—AF21 <010010>
  - Default—0 <000000>

For classified packets, Mission Critical would have the highest priority and Bulk Data Transfer would have the lowest priority. Based on this information, it is easy to map the DSCP values (from the baseline document, default values), extending QoS beyond the L3 and L4. You can configure these DCSP mapping values and override the default as needed. Application QoS can be assigned on one AON node and be carried forward to all downstream AON nodes.

- All message processing on a given AON node is prioritized based on the Application QoS in a message, through the use of Queues and Queue Priority.
- A message that does not have any application QoS is processed with a default priority.

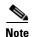

Mapping of QoS to DSCP is done in AMC and message classification in a PEP using an Application QoS Bladelet is done in ADS.

ApplicationQoS Properties ApplicationQoS ? CISCO SYSTEMS Bladelet Group "Message Handling". ApplicationQo5 1 \$. \$REQUEST\_MESSAGE Input (Message) \* Bulk Data Transfer ApplicationQoS (policy) \* Mission Critical Network Management Transactional Data Default Help OK Cancel

Figure 86 Application QoS Properties Window

| 1 | Input Message         | Application QoS Bladelet acts on this message. By default, the variable is REQUEST_MESSAGE. Application QoS can also be applied to RESPONSE_MESSAGE.                                                                                                    |
|---|-----------------------|----------------------------------------------------------------------------------------------------|
| 2 | ApplicationQoS Policy | Policy to be applied to ApplicationQoS Bladelet:                                                                                                    |
|   |                       | Bulk Data transfer                                                                                                    |
|   |                       | Mission Critical                                                                                                    |
|   |                       | Network Management                                                                                                    |
|   |                       | Transactional Data                                                                                                    |
|   |                       | • Default                                                                                                    |
|   |                       | These policies can be mapped to the Application QoS value in AMC. This policy is available under Application. This must already be configured on the AMC server. The full path in AMC is <b>Properties &gt; Application &gt; Global &gt; QoSMapping</b> . |
|   |                       | <b>Note</b> If you do not choose an application QoS value for an AON message then by default Application QoS is set to the DSCP value of 0 (zero).                                                                                                    |

Once an application QoS is assigned to a message, it is put in a prioritized Inbox queue to be picked up by the PEP management subsystem. Instead of having a single Inbox queue, a separate Inbox is used for each application QoS value that can be assigned to a message.

# **Exceptions**

None.

# **Routing Category**

In the Routing Category, there are four Bladelets:

- Distribute, page 109
- Set Destination, page 113
- Send, page 114
- Balance Load, page 118

# **Distribute**

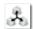

#### **Summary**

Distribute sends the same message over to multiple endpoints. In case of request-response PEPs, it gathers the responses, chooses one based on a selection criteria, and sets it as the response message. Distribute sets the response message of the PEP to the one chosen. It is a terminal Bladelet, so no Bladelet can follow this Bladelet.

# **Prerequisites and Dependencies**

# **Details**

Figure 87 Distribute Properties Window—Input Parameters, Required

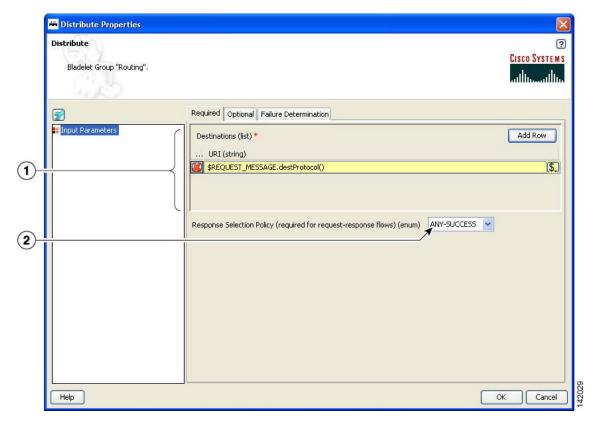

| 1 | Destination               | One or more destination URIs (string type) to which the message should be distributed. Required.                         |  |
|---|---------------------------|----------------------------------------------------------------------------------------------------|--|
| 2 | Response Selection Policy | Message to be considered as the response message. Required in request response PEPs. Not required for request-only PEPs. |  |
|   |                           | Any-Success—First successful message to come back from the endpoints.                                                    |  |
|   |                           | Any-Failure—First failed message to come back from the endpoints.                                                        |  |
|   |                           | • Any-Response—Any message to come back from the endpoints. Can be an error message or a proper response.                |  |
|   |                           | If none of the messages matches the selected criteria, an error message is returned to the client.                       |  |

Distribute Properties Distribute CISCO SYSTEMS Bladelet Group "Routing". Required Optional Failure Determination \$. Add Row Destination for Response Selection (list) ... Destination (string) Help OK Cancel Input Message Optional. The message that should be distributed. If not specified, the message used is based on the position of the Bladelet. If the Bladelet is placed before the response marker, then REQUEST\_MESSAGE is used. If the Bladelet is placed after response marker, then RESPONSE\_MESSAGE is used. 2 Destination for Optional. One or more destination URIs (string types) that form a subset of Response Selection the list of destinations to which the message is distributed. Use only in case

Figure 88 Distribute Properties Window—Input Parameters, Optional

not of interest.

of request-response PEPs, to filter certain destinations whose responses are

If the URIs specified here are not in the list of destinations specified, validation errors result. If variables are involved, runtime exceptions can result if this is not a proper subset of the original set of destinations.

Tistribute Properties Distribute CISCO SYSTEMS Bladelet Group "Routing". Required Optional Failure Determination Failure Determination (used in request-response flows) Failure Status Codes (list) Add Row 1 ... Failure Status Code (string) **(2**) · 😂 Failure Condition (rule) Help Cancel OK

Figure 89 Distribute Properties Window—Input Parameters, Failure Determination

| 1 | Failure Status<br>Codes | Optional. Failure error codes (examples: 404, 500) (string types) that indicate a failure message. If none specified, any error code in the 400-600 range is considered to be a failure. Specifying particular error code helps if only some of these errors should be considered fatal. |
|---|-------------------------|----------------------------------------------------------------------------------------------------|
|   |                         | If the requirement is to treat a couple of error codes as non-fatal, instead of specifying the whole list, use Failure Condition (below) and specify a rule accordingly (use RESPONSE_MESSAGE.status() as the variable to compare against).                                              |
| 2 | Failure Condition       | If the condition evaluates to true, the response message is considered to be a failed message. Typically, the condition should be evaluated against a field/body of the RESPONSE_MESSAGE.                                                                                                |
|   |                         | Select a displayed choice or add a rule by clicking the Rules Wizard icon.                                                                                                    |

• On success, all destinations receive the input message. In case of request-response PEPs, a message that matches the criteria is set as the response message of the PEP.

# **Exceptions**

# **Set Destination**

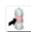

#### **Summary**

This Bladelet routes messages to destinations based on rules. It determines the final endpoint (URI) destination of the message being processed by the PEP.

# **Prerequisites and Dependencies**

None.

#### **Details**

Figure 90 Set Destination Properties Window—Input Parameters

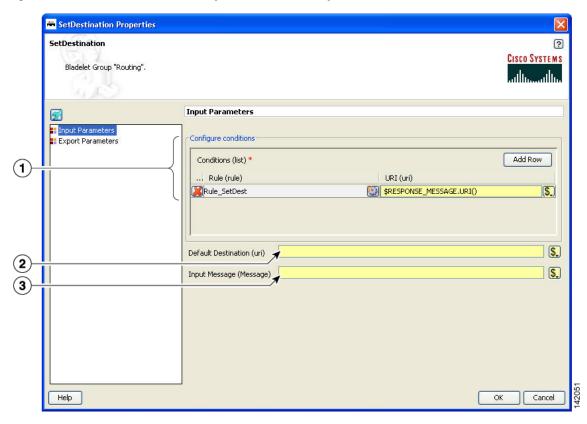

| is specified and the evaluation stops at the fir URI corresponding to that particular rule is message. If none of the rules evaluates to tr |                     | Required. Rules and URIs (string type). Each rule is evaluated in the order it is specified and the evaluation stops at the first rule that evaluates to true. The URI corresponding to that particular rule is set as the destination URI of the message. If none of the rules evaluates to true, the URI specified as the |
|----------------------------------------------------------------------------------------------------|---------------------|----------------------------------------------------------------------------------------------------|
| <del></del>                                                                                                    | Default Destination | default destination is used.  Select a displayed choice or add a rule by clicking the Rules Wizard icon.  Destination to be used if none of the rules evaluates to true.                                                                                                    |
| 3                                                                                                    | Input Message       | Message to be routed (whose destination should be updated). If not specified, the message used is based on the position of the Bladelet. If the Bladelet is placed before the response marker, then REQUEST_MESSAGE is used. If the Bladelet is placed after response marker, then RESPONSE_MESSAGE is used.                |

Figure 91 Set Destination Properties Window – Export Parameters

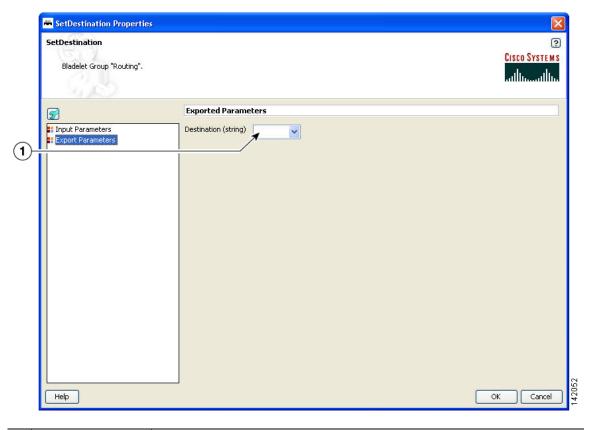

**1** Destination Destination that was set on the input message (string type).

#### **Outcome**

- On success, the destination of the input message is updated and set to the one corresponding to the rule that evaluates to true.
- If none of the rules evaluates to true, the URI given by Default Destination is set as the message destination. If a default destination is not specified, the original destination is not modified.

#### **Exceptions**

None.

# Send

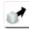

### **Summary**

The Send Bladelet is the last item in a message request PEP and sends a message to a selected destination. The Bladelet performs protocol translation if the destination URI of the message to be sent out has to go out via an adapter that is different from the one that received the message.

### **Prerequisites and Dependencies**

# **Details**

Figure 92 Send Properties Window—Input Parameters, Basic

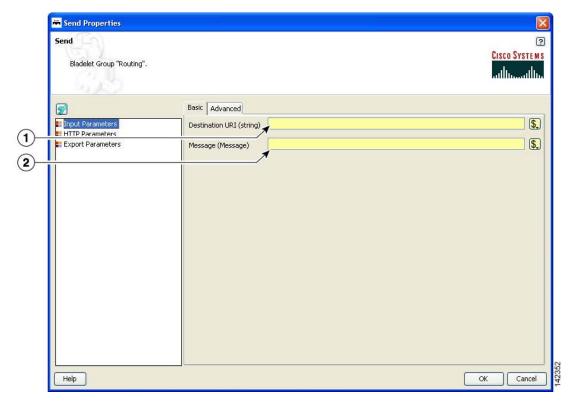

| 1 | Destination URI | Destination URI to be set as the destination of the message being sent out. Overwrites the destination set in the input message. If this field is not set and the message does not have a valid URI, send fails and the client is sent an error message. |
|---|-----------------|----------------------------------------------------------------------------------------------------|
| 2 | Message         | Message to be sent. If none is specified, the message associate to the REQUEST_MESSAGE variable is used as the input.                                                                                                    |

Figure 93 Send Properties Window—Input Parameters, Advanced

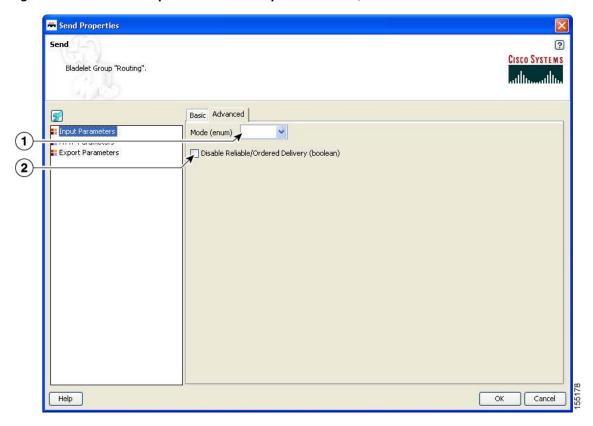

| 1 | Mode                         | Mode.  | Mode. Choices: Clear or SSL.                                                                                                    |  |
|---|------------------------------|--------|----------------------------------------------------------------------------------------------------|--|
| 2 | Disable                      | Disabl | les the Reliable/Ordered semantics for this send.                                                                                                    |  |
|   | Reliable/Ordered<br>Delivery | Note   | If Reliable/Ordered messaging is enabled, exactly one send in a flow of execution must have Reliable/Ordered semantics enabled. If more than one Send bladelet uses Reliable/Ordered semantics, AON will throw a runtime exception and the message will abort processing. |  |

Figure 94 Send Properties Window—HTTP Parameters

| 1 | HTTP Method  | Method. Choices: Get or Post. Used only if the message is sent out via HTTP. |
|---|--------------|------------------------------------------------------------------------------|
| 2 | HTTP Version | 1.0 or 1.1. Used only if the message is sent out via HTTP.                   |

Figure 95 Send Properties Window—Export Parameters

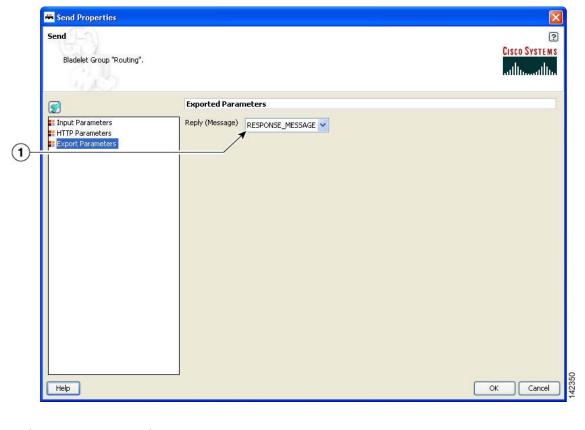

1 Reply Message from the endpoint.

#### Outcome

• On success, the response from the endpoint is output as the reply of this Bladelet that can be used via variables. If this is the terminal Bladelet in the PEP, the response returned by the endpoint is sent back to the client.

#### **Exceptions**

None.

## **Balance Load**

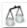

#### Summary

This Bladelet distributes the message load to multiple devices for improved throughput service. BalanceLoad employs one of four different algorithms to decide which particular endpoint should receive the next message. It updates the destination URI of the message based on the algorithm. The Send Bladelet that follows the BalanceLoad Bladelet sends the message to the chosen destination.

BalanceLoad does not send the message out to the destination, but just updates the destination of the input message. A send Bladelet that follows BalanceLoad and is given the same input message uses the decision made by the BalanceLoad.

In case of a failure in send, BalanceLoad and Send work together to go through the remaining live destinations to try and find a valid destination to send the message through. Failover is not optional.

The following algorithms mentioned above are used as different approaches for load balancing:

- Round-robin (Figure 100 on page 124)
- Weighted round-robin (Figure 101 on page 125)
- Adaptive (Figure 102 on page 126)
- Highest Priority (Figure 103 on page 127)

#### **Prerequisites and Dependencies**

None.

#### **Details**

Two tabs, FailOver Management and Session Management, are under the Input Parameters section (Figure 96 to Figure 99).

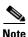

Each required field in the Bladelet Properties window is marked by a red asterisk. Until all required fields are completed with the correct value, an error message appears on top of the Bladelet Properties window to indicate which field remains to be completed or indicates that there is a parameter type mismatch and so on before the Bladelet is completely configured.

BalanceLoad Properties BalanceLoad ? CISCO SYSTEMS Bladelet Group "Routing". FailOver Management | Session Management Algorithm Input Parameters Configure Failure Detection Add Row Failure Status Code (list) ... Failure Status Code (string) (1) Failure Condition (rule) v 😂 \$. Input Message (Message) Retry Interval in Seconds (int) \$. Help OK Cancel

Figure 96 Balance Load Properties Window—Configure Parameters, FailOver Management

| 1 | Failure Status Code          | Optional. One or more failure error codes (examples: 404, 500) that indicate a failed endpoint. If none specified, any error code in the 400-600 range is considered to be a failure. Specifying particular error codes helps if only some of these errors should be considered fatal. If the requirement is to treat a couple of error codes as non-fatal, instead of specifying the whole list, use Failure Condition (below) and specify a rule accordingly (use RESPONSE_MESSAGE.status() as the variable to compare against). |
|---|------------------------------|----------------------------------------------------------------------------------------------------|
| 2 | Failure Condition            | Failure condition. If the condition evaluates to true, the destination is considered to have failed. Typically, the condition is evaluated against a field/body of the RESPONSE_MESSAGE.  Select a displayed choice or add a rule by clicking the Rules Wizard icon.                                                                                                    |
| 3 | Input Message                | Message type for the message whose destination is to be updated. If not specified, the message used is based on the position of the Bladelet. If the Bladelet is placed before the response marker, then REQUEST_MESSAGE is used. If the Bladelet is placed after response marker, then RESPONSE_MESSAGE is used.                                                                                                    |
| 4 | Retry Interval in<br>Seconds | Time for which a destination is not used again once it is considered to have experienced a failure.                                                                                                    |

BalanceLoad Properties BalanceLoad ? CISCO SYSTEMS Bladelet Group "Routing". FailOver Management Session Management Algorithm
Input Parameters Configure Sessions: Cookie Based \$. Cookie Name (string) \$. Length of Session ID (int) \$. Offset of Session ID (int) Session Timeout in Seconds (int) \$. (5) Help OK Cancel

Figure 97 Balance Load Properties Window—Input Parameters, Session Management 1

| 1 | Cookie Based               | Select the session type. In the figure, Cookie Based is selected.                                                                                                    |
|---|----------------------------|----------------------------------------------------------------------------------------------------|
| 2 | Cookie Name                | Name of the cookie that carries the session information (example: in Unit3 this is JSESSIONID) in both request and response.                                                                                                    |
| 3 | Length of Session ID       | If the session ID is only a part of the cookie value (as opposed to being the whole cookie value), length of the session ID within the cookie value. Need not be specified if the session ID is the entire cookie value (example: Unit3).            |
| 4 | Offset of Session ID       | If the session ID is only a part of the cookie value (as opposed to being the whole cookie value), offset from where the session ID starts in the cookie value. Need not be specified if the session ID is the entire cookie value (example: Unit3). |
| 5 | Session Timeout in Seconds | After a session is established, time for which it is considered active. Should equal the session timeout on the endpoint for predictable behavior.                                                                                                   |

BalanceLoad Properties BalanceLoad ? CISCO SYSTEMS Bladelet Group "Routing". FailOver Management Session Management Algorithm Input Parameters Configure Sessions: Session Identifier in Message Body (1) Request Session Identifiers (list) Add Row ... Request Session XPath (string) **(2**) Response Session Identifiers (list) Add Row ... Response Session XPath (string) (3) \$. Session Timeout in Seconds (int) 3600 (4)Help OK Cancel

Figure 98 Balance Load Properties Window—Input Parameters, Session Management 2

| 1 | Session Identifier in Message Body | Configuration session type. In the figure, Session Identifier in Message Body is chosen.                                                                                                    |
|---|------------------------------------|----------------------------------------------------------------------------------------------------|
| 2 | Request Session<br>Identifiers     | Request-session IDs. Each string is an XPath, which is evaluated against the Input message body and the resultant value is treated as the session ID. The first XPath evaluation that results in a non-null value is treated as the session ID.     |
| 3 | Response Session<br>Identifiers    | Response-session IDs. Each string is an XPath, which is evaluated against the response message body and the resultant value is treated as the session ID. The first XPath evaluation that results in a non-null value is treated as the session ID. |
| 4 | Session Timeout in Seconds         | After a session is established, time for which it is considered active. Should equal the session timeout on the endpoint for predictable behavior.                                                                                                  |

BalanceLoad Properties BalanceLoad ? CISCO SYSTEMS 8 Parameter Name : Should be specified FailOver Management Session Management Algorithm Input Parameters Configure Sessions: URL rewriting based 1 \$. Parameter Name (string) \$. Length of Session ID (int) (3) (4) \$. Offset of Session ID (int) \$. Cookie Name (string) (5 \$. Length of Session ID in Cookie (int)  $\widecheck{\mathbf{6}}$ \$. Offset of Session ID in Cookie (int) Session Timeout in Seconds (int) \$. (8) Cancel Help

Figure 99 Balance Load Properties Window—Input Parameters, Session Management 3

| 1 | URL Rewriting<br>Based  | Configuration session type. In the figure, URL rewriting based is chosen.                                                                                                    |
|---|-------------------------|----------------------------------------------------------------------------------------------------|
| 2 | Parameter Name          | Name of the parameter in the rewritten URL that carries the session information (for example, in Unit3 this is `jsessionid=').                                                                                                    |
| 3 | Length of Session ID    | If the session ID is only a part of the parameter value in the URL (as opposed to being the whole cookie value), length of the session ID within the parameter value. Need not be specified if the session ID is the entire parameter value such as Unit3. It is very unlikely that a rewritten URL has a parameter in which the Session ID is only a part of the whole parameter.            |
| 4 | Offset of Session<br>ID | If the session ID is only a part of the parameter value in the URL (as opposed to being the whole cookie value), offset from where the session ID starts in the parameter value. Need not be specified if the session ID is the entire parameter value such as Unit3. It is very unlikely that a rewritten URL has a parameter in which the Session ID is only a part of the parameter value. |
| 5 | Cookie Name             | Name of the cookie that carries the session information (example: in Unit3 this is JSESSIONID) in the response message headers.                                                                                                    |

| 6 | Length of Session<br>ID in Cookie | If the session ID is only a part of the cookie value (as opposed to being the whole cookie value), length of the session ID within the cookie value. Need not be specified if the session ID is the entire cookie value such as Unit3. Applies only to response message headers, associated with the Cookie Name parameter.            |
|---|-----------------------------------|----------------------------------------------------------------------------------------------------|
| 7 | Offset of Session<br>ID in Cookie | If the session ID is only a part of the cookie value (as opposed to being the whole cookie value), offset from where the session ID starts in the cookie value. Need not be specified if the session ID is the entire cookie value such as Unit3. Applies only to response message headers, associated with the Cookie Name parameter. |
| 8 | Session Timeout in Seconds        | After a session is established, time for which it is considered active. Should equal the session timeout on the endpoint for predictable behavior.                                                                                                    |

Figure 100 Balance Load Properties Window—Algorithm, Round-Robin

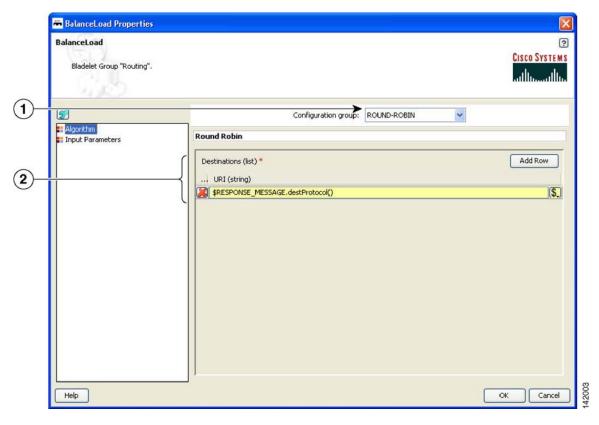

| 1 | Configuration Group | Configuration group, set here to Round-Robin.                             |
|---|---------------------|---------------------------------------------------------------------------|
| 2 | Destinations        | One or more destination URIs to be load-balanced, based on the following: |
|   |                     | Endpoint with least response time                                         |
|   |                     | • Endpoint with least average wait time (when concurrency > 1)            |

RalanceLoad Properties BalanceLoad CISCO SYSTEMS Mandatory parameter "Destinations" not defined for bladelet "BalanceLoad". (1) Configuration group: WEIGHTED-ROUND-ROBIN Algorithm
Input Parameters **Weighted Round Robin** Add Row Destinations (list) \* **2** ... URI (string) Weight (int) 142004 Help OK Cancel

Figure 101 Balance Load Properties Window—Algorithm, Weighted Round-Robin

|   | Configuration<br>Group | Configuration group, set here to Weighted-Round-Robin.                                                                                                    |
|---|------------------------|----------------------------------------------------------------------------------------------------|
| 2 | Destinations           | One or more URIs (string) and weight (int). This algorithm picks the destination based the corresponding weights. Distribution of messages to the destination is in proportion to the corresponding weight. So, if the weights of two destinations are 1 and 2, the destination with weight 2 gets twice as many requests as the one with weight 1. |

HalanceLoad Properties BalanceLoad CISCO SYSTEMS Mandatory parameter "Destinations" not defined for bladelet "BalanceLoad". (1) Configuration group: ADAPTIVE \* Algorithm Input Parameters Adaptive Add Row Destinations (list) \* (2) ... URI (string) Help OK Cancel

Figure 102 Balance Load Properties Window—Algorithm, Adaptive

|   | Configuration<br>Group | Configuration group, set here to Adaptive.   |
|---|------------------------|----------------------------------------------|
| 2 | Destinations           | One ore more destination URIs, such as ZVar. |

BalanceLoad Properties BalanceLoad CISCO SYSTEMS Mandatory parameter "Destinations" not defined for bladelet "BalanceLoad". (1) Configuration group: HIGHEST-PRIORITY \* Algorithm Input Parameters **Highest Priority** Add Row Destinations (list) \* ... URI (string) Highest Priority (int) Help OK Cancel

Figure 103 Balance Load Properties Window—Algorithm, Highest Priority

| 1 | Configuration<br>Group | Configuration group, set here to Highest-Priority.                                                                                                    |
|---|------------------------|----------------------------------------------------------------------------------------------------|
| 2 |                        | One or more URIs (string) and Highest Priority (int). This algorithm picks the destination with the highest priority (highest integer value in the priority column) that is currently available. If the destination with a higher priority is unavailable, the destination with the next-highest priority is picked. |

- On success, the destination URI of the input message is updated to be the one chosen by the BalanceLoad algorithm.
- This Bladelet also performs failover, so if the first endpoint chosen is not available to serve the request, BalanceLoad and Send work together to go through the rest of the destinations to find one that is available. If all endpoints are unavailable, the client receives an error.

### **Exceptions**

# **Security Category**

In the Security category, there are eight Bladelets:

- Authorize, page 128
- Encrypt, page 138
- Verify Signature, page 150
- Sign, page 153
- Decrypt, page 165
- Identify, page 169
- Authenticate, page 173
- Verify Identity, page 179

# **Authorize**

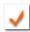

#### Summary

The Authorize Bladelet uses access control to secure application resources in the PEP and is able to execute AON authorization procedures and other authorization-type procedures. By comparing authorization policies within the message to those within the PEP, the Authorize Bladelet is able to determine the proper course of action based on authorization.

Authorize Bladelet in AON provides the function of computing authorization decisions and enforcing authorization decisions on an incoming message. It supports three different authorization mechanisms as described in the Details section.

#### **Prerequisites and Dependencies**

- For LDAP-Based and SAML-Based authorization, provide AONSSubject. AONSSubject in case of SAML-Based authorization specifies a SAML Authorization Assertion that is verified by the Bladelet. In case of LDAP-Based, AONSSubject must specify a user object in LDAP repository. Use the Identify Bladelet to extract the identities present in the message.
- For LDAP-Based authorization, use the AMC server to define LDAP property sets that specify the LDAP configuration parameters. The full path in AMC is **AMC > Properties > Authorization & Authentication > LDAP**.
- For SAML-Based authorization, either verify the SAML assertions by using Identity Verify Bladelet in PEP before the Authorizer Bladelet or use Authorizer Bladelet to verify the signature of the assertion.
- For SiteMinder 5.5 authorization, use the AMC server to define SiteMinder configuration parameters. The full path in AMC is **AMC > Properties > Application > Netegrity SiteMinder**.
  - The user info must be defined in SiteMinder Policy Server or LDAP repository configured in SiteMinder Policy Server for Authorize to recognize. The identity of the user must be extracted using Identify Bladelet before Authorize can be used in a PEP. Before a user can be authorized to access a resource using SiteMinder 5.5 method, user must be authenticated using SiteMinder 5.5 authentication method because SiteMinder authorization requires user to be authenticated.

#### **Details**

### SAML-Based Authorization

Identify Bladelet extracts the SAML Token containing Authorization Assertion, which can be signed or unsigned. You can configure Authorizer to accept an unsigned assertion, in which case it processes a SAML Assertion and enforces it even if it is not signed by a SAML Authority.

Once the SAML Assertion is extracted by the Identify Bladelet, it can be verified by an Identity Verify Bladelet before passing to Authorizer. However, if verification is not done at that point, it performs the signature verification of the SAML Assertion if it is needed.

Authorizer enforces the authorization decision specified in the SAML Assertion by ensuring that resource to authorize is allowed Permit access in the SAML Assertion and the Action configured in the Bladelet matches the Action in the assertion.

If it results in the Deny access then corresponding output path is set on the Authorizer Bladelet.

#### LDAP GROUP-Based Authorization

LDAP Group Based Policy Rules defines Authorization Policies based on the subject's group membership in an LDAP Directory. Such a Rule essentially is a Policy Rule that comprises of Rule Condition and Rule Action where Rule Action specifies one or more LDAP Groups to allow the access.

If all the conditions specified in the policy rule evaluate to true, then list of the groups specified Active Group Name parameter are allowed access. If you specified in the Subject to Authorize is a member of any of the groups that allowed access, access is allowed.

#### **RULE-Based Authorization**

Authorizer can make authorization decision based on the results of evaluation of Content Rules specified on Authorizer. Content Rule essentially is a policy rule that comprises of Rule Conditions and a Rule Action. When a Policy Rule is selected for evaluation, all its conditions are evaluated and, if all evaluate to true, Rule Action can be taken.

Rule Action may specify if the Authorize should result in PERMIT or DENY of the Authorization decision. Based on the Rule Action specified and results of Rule Condition evaluation Authorizer sets the output path of Authorizer Bladelet.

#### SiteMinder 5.5

SiteMinder 5.5 method for authorization uses SiteMinder 5.5 Policy Server for authorization. This method authorizes a user's access to a web application resource configured in the Authorize Bladelet. Access method for accessing the resource usually can be GET or POST which is determined from the request message being handled by AON.

Further resource being accessed must be a protected resource in SiteMinder Policy Server. If resource is not protected, it will result in function failure and access will be denied.

SiteMinder authorization requires that user to authorize is authenticated using SiteMinder authentication method. Authenticate bladelet can be used to authenticate a user using SIteMinder Policy Server before the user is authorized by Authorize bladelet.

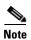

Each required field in the Bladelet Properties window is marked by a red asterisk. Until all required fields are completed with the correct value, an error message appears on top of the Bladelet Properties window to indicate which field remains to be completed or indicates that there is a parameter type mismatch and so on before the Bladelet is completely configured.

Authorize Properties Authorize ? CISCO SYSTEMS Mandatory parameter "XPath" not defined for bladelet "Authorize". Configuration group: SAML-BASED AUTHORIZATION ~ Authorization Mode Advanced Subject Resource to Authorize \$. Subject to Authorize (AONSSubject) \* (2) Help ОК Cancel Configuration Configuration group, set here to SAML-Based Authorization. Group Subject to Subject to use for SAML authorization verification. Extract this subject Authorize before the authorization Bladelet is invoked in the PEP using Identify

Bladelet.

Figure 104 Authorize Properties Window—Authorization Mode, SAML-based Authorization 1

Authorize Properties Authorize ? CISCO SYSTEMS Mandatory parameter "Subject to Authorize" not defined for bladelet "Authorize". (1) Configuration group: SAML-BASED AUTHORIZATION ~ Authorization Mode Advanced Subject Resource to Authorize Resource to Authorize: Message Header Based Resource \$, Source (Message) \* Header Name (string) \* 142151 Help OK Cancel

Figure 105 Authorize Properties Window – Authorization Mode, SAML-based Authorization 2

| 1 | Configuration<br>Group           | Configuration group, set here to SAML-Based Authorization.                                                      |
|---|----------------------------------|----------------------------------------------------------------------------------------------------|
| 2 | Message Header<br>Based Resource | Whether or not the resource to authorize is specified in the value of a message header field.                   |
| 3 | Source                           | Message that identifies the resource.                                                                           |
| 4 | Header Name                      | Message header that contains the resource to authorize. By default, SOAPAction is specified as the header name. |

Authorize Properties Authorize ? CISCO SYSTEMS Mandatory parameter "XPath" not defined for bladelet "Authorize". (1) Configuration group: SAML-BASED AUTHORIZATION \* Authorization Mode Advanced Subject Resource to Authorize Resource to Authorize: Message Body Based Resource \$. Source (Content) \* XPath (string) \* 142152 Help Cancel

Figure 106 Authorize Properties Window – Authorization Mode, SAML-based Authorization 3

| 1 | Configuration<br>Group         | Configuration group, set here to SAML-Based Authorization.                                                                                    |
|---|--------------------------------|----------------------------------------------------------------------------------------------------|
| 2 | Message Body<br>Based Resource | Whether or not the resource to authorize is found in the message body. An XPath expression extracts the resource value from the message body. |
| 3 | Source                         | Message whose body contains the resource.                                                                                                    |
| 4 | XPath                          | XPath expression that is applied on the message body to extract the resource value.                                                           |

Authorize Properties Authorize ? CISCO SYSTEMS Mandatory parameter "Subject to Authorize" not defined for bladelet "Authorize". (1) Configuration group: SAML-BASED AUTHORIZATION ~ Authorization Mode
Advanced Subject Resource to Authorize Resource to Authorize: Explicit Resource \$. Resource (string) 142153 Help OK Cancel

Figure 107 Authorize Properties Window – Authorization Mode, SAML-based Authorization 4

|   | Configuration<br>Group | Configuration group, set here to SAML-Based Authorization.                                                         |
|---|------------------------|----------------------------------------------------------------------------------------------------|
| 2 | Explicit Resource      | Whether or not the resource to authorize is specified explicitly.                                                  |
| 3 |                        | Resource value. Can be explicitly specified or it be bound to a PEP variable (String) that specifies the resource. |

Authorize Properties Authorize ? CISCO SYSTEMS 🔕 Mandatory parameter "LDAP Initialization Parameters" not defined for bladelet "Authorize". (1) Configuration group: LDAP GROUP-BASED AUTHORIZATION V Authorization Mode Subject \$. Subject to Authorize (AONSSubject) 2 LDAP Initialization Parameters (policy) · 3 Active Group Rule (rule) Active Group Name (list) Add Row ... list-value (string) 5 Help Cancel Configuration Configuration group, set here to LDAP Group-Based Authorization. Group 2 Subject to Subject to use for LDAP group-based authorization. This subject should be Authorize extracted before the authorization Bladelet is invoked in the PEP using Identify Bladelet. Further this subject should be a valid subject present in the LDAP repository specified by the LDAP Initialization Parameter below. 3 LDAP Initialization Connection parameters to LDAP server. Also defines the configuration **Parameters** information used to access LDAP groups that you associated with AONSSubject (Subject to Authorize) occupies. Policy rule that defines one or more conditions in a conjunctive expression 4 Active Group Rule that, if true, allow access to all the groups specified in the Active Group Name parameter. Select a displayed choice or add a rule by clicking the Rules Wizard icon.

One or more user groups (list-value) in the LDAP repository that are allowed access if all conditions specified in Active Group Rule evaluate as true.

Specify each group name by its distinguished name (DN).

Figure 108 Authorize Properties Window—Authorization Mode, LDAP Group-Based Authorization

Active Group Name

5

Authorize Properties Authorize ? CISCO SYSTEMS Mandatory parameter "Authorization Rule" not defined for bladelet "Authorize". (1) Configuration group: RULE-BASED AUTHORIZATION ~ Authorization Mode
Advanced **Authorization Mode** Authorization Context · 😂 Authorization Rule (rule) \* DENY Match Action (string) \* Help OK Cancel

Figure 109 Authorize Properties Window—Authorization Mode, Rule-Based Authorization

|   | Configuration<br>Group | Configuration group, set here to Rule-Based Authorization.                                                                                        |
|---|------------------------|----------------------------------------------------------------------------------------------------|
| 2 | Authorization Rule     | One or more conditions in a conjunctive expression. If all conditions evaluate as true, then action specified in Match Action parameter is taken. |
| 3 | Match Action           | Action to be taken when all conditions specified in the authorization rule evaluate as true.                                                      |

Authorize Properties Authorize CISCO SYSTEMS Mandatory parameter "Subject" not defined for bladelet "Authorize". (1) Configuration group: SiteMinder 5.5 Authorization Mode
Advanced cg.authzmethod Subject To Authorize \$. Subject (AONSSubject) \* Authorization Configuration Resource (string) \* \$. Profile (policy) \* Cancel Help OK

Figure 110 Authorize Properties Window—Authorization Mode, SiteMinder 5.5

| 1 | Configuration<br>Group | Configuration group, set here to SiteMinder 5.5.                                                                                                    |
|---|------------------------|----------------------------------------------------------------------------------------------------|
| 2 | Subject                | AONSSubject. It specifies the subject which is authorized.                                                                                              |
| 3 | Resource               | String. Resource the subject is trying to access.                                                                                                    |
| 4 | Profile                | Policy. Property set that specifies parameters used to connect to a Policy Server. These parameters are SM Policy Server, Agent Name, and Agent Secret. |

Authorize Properties Authorize ? CISCO SYSTEMS Mandatory parameter "XPath" not defined for bladelet "Authorize". Advanced Authorization Mode SAML Parameters Accept Unsigned Assertion (enum) \* NO Indeterminate Action (enum) No Token Action (enum) \* DENY 142149 Help Cancel OK

Figure 111 Authorize Properties Window—Advanced

| 1 | Accept Unsigned<br>Assertion | Whether or not to accept an unsigned SAML assertion in the message:  • Yes—Accepts an assertion even if it is not signed.  • No—Does not process and verify an assertion if it is not signed.  |
|---|------------------------------|----------------------------------------------------------------------------------------------------|
| 2 | Indeterminate<br>Action      | Action that must be taken if the assertion verification results in an Indeterminate Action. It treats an Indeterminate Action as Deny or Permit based on the value of this parameter.          |
| 3 | No Token Action              | If the Authorization Mode is set to SAML-Based Authorization, and if no SAML assertion is found in the AONSSubject, then it can result in Deny or Permit based on the value of this parameter. |

- On success, a user is allowed or denied access to the resource.
  - If a user is allowed access, it sets the Success output path.
  - If a user is denied access, it sets the Fail output path.

# **Exceptions**

# **Encrypt**

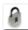

#### Summary

The Encrypt Bladelet encrypts all or parts of the input message to maintain data integrity. Encrypt parts of an XML or SOAP message by specifying the XPath locations of the elements to be encrypted in the message. AON can encrypt XML, SOAP and non-XML messages and their attachments.

#### **Prerequisites and Dependencies**

- If the Bladelet is configured to encrypt attachment content, ensure that an Extract Composite Content Bladelet exists in the PEP before this Encryp Bladelet. Configure the output of the Extract Composite Content Bladelet as input to the Encrypt Bladelet to encrypt the attachment content.
- Configure Encryption Policies and deploy them using the AMC server to send policies and keystores to AON.

#### **Details**

This Bladelet encrypts incoming SOAP, XML, and Non-XML messages using a dynamically generated symmetric key. The symmetric key is encrypted using the asymmetric public key of the message recipient. Given the public key of the recipient message as an input parameter, this Bladelet moves the CPU-intensive encryption operation to AON. Configure one or more elements in the message to be encrypted using XPath expressions.

Set Encrypt Bladelet's Output Content only if the output content is a MIME content. This happens for encrypting of SOAP with Attachments, XML with Attachments, non-XML and non-XML with Attachments.

For other cases (Xpath encrypting of SOAP and XML), the input content is modified in-place, so you need not create a new content variable. In such cases, use the Content that was passed as input to the Bladelet.

AON checks the destination URI of the message to determine the key alias for Encryption. For asymmetric key encryption, the encryption key alias is identical to the destination hostname. For example, if the destination URI is http://server1.domain.com/someservice, the encryption Bladelet expects an RSA key with the alias server1.domain.com in the keystore.

Figure 112 Encrypt Properties Window—Advanced Input Parameters

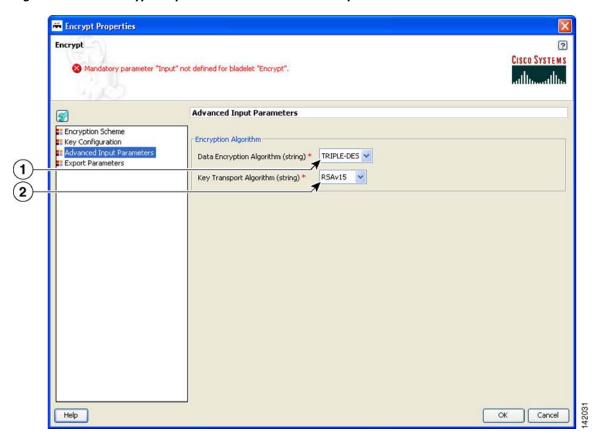

| 1 | Data Encryption<br>Algorithm | Algorithm used to encrypt the actual data. Choices: Triple-DES, AES128, AES192, and AES256. |
|---|------------------------------|---------------------------------------------------------------------------------------------|
| 2 | Key Transport<br>Algorithm   | Encryption key. Currently only RSAv1.5 is supported.                                        |

Encrypt Properties Encrypt ? CISCO SYSTEMS Mandatory parameter "Input" not defined for bladelet "Encrypt". Key Configuration Encryption Scheme Key Alias Selection Mechanism: Resource URI Based ✔ Advanced Input Parameters Export Parameters Resource URI (string) \* \$. (1) Help Cancel Resource URI URI of the intended recipient of this encrypted message. The key alias Based corresponding to this resource encrypts the symmetric key. Must already be configured on the AMC server.

Figure 113 Encrypt Properties Window—Key Configuration, Resource URI Based

Encrypt Properties Encrypt Mandatory parameter "Policy" not defined for bladelet "Encrypt". **Key Configuration** Encryption Scheme Key Alias Selection Mechanism: Policy Based Advanced Input Parameters Export Parameters Policy (policy) \* Help Cancel OK Policy Based Reference of the encryption policy. The key alias in this policy encrypts the symmetric key, regardless of the resource URI that may be configured in this policy. Must already be configured on the AMC server.

Figure 114 Encrypt Properties Window—Key Configuration, Key Alias Policy Based

policy. Must already be configured on the AMC server.

Three types of Configuration groups in the Encryption Scheme section affect the way the settings are determined:

- SOAP (Figure 115 to Figure 117)
- XML (Figure 118 and Figure 119)
- Non-XML (Figure 120 and Figure 121)

Encrypt Properties Encrypt ? CISCO SYSTEMS Mandatory parameter "Policy" not defined for bladelet "Encrypt". (1) Configuration group: SOAP Encryption Scheme
Key Configuration **Encryption Scheme** Advanced Input Parameters
Export Parameters Source Content Input (Content) \* \$. (2) Key Reference Type of Key Reference to be included in the message (string) \* Binary Security Token 🔻 SOAP Body: SOAPBody **(4**) No parameters defined. Help OK Cancel

Figure 115 Encrypt Properties Window—Encryption Scheme, SOAP, SOAPBody

| 1 | Configuration<br>Group | Configuration group, set here to SOAP.                                                      |
|---|------------------------|---------------------------------------------------------------------------------------------|
| 2 | Input                  | Content to be encrypted—XML or SOAP content containing the data that needs to be encrypted. |
| 3 | Key Reference          | The Type of Key Reference to be included in the message here is Binary Security Token.      |
|   |                        | Type of Key Reference choices:                                                              |
|   |                        | Binary Security Token                                                                       |
|   |                        | Subject Key Identifier                                                                      |
|   |                        | Issuer and Serial #                                                                         |
| 4 | SOAPBody               | SOAP Body: SOAP body encryption.                                                            |

Encrypt Properties Encrypt CISCO SYSTEMS Mandatory parameter "Policy" not defined for bladelet "Encrypt". (1) Configuration group: SOAP **Encryption Scheme** Key Configuration Advanced Input Parameters Export Parameters \$. Input (Content) (2)Type of Key Reference to be included in the message (string) \* 3 SOAP Body: XPaths (4) Add Row Content (list) \* ... Value (string) \$. (5) Level (string) \* ELEMENT V (6) Help Cancel Configuration Configuration group, set here to SOAP. group 2 Input Content to be encrypted. Key Reference The Type of Key Reference to be included in the message here is Binary Security Token. Type of Key Reference choices: • Binary Security Token Subject Key Identifier • Issuer and Serial # 4 **XPaths** XPath Locations of the elements to be encrypted in the SOAP message. You may add multiple XPath strings using the "Add Row" button. 5 Content Content to be encrypted. May be an XML or SOAP content containing the data that needs to be encrypted. 6 Level Level, set here is to Element. Level choices: Element—Whole XML element needs to be encrypted, including the element name Content—Only the contents of the XML element need to be encrypted; causes the name of the element to be shown

Figure 116 Encrypt Properties Window—Encryption Scheme, SOAP, XPaths

Encrypt Properties Encrypt CISCO SYSTEMS Mandatory parameter "Policy" not defined for bladelet "Encrypt". (1) Configuration group: SOAP Encryption Scheme
Key Configuration **Encryption Scheme** Advanced Input Parameters
Export Parameters Source Content Input (Content) \* \$. 2 Key Reference Type of Key Reference to be included in the message (string) \* Binary Security Token > \$. Content (ContentListIterator) \* Help OK Cancel

Figure 117 Encrypt Properties Window – Encryption Scheme, SOAP, Attachments

| 1 | Configuration<br>Group | Configuration group, set here to SOAP.                                                                                                    |
|---|------------------------|----------------------------------------------------------------------------------------------------|
| 2 | Input                  | Content to be encrypted. Set if the encryption scheme is an attachment.                                                                                                    |
| 3 | Key Reference          | The Type of Key Reference to be included in the message here is Binary Security Token.                                                                                                   |
|   |                        | Type of Key Reference choices:                                                                                                    |
|   |                        | Binary Security Token                                                                                                    |
|   |                        | Subject Key Identifier                                                                                                    |
|   |                        | Issuer and Serial #                                                                                                    |
| 4 | Attachments            | List of attachments to be encrypted. This list is the output of a MIME-Extract Bladelet that should have preceded the Encryption Bladelet and extracted the attachments to be encrypted. |
| 4 | Content                | Content to be encrypted. May be an XML or SOAP content containing the data that needs to be encrypted.                                                                                   |

Encrypt Properties Encrypt CISCO SYSTEMS Mandatory parameter "Policy" not defined for bladelet "Encrypt". (1) Configuration group: XML **Encryption Scheme** Key Configuration Advanced Input Parameters Export Parameters Source Content \$. Input (Content) \* (2)XPath: XPaths (3) Content (list) \* Add Row ... Value (string) (4)(\$.) Level (string) \* ELEMENT V (5 Help Cancel 1 Configuration Configuration group, set here to XML. Group 2 **XPaths** XPath Locations of the elements to be encrypted in the XML message. You may add multiple XPath strings using the "Add Row" button. 3 Content Content to be encrypted. 4 Level Level: Element—Whole XML element needs to be encrypted, including the element name. Content—Only the contents of the XML element needs to be encrypted; causes the name of the element to be shown. 5 Input Content to be encrypted. May be an XML or SOAP content containing the data that needs to be encrypted.

Figure 118 Encrypt Properties Window-Encryption Scheme, XML, XPaths

Encrypt Properties Encrypt CISCO SYSTEMS Mandatory parameter "Policy" not defined for bladelet "Encrypt". (1)Configuration group: XML **Encryption Scheme** Key Configuration Advanced Input Parameters Export Parameters \$. **(2**) \$, Content (ContentListIterator) Help Cancel 1 Configuration Configuration group, set here to XML. Group 2 Attachments List of attachments to be encrypted. This list is the output of a MIME-Extract Bladelet that should have preceded the Encryption Bladelet and extracted the attachments to be encrypted. 3 Content Content to be encrypted. Content to be encrypted. May be an XML or SOAP content containing the Input data that needs to be encrypted.

Figure 119 Encrypt Properties Window—Encryption Scheme, XML, Attachments

Encrypt

Mandatory parameter "Policy" not defined for bladelet "Encrypt".

Cisco Systems

Configuration group: NON-XML 

Encryption Scheme
Exproprion Scheme
Exproprion Scheme
Input (Content)
Input (Content)

Input (Content)

Mon-XML 

Input (Content)

Mon-XML 

Input (Content)

Mon-XML 

Input (Content)

Mon-XML 

Input (Content)

Mon-XML 

Input (Content)

Mon-XML 

Input (Content)

Mon-XML 

Input (Content)

Mon-XML 

Input (Content)

Mon-XML 

Input (Content)

Mon-XML 

Input (Content)

Mon-XML 

Input (Content)

Mon-XML 

Input (Content)

Mon-XML 

Input (Content)

Mon-XML 

Input (Content)

Mon-XML 

Input (Content)

Mon-XML 

Input (Content)

Mon-XML 

Input (Content)

Mon-XML 

Input (Content)

Mon-XML 

Input (Content)

Mon-XML 

Mon-XML 

Mon-XML 

Mon-XML 

Mon-XML 

Mon-XML 

Mon-XML 

Mon-XML 

Mon-XML 

Mon-XML 

Mon-XML 

Mon-XML 

Mon-XML 

Mon-XML 

Mon-XML 

Mon-XML 

Mon-XML 

Mon-XML 

Mon-XML 

Mon-XML 

Mon-XML 

Mon-XML 

Mon-XML 

Mon-XML 

Mon-XML 

Mon-XML 

Mon-XML 

Mon-XML 

Mon-XML 

Mon-XML 

Mon-XML 

Mon-XML 

Mon-XML 

Mon-XML 

Mon-XML 

Mon-XML 

Mon-XML 

Mon-XML 

Mon-XML 

Mon-XML 

Mon-XML 

Mon-XML 

Mon-XML 

Mon-XML 

Mon-XML 

Mon-XML 

Mon-XML 

Mon-XML 

Mon-XML 

Mon-XML 

Mon-XML 

Mon-XML 

Mon-XML 

Mon-XML 

Mon-XML 

Mon-XML 

Mon-XML 

Mon-XML 

Mon-XML 

Mon-XML 

Mon-XML 

Mon-XML 

Mon-XML 

Mon-XML 

Mon-XML 

Mon-XML 

Mon-XML 

Mon-XML 

Mon-XML 

Mon-XML 

Mon-XML 

Mon-XML 

Mon-XML 

Mon-XML 

Mon-XML 

Mon-XML 

Mon-XML 

Mon-XML 

Mon-XML 

Mon-XML 

Mon-XML 

Mon-XML 

Mon-XML 

Mon-XML 

Mon-XML 

Mon-XML 

Mon-XML 

Mon-XML 

Mon-XML 

Mon-XML 

Mon-XML 

Mon-XML 

Mon-XML 

Mon-XML 

Mon-XML 

Mon-XML 

Mon-XML 

Mon-XML 

Mon-XML 

Mon-XML 

Mon-XML 

Mon-XML 

Mon-XML 

Mon-XML 

Mon-XML 

Mon-XML 

Mon-XML 

Mon-XML 

Mon-XML 

Mon-XML 

Mon-XML 

Mon-XML 

Mon-XML 

Mon-XML 

Mon-XML 

Mon-XML 

Mon-XML 

Mon-XML 

Mon-XML

Figure 120 Encrypt Properties Window—Encryption Scheme, Non-XML, Source Content

|   | Configuration<br>Group | Configuration group, set here to Non-XML.                                                                   |
|---|------------------------|----------------------------------------------------------------------------------------------------|
| 2 | Source Content         | Non-XML content to be encrypted, if the content is of type non-XML.                                         |
| 3 | -                      | Content to be encrypted. This may be an XML or SOAP content containing the data that needs to be encrypted. |

Encrypt Properties Encrypt ? CISCO SYSTEMS Mandatory parameter "Policy" not defined for bladelet "Encrypt". Configuration group: NON-XML **Encryption Scheme** Key Configuration Advanced Input Parameters Export Parameters \$. Attachments (ContentListIterator) \* Help Cancel 1 Configuration Configuration group, set here to Non-XML. Group 2 Attachments List of attachments to be encrypted. This list is the output of a MIME-Extract Bladelet that should have preceded the Encryption Bladelet and extracted the attachments to be encrypted. 3 Attachments Type of attachment.

Figure 121 Encrypt Properties Window – Encryption Scheme, Non-XML, Attachments

Encrypt Properties Encrypt Mandatory parameter "Policy" not defined for bladelet "Encrypt". **Exported Parameters** Encryption Scheme Result (Content) Key Configuration Advanced Input Parameters Help OK Cancel Result Output variable that contains the encrypted output of this Bladelet. Must be set if attachments (XML, SOAP, or non-XML) are being encrypted. In all other cases, the input content type is modified inline to replace the original data with the encrypted data.

Figure 122 Encrypt Properties Window—Export Parameters

#### **Outcome**

- Success: Path taken if the Bladelet successfully encrypts the incoming message
- Failure: Path taken if the Bladelet is unable to encrypt the message for any reason

#### **Exceptions**

- Public Key Not Found: Path taken if the Bladelet is unable to find a public key to encrypt the symmetric key with. This may happen if the configuration for selecting an asymmetric key is incorrect or if the Encryption policy and keystore have not been correctly provisioned.
- Data Not Found: Path taken if the Bladelet is unable to find the data that was configured to be encrypted, in the message. This happens when one or more XPaths configured in the Bladelet configuration do not resolve to any elements in the message.

# **Verify Signature**

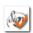

#### **Summary**

As the name suggests, verify signature verifies digital signature contained in XML/SOAP/non-XML message.In summary:

- The signature verification Bladelet usually verifies all the signatures contained in the original message, including multipart and nonmultipart messages.
- If the XKMS verification is enabled, then the AON node should be capable of reaching external VERISIGN website.

# **Prerequisites and Dependencies**

• Create and import necessary keystores.

#### **Details**

The Verify Signature Bladelet usually verifies all the signatures contained in the original message, including multipart and nonmultipart messages.

If the XKMS verification is enabled, then the AON node should be capable of reaching external VERISIGN website.

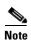

Each required field in the Bladelet Properties window is marked by a red asterisk. Until all required fields are completed with the correct value, an error message appears on top of the Bladelet Properties window to indicate which field remains to be completed or indicates that there is a parameter type mismatch and so on before the Bladelet is completely configured.

Figure 123 Verify Signature Properties Window—Content to Verify

| 1 | Input | If you are operating on request message then usually this value is bound to |
|---|-------|-----------------------------------------------------------------------------|
|   |       | REQUEST_MESSAGE.content(). If you are operating on response message         |
|   |       | then the value of the PEP variable is RESPONSE_MESSAGE.content().           |

If Local Certificate Trust and/or Certificate Chain Verification is enabled, then configure the local Trust Store. The Certificate found in the Signature is expected to be found in the local Trust Store.

Figure 124 Verify Signature Properties Window – Advanced Input Parameters

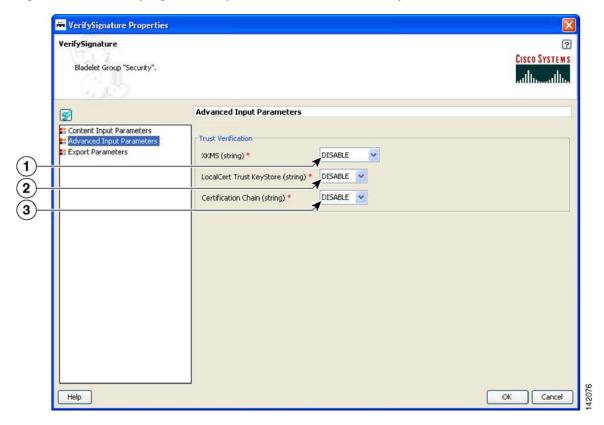

| 1 | XKMS                                | Whether or not XKMS-based trust verification is performed. Choices: Disable, Pilot, and Production.                                               |
|---|-------------------------------------|----------------------------------------------------------------------------------------------------|
| 2 | Local Certificate<br>Trust KeyStore | Whether or not local-trust-store verification is performed for the certificate used in the digital signature. Choices: Disable, Enable, and Both. |
| 3 | Certification Chain                 | Whether or not certificate-chain verification is performed. Choices: Disable, Enable, and Both.                                                   |

VerifySignature

Bladelet Group "Security".

Exported Parameters

Content Input Parameters

Advanced Input Parameters

Seport Revameters

Help

OK Cancel

Figure 125 Verify Signature Properties Window—Export Parameters

1 Result New content that needs to be exported from the Bladelet.

#### **Outcome**

- On success, it verifies all signatures, then takes the success path.
- If even one signature verification fails, it takes the fail path.

#### **Exceptions**

• Signature Not Found: No signature information is available in the message.

# Sign

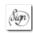

#### Summary

Sign Bladelet basically creates digital signature on partial or entire SOAP/XML documents. This Bladelet is capable of signing non-XML and multipart messages. In summary:

- If the signing Bladelet signs relevant parts of MIME message, execute the ExtractCompositeContent Bladelet before the signing Bladelet so as to obtain contentListIterator variables that can be used in signing Bladelet.
- A new export variable should be created so as to contain the signed MIME message. This sign MIME message can integrated back into the original message by using the CreateMessage Bladelet.
- For non-MIME message, the original message is modified inline and hence no need to configure the export parameter.

#### **Prerequisites and Dependencies**

- Create and import necessary keystores and create a node based signing policy by configuring key alias to a particular key pair's key alias, existing in the keystore.
- If the original message is a MIME message, execute the Extract Composite Content Bladelet to extract the base content and interested attachment's contentListIterators.

#### **Details**

If you use the Sign Bladelet to sign relevant parts of MIME message, execute the Extract Composite Content Bladelet before the signing Bladelet so as to obtain contentListIterator variables that can be used in the Sign Bladelet.

Create a new export variable to contain the signed MIME message. Integrate this signed MIME message back into the original message by using the Create Message Bladelet.

For a non-MIME message, the original message is modified inline and hence no need to configure the export parameter.

Figure 126 Sign Properties Window—Advanced Input Parameters

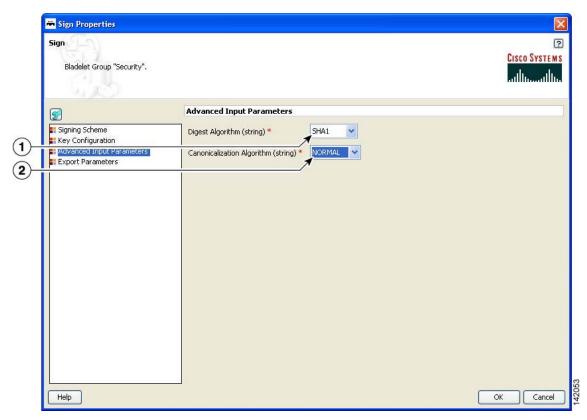

| 1 | Digest Algorithm              | Type of digest algorithm to be used to create digital signature.           |
|---|-------------------------------|----------------------------------------------------------------------------|
|   | Canonicalization<br>Algorithm | Type of canonicalization algorithm to be used to create digital signature. |

Figure 127 Sign Properties Window—Key Configuration, Node Based

| 1 | Node Based | Type of key configuration. Use node-based key alias instead of any signing |
|---|------------|----------------------------------------------------------------------------|
|   |            | policy. Uses the AON key for signing. Must already be configured in        |
|   |            | AMC-Keystore.                                                              |

| Sign | Sign | Signing Scheme | Signing Scheme | Signing Scheme | Signing Scheme | Signing Scheme | Signing Scheme | Signing Scheme | Signing Scheme | Signing Scheme | Signing Scheme | Signing Scheme | Signing Scheme | Signing Scheme | Signing Scheme | Signing Scheme | Signing Scheme | Signing Scheme | Signing Scheme | Signing Scheme | Signing Scheme | Signing Scheme | Signing Scheme | Signing Scheme | Signing Scheme | Signing Scheme | Signing Scheme | Signing Scheme | Signing Scheme | Signing Scheme | Signing Scheme | Signing Scheme | Signing Scheme | Signing Scheme | Signing Scheme | Signing Scheme | Signing Scheme | Signing Scheme | Signing Scheme | Signing Scheme | Signing Scheme | Signing Scheme | Signing Scheme | Signing Scheme | Signing Scheme | Signing Scheme | Signing Scheme | Signing Scheme | Signing Scheme | Signing Scheme | Signing Scheme | Signing Scheme | Signing Scheme | Signing Scheme | Signing Scheme | Signing Scheme | Signing Scheme | Signing Scheme | Signing Scheme | Signing Scheme | Signing Scheme | Signing Scheme | Signing Scheme | Signing Scheme | Signing Scheme | Signing Scheme | Signing Scheme | Signing Scheme | Signing Scheme | Signing Scheme | Signing Scheme | Signing Scheme | Signing Scheme | Signing Scheme | Signing Scheme | Signing Scheme | Signing Scheme | Signing Scheme | Signing Scheme | Signing Scheme | Signing Scheme | Signing Scheme | Signing Scheme | Signing Scheme | Signing Scheme | Signing Scheme | Signing Scheme | Signing Scheme | Signing Scheme | Signing Scheme | Signing Scheme | Signing Scheme | Signing Scheme | Signing Scheme | Signing Scheme | Signing Scheme | Signing Scheme | Signing Scheme | Signing Scheme | Signing Scheme | Signing Scheme | Signing Scheme | Signing Scheme | Signing Scheme | Signing Scheme | Signing Scheme | Signing Scheme | Signing Scheme | Signing Scheme | Signing Scheme | Signing Scheme | Signing Scheme | Signing Scheme | Signing Scheme | Signing Scheme | Signing Scheme | Signing Scheme | Signing Scheme | Signing Scheme | Signing Scheme | Signing

Figure 128 Sign Properties Window—Key Configuration, Subject Based

| 1 | Subject Based | Type of key configuration. Key alias is extracted based on the value of the AONSSubject PEP variable. |
|---|---------------|----------------------------------------------------------------------------------------------------|
| 2 | Subject       | Select subject form the auto complete text field.                                                     |

Sign

Mandatory parameter "Policy" not defined for bladelet "Sign".

Key Configuration

Signing Scheme

Rey Configuration

Advanced Input Parameters

Policy (policy)\*

Policy (policy)\*

Policy (policy)\*

Policy (policy)\*

Policy (policy)\*

Figure 129 Sign Properties Window—Key Configuration, Policy Based

| 1 | •      | Type of key configuration. Signing policy containing configuration to the key alias. |
|---|--------|--------------------------------------------------------------------------------------|
| 2 | Policy | Policy. Must already be configured on the AMC server.                                |

🛎 Sign Properties Sign ? CISCO SYSTEMS Bladelet Group "Security". Configuration group: SOAP Signing Scheme
Key Configuration Signing Scheme Advanced Input Parameters
Export Parameters Source Content Input (Content) \* \$REQUEST\_MESSAGE.content() \$. 2 Type of Key Reference to be included in the message (string) \* Binary Security Token 3 SOAP Body: SOAPBody **(4**) Help OK Cancel

Figure 130 Sign Properties Window—Signing Scheme, SOAP, SOAPBody

| 1 | Configuration<br>Group | Configuration group, set here to SOAP.                                                                                                    |
|---|------------------------|----------------------------------------------------------------------------------------------------|
| 2 | Input                  | Source-content input. If you are operating on request message then usually this value is bound to REQUEST_MESSAGE.content(). If you are operating on response message then the value of the PEP variable is RESPONSE_MESSAGE.content(). |
| 3 | Key Reference          | The Type of Key Reference to be included in the message here is Binary Security Token.                                                                                                    |
|   |                        | Type of Key Reference choices:                                                                                                    |
|   |                        | Binary Security Token                                                                                                    |
|   |                        | Subject Key Identifier                                                                                                    |
|   |                        | Issuer and Serial #                                                                                                    |
| 4 | SOAPBody               | SOAPBody Signing Scheme. Whole soap body should be signed.                                                                                                    |

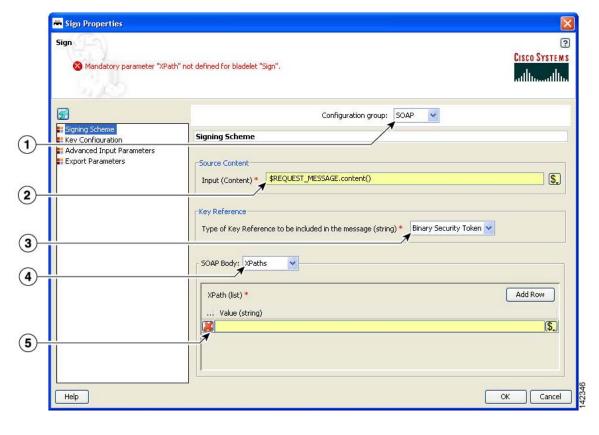

Figure 131 Sign Properties Window—Signing Scheme, SOAP, XPaths

| 1 | Configuration<br>Group  | Configuration group, set here to SOAP.                                                                                                    |
|---|-------------------------|----------------------------------------------------------------------------------------------------|
| 2 | Input                   | If you are operating on request message then usually this value is bound to REQUEST_MESSAGE.content(). If you are operating on response message then the value of the PEP variable is RESPONSE_MESSAGE.content(). |
| 3 | Key Reference           | The Type of Key Reference to be included in the message here is Binary Security Token.  Type of Key Reference choices:  • Binary Security Token  • Subject Key Identifier  • Issuer and Serial #                  |
| 4 | XPath Signing<br>Scheme | List of Xpath expressions that are used to sign relevant portions on soap message.                                                                                                    |
| 5 | XPath Value             | XPath values (string form).                                                                                                    |

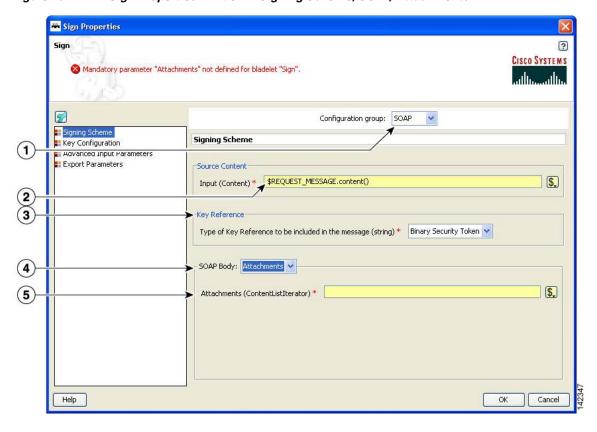

Figure 132 Sign Properties Window—Signing Scheme, SOAP, Attachments

| 1 | Configuration<br>Group     | Configuration group, set here to SOAP.                                                                                                    |
|---|----------------------------|----------------------------------------------------------------------------------------------------|
| 2 | Input                      | If you are operating on request message then usually this value is bound to REQUEST_MESSAGE.content(). If you are operating on response message then the value of the PEP variable is RESPONSE_MESSAGE.content(). |
| 3 | Key Reference              | The Type of Key Reference to be included in the message here is Binary Security Token.  Type of Key Reference choices:  • Binary Security Token  • Subject Key Identifier  • Issuer and Serial #                  |
| 4 | Attachments Signing Scheme | Attachments of multipart message, where root part is SOAP message, to be signed.                                                                                                    |
| 5 | Attachments                | Attachments of multipart message, where root part is SOAP message, to be signed.                                                                                                    |

🛎 Sign Properties Sign ? CISCO SYSTEMS Mandatory parameter "Locations" not defined for bladelet "Sign". Configuration group: XML Signing Scheme
Kev Configuration Signing Scheme (1) Advanced Input Parameters Export Parameters Source Content \$. 2 (3) XPath: XPaths Add Row Locations (list) \* ... Value (string) 4 (\$.) Signature Type (string) \* ENVELOPED ... (5) Help OK Cancel

Figure 133 Sign Properties Window—Signing Scheme, XML, XPaths

| 1 | Configuration Group | Configuration group, set here to XML.                                                                                                    |
|---|---------------------|----------------------------------------------------------------------------------------------------|
| 2 | XPaths              | List of Xpath expressions that are used to sign relevant portions on soap message                                                                                                    |
| 3 | XPath Locations     | One or more XPath locations (in string form).                                                                                                    |
| 4 | Signature Type      | Signature type: Enveloped or Enveloping.                                                                                                    |
| 5 | Input               | If you are operating on request message then usually this value is bound to REQUEST_MESSAGE.content(). If you are operating on response message then the value of the PEP variable is RESPONSE_MESSAGE.content(). |

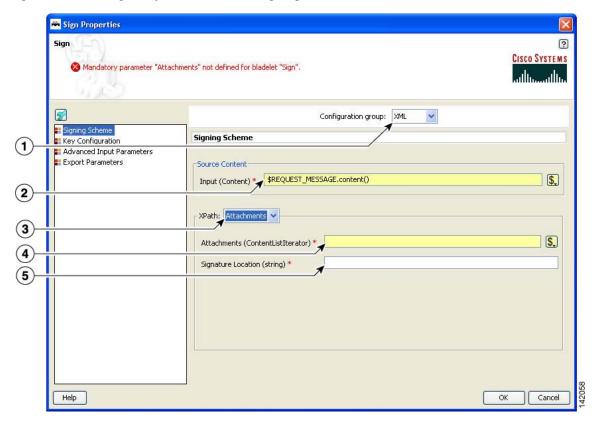

Figure 134 Sign Properties Window—Signing Scheme, XML, Attachments

| 1 | Configuration<br>Group | Configuration group, set here to XML.                                                                                                    |
|---|------------------------|----------------------------------------------------------------------------------------------------|
| 2 | Attachments            | Attachments of a multipart message, where root part is SOAP message, to be signed.                                                                                                    |
| 3 | Attachments List       | Selected attachments.                                                                                                    |
| 4 | Signature Location     | Location of the signature.                                                                                                    |
| 5 | Input                  | If you are operating on request message then usually this value is bound to REQUEST_MESSAGE.content(). If you are operating on response message then the value of the PEP variable is RESPONSE_MESSAGE.content(). |

Sign Cisco Systems

Mandatory parameter "Input" not defined for bladelet "Sign".

Cisco Systems

Configuration group: NON-XML

Export Parameters

Taylor Parameters

Taylor Content: SourceContent

Input (Content) \*\*

Signing Scheme

Export Parameters

Taylor (Content) \*\*

Signing Scheme

Content: SourceContent

Content: SourceContent

Content: SourceContent

Content: SourceContent

Content: SourceContent

Content: SourceContent

Content: SourceContent

Content: SourceContent

Content: SourceContent

Content: SourceContent

Content: SourceContent

Content: SourceContent

Content: SourceContent

Content: SourceContent

Content: SourceContent

Content: SourceContent

Content: SourceContent

Content: SourceContent

Content: SourceContent

Content: SourceContent

Content: SourceContent

Content: SourceContent

Content: SourceContent

Content: SourceContent

Content: SourceContent

Content: SourceContent

Content: SourceContent

Content: SourceContent

Content: SourceContent

Content: SourceContent

Content: SourceContent

Content: SourceContent

Content: SourceContent

Content: SourceContent

Content: SourceContent

Content: SourceContent

Content: SourceContent

Content: SourceContent

Content: SourceContent

Content: SourceContent

Content: SourceContent

Content: SourceContent

Content: SourceContent

Content: SourceContent

Content: SourceContent

Content: SourceContent

Content: SourceContent

Content: SourceContent

Content: SourceContent

Content: SourceContent

Content: SourceContent

Content: SourceContent

Content: SourceContent

Content: SourceContent

Content: SourceContent

Content: SourceContent

Content: SourceContent

Content: SourceContent

Content: SourceContent

Content: SourceContent

Content: SourceContent

Content: SourceContent

Content: SourceContent

Content: SourceContent

Content: SourceContent

Content: SourceContent

Content: SourceContent

Content: SourceContent

Content: SourceContent

Content: SourceContent

Content: SourceContent

Content: SourceContent

Content: SourceContent

Conten

Figure 135 Sign Properties Window—Signing Scheme, Non-XML, Source Content

| 1 | Configuration<br>Group | Configuration group, set here to Non-XML.  |
|---|------------------------|--------------------------------------------|
| 2 | Source Content         | Base content of the original MIME message. |
| 3 | Input                  | Input content.                             |

Figure 136 Sign Properties Window—Signing Scheme, Non-XML, Attachments

|   | Configuration<br>Group | Configuration group, set here to XML.                                                      |
|---|------------------------|--------------------------------------------------------------------------------------------|
| 2 | Attachments            | Data structure that stores list of interested contents, which need to be digitally signed. |
| 3 | Attachments List       | One or more attachments.                                                                   |

Sign

Mandatory parameter "Attachments" not defined for bladelet "Sign".

Exported Parameters

Signing Scheme
Madvanced Input Parameters
Madvanced Input Parameters
Madvanced Input Parameters
Madvanced Input Parameters
Madvanced Input Parameters
Madvanced Input Parameters
Madvanced Input Parameters
Madvanced Input Parameters
Madvanced Input Parameters
Madvanced Input Parameters
Madvanced Input Parameters
Madvanced Input Parameters
Madvanced Input Parameters
Madvanced Input Parameters
Madvanced Input Parameters
Madvanced Input Parameters
Madvanced Input Parameters
Madvanced Input Parameters
Madvanced Input Parameters
Madvanced Input Parameters
Madvanced Input Parameters
Madvanced Input Parameters
Madvanced Input Parameters
Madvanced Input Parameters
Madvanced Input Parameters
Madvanced Input Parameters
Madvanced Input Parameters
Madvanced Input Parameters
Madvanced Input Parameters
Madvanced Input Parameters
Madvanced Input Parameters
Madvanced Input Parameters
Madvanced Input Parameters
Madvanced Input Parameters
Madvanced Input Parameters
Madvanced Input Parameters
Madvanced Input Parameters
Madvanced Input Parameters
Madvanced Input Parameters
Madvanced Input Parameters
Madvanced Input Parameters
Madvanced Input Parameters
Madvanced Input Parameters
Madvanced Input Parameters
Madvanced Input Parameters
Madvanced Input Parameters
Madvanced Input Parameters
Madvanced Input Parameters
Madvanced Input Parameters
Madvanced Input Parameters
Madvanced Input Parameters
Madvanced Input Parameters
Madvanced Input Parameters
Madvanced Input Parameters
Madvanced Input Parameters
Madvanced Input Parameters
Madvanced Input Parameters
Madvanced Input Parameters
Madvanced Input Parameters
Madvanced Input Parameters
Madvanced Input Parameters
Madvanced Input Parameters
Madvanced Input Parameters
Madvanced Input Parameters
Madvanced Input Parameters
Madvanced Input Parameters
Madvanced Input Parameters
Madvanced Input Parameters
Madvanced Input Parameters
Madvanced Input Parameters
Madvanced Input Parameters
Madvanced Input Par

Figure 137 Sign Properties Window – Export Parameters

Result Signed content. Usually use when the original message is a MIME message or non-XML message.

#### Outcome

• On successfully signing, requested messages that are not multipart messages contain digital signature information. For non-XML and multipart messages, export signed content of the Bladelet.

## **Exceptions**

- Private Key Not Found: If the private key cannot be extracted from configured key alias.
- Data Not Found: No data is found to create the digital signature.

# **Decrypt**

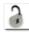

# Summary

The Decrypt Bladelet decrypts encrypted XML, SOAP or non-XML messages as well as attachments.

#### **Prerequisites and Dependencies**

 Configure decrypt policies and deploy them using the AMC server o send policies and keystores to AON.

#### **Details**

The Decrypt Bladelet decrypts SOAP messages containing data that has been encrypted with a symmetric key that has also been encrypted using an asymmetric public key. Given the private key of the recipient message as an input parameter, this Bladelet moves the CPU-intensive decryption operation to AON. Decrypt any or all of the encrypted data in a SOAP document by specifying the corresponding elements using XPath expressions. AON checks the destination URI of the message to determine the key alias for Decryption. For asymmetric key decryption, the Decryption key alias is identical to the destination hostname.

Figure 138 Decrypt Properties Window—Key Configuration, Resource URI Based

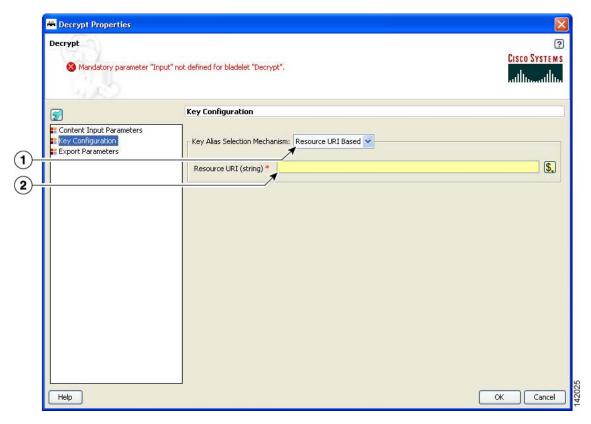

| 1 | Resource URI<br>Based | Resource URI Based is set as the key alias selection method.                                                                                                    |
|---|-----------------------|----------------------------------------------------------------------------------------------------|
| 2 | Resource URI          | URI of the intended recipient of this encrypted message. The key alias corresponding to this resource decrypts the symmetric key. Must already be configured on the AMC server. |

Decrypt

Seemand Mandatory parameter "Input" not defined for bladelet "Decrypt".

Rey Configuration

Seport Parameters

Rey Allas Selection Mechanism: Policy Based

Policy (policy)\*

Policy (policy)\*

Policy (policy)\*

OK Cancel

Figure 139 Decrypt Properties Window—Key Configuration, Policy Based

| 1 Po        | olicy Based | Policy Based is set as the key alias selection method.                                                                                                    |
|-------------|-------------|----------------------------------------------------------------------------------------------------|
| <b>2</b> Po | •           | Reference of the decryption policy. The key alias in this policy decrypts the symmetric key, irrespective of the resource URI that may be configured in this policy. Must already be configured on the AMC server. |

OK Cancel

Decrypt Properties Decrypt ? CISCO SYSTEMS 🔕 Mandatory parameter "Input" not defined for bladelet "Decrypt". Content Input Parameters Content Input Parameter
Key Configuration Source Content Export Parameters \$. Input (Content) \* (1) XPath-Add Row Locations (list) ... Value (string) 2 (\$.)

Figure 140 Decrypt Properties Window—Content to Decrypt

| 1 | Input | Input content that contains the encrypted data.                                                                       |
|---|-------|----------------------------------------------------------------------------------------------------|
| 2 | -     | One or more XPaths for elements to be decrypted in the message. If blank, decrypts all encrypted data in the message. |

Help

Decrypt

Mandatory parameter "Input" not defined for bladelet "Decrypt".

Exported Parameters
Key Configuration
Coport Parameters
Key Configuration
Coport Parameters
Key Configuration
Coport Parameters
Coport Parameters
Coport Parameters
Coport Parameters
Coport Parameters
Coport Parameters
Coport Parameters
Coport Parameters
Coport Parameters
Coport Parameters
Coport Parameters
Coport Parameters
Coport Parameters
Coport Parameters
Coport Parameters
Coport Parameters
Coport Parameters
Coport Parameters
Coport Parameters
Coport Parameters
Coport Parameters
Coport Parameters
Coport Parameters
Coport Parameters
Coport Parameters
Coport Parameters
Coport Parameters
Coport Parameters
Coport Parameters
Coport Parameters
Coport Parameters
Coport Parameters
Coport Parameters
Coport Parameters
Coport Parameters
Coport Parameters
Coport Parameters
Coport Parameters
Coport Parameters
Coport Parameters
Coport Parameters
Coport Parameters
Coport Parameters
Coport Parameters
Coport Parameters
Coport Parameters
Coport Parameters
Coport Parameters
Coport Parameters
Coport Parameters
Coport Parameters
Coport Parameters
Coport Parameters
Coport Parameters
Coport Parameters
Coport Parameters
Coport Parameters
Coport Parameters
Coport Parameters
Coport Parameters
Coport Parameters
Coport Parameters
Coport Parameters
Coport Parameters
Coport Parameters
Coport Parameters
Coport Parameters
Coport Parameters
Coport Parameters
Coport Parameters
Coport Parameters
Coport Parameters
Coport Parameters
Coport Parameters
Coport Parameters
Coport Parameters
Coport Parameters
Coport Parameters
Coport Parameters
Coport Parameters
Coport Parameters
Coport Parameters
Coport Parameters
Coport Parameters
Coport Parameters
Coport Parameters
Coport Parameters
Coport Parameters
Coport Parameters
Coport Parameters
Coport Parameters
Coport Parameters
Coport Parameters
Coport Parameters
Coport Parameters
Coport Parameters
Coport Parameters
Coport Parameters
Coport Parameters
Coport Parameters
Coport Parameters
Coport Parameters
Coport Parameters
Coport P

Figure 141 Decrypt Properties Window—Export Parameters

| 1 | Result | Output variable that contains the decrypted output of this Bladelet. Need not |
|---|--------|-------------------------------------------------------------------------------|
|   |        | be set if the message being encrypted is of plain XML, SOAP or non-XML        |
|   |        | types (without attachments).                                                  |

#### Outcome

- Success: Path taken if the Bladelet successfully decrypts the incoming message.
- Failure: Path taken if the Bladelet is unable to decrypt the message for any reason.

#### **Exceptions**

- Private Key Not Found: Path taken if the Bladelet is unable to retrieve the private key needed to decrypt the encrypted symmetric key from the message.
- Encrypted Data Not Found: Path taken if the Bladelet does not find any encrypted data in the message. Also if one or more XPaths are specified to decrypt, then this Exception is thrown if no encrypted elements are found at those XPath locations.

# Identify

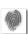

## Summary

AON messages can use several types of claims or proof of identity. These items are generically referred to as "subjects." This Bladelet can extract all subjects of specified types from the message being processed by the PEP.

Extract multiple types of identities at either the transport or message level, but not both.

Different types of identities are put into different sublists in SecurityContext and can be retrieved with different get functions.

As long as there is one identity extracted, the output path is "Success." When no identity is extracted, the output path is "Failure."

When there is no identity extracted, no HTTP-level challenge or soapfault is generated. Those message can be generated only by subsequent Bladelets that try to use the identity information for different purposes, such as authenticate and identity verify.

## **Prerequisites and Dependencies**

None.

## **Details**

Figure 142 Identify Properties Window—Input Parameters, Transport Level Identity

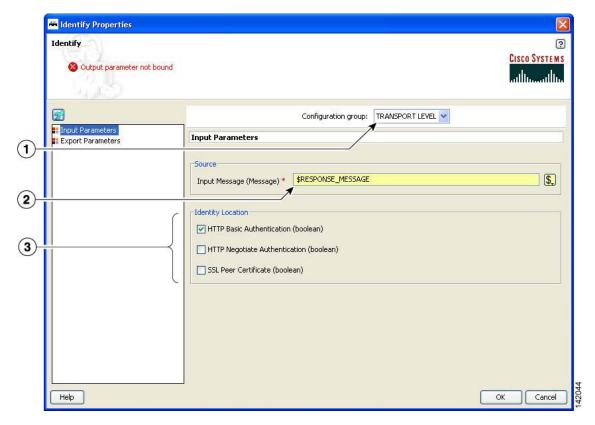

| 1 | Configuration<br>Group | Configuration group, set here to Transport Level.                                                                                                    |
|---|------------------------|----------------------------------------------------------------------------------------------------|
| 2 | Input Message          | Incoming message to extract identity information from.                                                                                                    |
| 3 | Identity Location      | Location from which to extract HTTP information:  • HTTP Basic Authentication—Extracts HTTP basic authentication                                                        |
|   |                        | <ul> <li>information from incoming message.</li> <li>HTTP Negotiate Authentication—Extracts HTTP negotiate authentication information from incoming message.</li> </ul> |
|   |                        | SSL Peer Certificate—Extracts SSL peer certificate from incoming message.                                                                                               |

Hantify Properties Identify ? CISCO SYSTEMS Output parameter not bound Configuration group: MESSAGE LEVEL Input Parameters
Export Parameters **Input Parameters** \$. 2 WS Security Username Token (boolean) WS Security SPNEGO Token (boolean) (3) ✓ WS Security X.509 Certificate Token (boolean) WS Security X.509 Certificate Chain Token (boolean) WS Security SAML Token (boolean) Help Cancel OK

Figure 143 Identify Properties Window – Transport Layer Identity, Message Level Identity

| 1 | Configuration<br>Group | Configuration group, set here to Message Level.                                                                                 |
|---|------------------------|----------------------------------------------------------------------------------------------------|
| 2 | Input Content          | List of content to extract identity information from.                                                                           |
| 3 | Identity Location      | Location from which to extract security-token information:                                                                      |
|   |                        | WS Security Username Token—Extract WS-Security Username Token information from incoming contents.                               |
|   |                        | WS Security SPNEGO Token—Extract WS-Security SPNEGO Token information from incoming contents.                                   |
|   |                        | WS Security X.509 Certificate Token—Extract WS-Security X.509 Certificate Token information from incoming contents.             |
|   |                        | WS Security X.509 Certificate Chain Token—Extract WS-Security X.509 Certificate Chain Token information from incoming contents. |
|   |                        | WS Security SAML Token—Extract WS-Security SAML Token information from incoming contents.                                       |

Identify

Output parameter not bound

Exported Parameters

Input Parameters

Export Parameters

Export Parameters

Cisco Systems

Input Parameters

Result (SecurityContextListIterator)

Help

OK Cancel

Figure 144 Identify Properties Window – Export Parameters

| 1 | Result | Data structure that stores the identity information extracted from the   |
|---|--------|--------------------------------------------------------------------------|
|   |        | incoming message or contents. Allows the subsequent Bladelet to make use |
|   |        | of the identity extraction results from the Identify Bladelet.           |
|   |        |                                                                          |

## Outcome

- On success, a SecurityContextListIterator is populated with all the identity information extracted from incoming message.
- On failure, an empty SecurityContextListIterator is exported.

## **Exceptions**

None.

# **Authenticate**

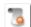

## Summary

The Authenticate Bladelet authenticates various credentials from the Identify Bladelet. An HTTP header or SOAP message are among the variety of sources that the Authenticate Bladelet can obtain identities from. You can set various property types for the Authenticate Bladelet.

## **Prerequisites and Dependencies**

• The AONSSubjects to be authenticated are generated by Identify Bladelet. Ensure that Identify Bladelet precedes Authenticate Bladelet in a valid PEP and that the export parameter of Identify Bladelet retrieves the AONSSubjects.

#### **Details**

An Authenticate Bladelet authenticates only one type of identity. To authenticate multiple types of identity, you must use multiple instances of Authenticate Bladelet in the PEP.

To perform HTTP-based authentication, put an Authenticate Bladelet on the "Failure" path of the Identify Bladelet used to extract the credential to generate proper HTTP authentication challenge.

In order to generate HTTP response or proper soapfault message on exception cases, no Bladelet should be put on the exception path of the Authenticate Bladelet.

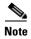

Each required field in the Bladelet Properties window is marked by a red asterisk. Until all required fields are completed with the correct value, an error message appears on top of the Bladelet Properties window to indicate which field remains to be completed or indicates that there is a parameter type mismatch and so on before the Bladelet is completely configured.

Authenticate

Authenticate

Mendatory parameter "Profile" not defined for bladelet "Authenticate".

Advanced Input Parameters

Input Parameters

Advanced Input Parameters

Basic Authentication (boolean)

Basic Authentication (boolean)

Wegotiate Authentication (boolean)

Help

OK Cancel

Figure 145 Authenticate Properties Window—Advanced Input Parameters

| 1 | Basic<br>Authentication          | Whether or not this Bladelet supports HTTP basic authentication.                                               |
|---|----------------------------------|----------------------------------------------------------------------------------------------------|
| 2 | Basic<br>Authentication<br>Realm | Customized basic authentication realm. If nothing is defined, AON node hostname is used as default realm name. |
| 3 | Negotiate<br>Authentication      | Whether or not this Bladelet supports HTTP negotiate authentication.                                           |

Authenticate Properties Authenticate ? CISCO SYSTEMS 🔕 Mandatory parameter "Profile" not defined for bladelet "Authenticate". Configuration group: LDAP ~ Input Parameters (1) Subjects to Authenticate \$. Input Subjects (SecurityContextListIterator) \* **2**) HTTP-BASIC Method (string) \* Result Caching Options Expiration Interval in Seconds (long) \* 3600 Profile (policy) \* Multiplicity (string) \* ALL (6) Help Cancel

Figure 146 Authenticate Properties Window—Input Parameters, LDAP

| 1 | Configuration<br>Group         | Configuration group, set here to LDAP.                                                                                  |
|---|--------------------------------|----------------------------------------------------------------------------------------------------|
| 2 | Input Subjects                 | Data structure that stores the identity information to be authenticated. It should be exported by an Identity Bladelet. |
| 3 | Method                         | Type of the identity to be authenticated in this Bladelet.                                                              |
| 4 | Expiration Interval in Seconds | Time-to-live value for locally cached credentials.                                                                      |
| 5 | Profile                        | LDAP policy with configuration information for LDAP servers used to authenticate the subjects.                          |
| 6 | Multiplicity                   | Whether or not all or any subject in the list needs to be valid for the final success of the Bladelet.                  |

Authenticate Properties Authenticate ? CISCO SYSTEMS Mandatory parameter "Profile" not defined for bladelet "Authenticate". Configuration group: KERBEROS Input Parameters Subjects to Authenticate \$. Input Subjects (SecurityContextListIterator) \* 🖈 HTTP-NEGOTIATE ~ Method (string) \* Profile (policy) \* Multiplicity (string) \* ALL Help OK Cancel

Figure 147 Authenticate Properties Window—Input Parameters, Kerberos

| 1 | Configuration Group | Configuration group, set here to Kerberos.                                                                       |
|---|---------------------|----------------------------------------------------------------------------------------------------|
| 2 | Input Subjects      | Data structure storing the identity information to be authenticated. Should be exported by an Identity Bladelet. |
| 3 | Method              | Type of the identity to be authenticated in this Bladelet.                                                       |
| 4 | Profile             | Kerberos policy with configuration information for KDC and Kerberos services used to authenticate the subjects.  |
| 5 | Multiplicity        | Whether or not all or any subject in the list needs to be valid for the final success of the Bladelet.           |

Authenticate Properties Authenticate CISCO SYSTEMS 🔕 Mandatory parameter "Resource" not defined for bladelet "Authenticate". Configuration group: SiteMinder 5.5 cg.authnscheme Advanced Input Parameters Subject to Authenticate \$. Subject (AONSSubject) Extension Configuration \$. Resource (string) \* Extension Profile (policy) \* Help OK Cancel

Figure 148 Authenticate Properties Window—Input Parameters, SiteMinder 5.5

| 1 | Configuration<br>Group | Configuration group, set here to SiteMinder 5.5.                                   |
|---|------------------------|------------------------------------------------------------------------------------|
| 2 | Subject                | AONSSubject. It specifies the subject being authenticated.                         |
| 3 | Resource               | String. Resource the subject is trying to access.                                  |
| 4 | Extension Profile      | Policy. Property set that specifies parameters used to connect to a Policy Server. |

#### Outcome

- On success, valid AONSSubject is marked as authenticated and can be retrieved through the following attributes of SecurityContext:
  - wssUsernameTokensAuthenticated
  - httpBasicAuthsAuthenticated
  - wssSPNEGOTokensAuthenticated
  - httpNegAuthsAuthenticated

### **Exceptions**

- Credential Unavailable: No credential is available for the specified type in the source SecurityContextListIterator object.
- Communication Failure: Failed to communicate with the configured LDAP server or KDC.
- Credential Invalid: Authentication failed due to invalid credential.

### **Verify Identity**

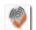

#### Summary

This Bladelet verifies whether the following types of identities are trusted by the AON node. The trust can be verified by CA root trust only or you can enforce that the certificate itself has to be present in the node's trust store.

#### **Prerequisites and Dependencies**

- The AONSSubjects to be verified are generated by Identify Bladelet. Ensure that Identify Bladelet precedes Verify Identity Bladelet in a valid PEP. Use the export parameter of Identify Bladelet to retrieve the AONSSubjects.
- Populate "trustedCACerts:" with trusted CA certificates. If the certificate itself has to be in the trust store to be considered trusted, populate the "trustedCerts" properly as well.

#### **Details**

A Verify Identity Bladelet can verify only one type of identity. To verify multiple types of credentials, multiple instances of Verify Identity Bladelets need to be used in the PEP.

In order to generate proper soapfault messages for exception cases, no Bladelet should be put on the exception path of the Verify Identity Bladelet.

Figure 149 Verify Identity Properties Window—Input Parameters

| 1 | Input Security<br>Context  | Data structure that stores the identity information to be authenticated. Should be exported by an Identity Bladelet.                 |
|---|----------------------------|----------------------------------------------------------------------------------------------------|
| 2 | Identity Type              | Type of the identity to be verified in this Bladelet.                                                                                |
| 3 | Multiplicity               | Whether all or any of the subject in the list needs to be valid for the final success of the Bladelet.                               |
| 4 | CA Root Validation<br>Only | Whether the certificate needs to be trusted by one of the CAs in the CA trust store or to be present in the trust store of the node. |

### **Outcome**

- On success, valid AONSSubject is marked as verified and can be retrieved through the following attributes of SecurityContext:
  - wssX509CertTokensVerfied
  - wssX509CertPathTokensVerified
  - SAMLAssertionsVerified
  - SSLPeerCertsVerified

### **Exceptions**

- Token Unavailable: No identity information is available for the specified type in the source SecurityContextListIterator object.
- Token Invalid: The identity is not trusted by the node.

### **Transformation Category**

The Transformation Category has one Bladelet:

Transform

### **Transform**

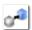

#### Summary

This Bladelet performs transformation on AON Message Content. It can transform an XML message content to an XML or Non-XML content using XSLT Based Transformation mechanism. Further, Non-XML message content can also be transformed to XML or Non-XML message content by providing a content parser extension.

If the message is not a multipart message, then its contents can be transformed and result of the transformation can be placed in the specified message and additionally can be exported as a PEP variable.

If the message is a multipart message and the list of contents are transformed in to a list of result contents, you must use BuildCompositeMessage to build a result multipart message.

#### **Prerequisites and Dependencies**

- Define a Transform Property Set value from the AMC server.
- Transform property set specifies a Style Sheet to use in transformation. In the Transform Property, specify the name of the style sheet and the package in which it is provided. Transform packages are created using ADS and loaded and registered in AMC. Deploy the transform package on a node before using the style sheet in transformation in PEP on the node.
- For using Content Parser property set in the Bladelet, define Content Parser property set from the AMC server.
- If the Content Parser property set so defined uses Parser Plug-in and Transformer Plug-in classes, design these classes and provide them in a Content Parser package in ADS. Load the package and register it with the AMC server.

### **Details**

Figure 150 Transform Properties Window—Input Parameters

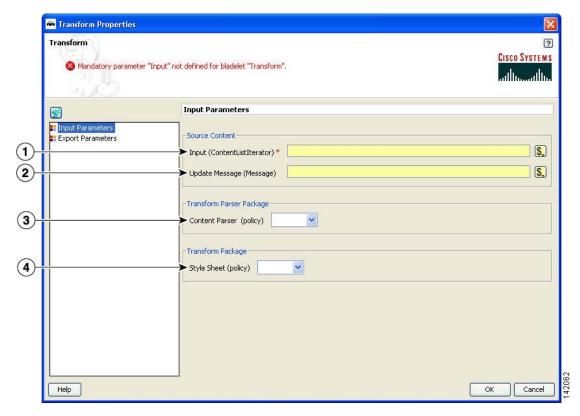

| 1 | Input          | List of contents to transform. Content can come from either of the following:                                                                                   |
|---|----------------|----------------------------------------------------------------------------------------------------|
|   |                | • It can be extracted and provided in a list by calling method content->iterator() on the Message PEP variable.                                                 |
|   |                | • It can come from the results of a ExtractCompositeMessage Bladelet.                                                                                           |
| 2 | Update Message | Message in which the transformation result is placed.                                                                                                    |
|   |                | If input contains multiple contents, you must export the result of transformation in a Result. Use BuildCompositeMessage Bladelet to build a multipart message. |
|   |                | Additionally or alternately, you can export the result in a PEP variable selected under the Export Parameter section in the Result field.                       |
| 3 | Content Parser | Content Parser property set. Defines parser plug-in and transformer plug-in classes to use if specified. Must already be created in the AMC server.             |
| 4 | Style Sheet    | Transform property set. Defines name of the style sheet to use for transformation. Must already be created in the AMC server.                                   |

Transform

Transform

Transformation result not updated in message or exported.

Exported Parameters

Input Parameters

Export Parameters

Result (ContentListIterator)

Help

OK Cancel

Figure 151 Transform Properties Window—Export Parameters

| 1 | Result | List that contains transformed contents. After the results of the           |
|---|--------|-----------------------------------------------------------------------------|
|   |        | transformation are placed in a PEP variable, they can be used in subsequent |
|   |        | transformation or can be used to build a mulitpart message using            |
|   |        | BuildCompositeMessage Bladelet.                                             |

#### **Outcome**

• Transform Bladelet performs the transformation of message content based on the Style Sheet property and Content Parser policy. If transformation is successful, transformed content can be updated in the message selected in Updated Message field. If transformation is operating on a list of contents, the result of transformation must be exported in Result parameter.

If transformation is successful, Success output path is set. In case of failure, Fail output path is set.

#### **Exceptions**

None.

## **Miscellaneous Category**

The Miscellaneous category contains no Bladelets.

Bladelet Choices

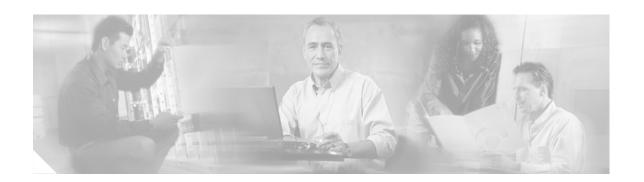

## **ADS PEP Attributes Reference**

This chapter presents detailed reference information that you need to use Cisco AON Development Studio (ADS) to assign Policy Execution Plan (PEP) attributes.

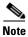

For more information on implementing an AON network, see the following:

- Other chapters in this guide:
  - Getting Started with Cisco ADS
  - Setting Bladelet Properties, Variables, and Rules
  - ADS Bladelets Reference
  - ADS Message Types Reference
  - E-Mail to Cisco ADS Support
- Other guides in the AON library:
  - AON Installation and Administration Guide (for information on the AMC server and nodes)
  - AON Programming Guide (for information on custom Bladelets, custom adapters, and application program interfaces)

### **Contents**

- Information About PEP Attributes, page 183
- PEP Attribute Window and Dialog Boxes, page 184
- PEP Attribute Variable-Type Choices, page 184

## **Information About PEP Attributes**

PEP attributes are items such as name, package, description, interaction style, and operating variables that apply to the entire collection of Bladelets and paths that constitute a PEP.

## **PEP Attribute Window and Dialog Boxes**

Common tasks involving creating PEPs are discussed in "Getting Started with Cisco ADS" chapter. This section describes how to assign PEP attributes, when you start to create a PEP or at any later time.

You assign PEP attributes by means of the PEP Attributes window (Figure 152) and subsequent dialog boxes. (To open this window, follow the procedure in the "Creating PEPs" section on page 11.)

Figure 152 PEP Attributes Window

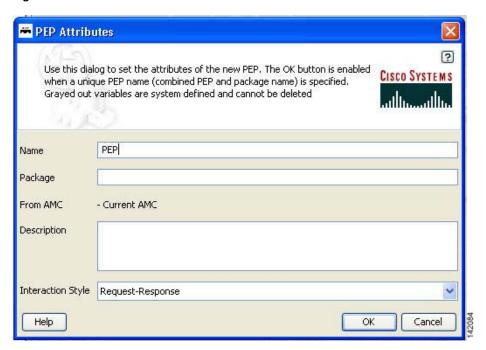

## **PEP Attribute Variable-Type Choices**

PEP attributes are listed in Table 4.

Table 4 Variable Definition: Available Types

| Туре                    | Description                                |
|-------------------------|--------------------------------------------|
| AONSSubject             | Subject of the AON message.                |
| AONSSubjectListIterator | Iterator for a list of AONSubject objects. |

Table 4 Variable Definition: Available Types (continued)

| Туре                      | Description                                                                                                    |
|---------------------------|----------------------------------------------------------------------------------------------------|
| Content                   | Content of the AON. An object of this type is created by the CreateContent Bladelet and is consumed by the CreateMessage Bladelet. You do not create this directly; rather, it is created by the CreateContent Bladelet. The message type has a content attribute that returns the content of the message (example: REQUEST_MESSAGE.content() gives the content of the incoming message). Content has the following attributes: |
|                           | • numParts—If the underlying content is a MIME content, returns the number of parts in the content. The number of parts of a MIME content in the incoming message is given by REQUEST_MESSAGE.content().numParts().                                                                                                    |
|                           | • document—If the underlying content is of the XML type, returns the Document object corresponding to the actual content. The document representation of the content in the incoming message is given by REQUEST_MESSAGE.content().document().                                                                                                    |
| ContentListIterator       | List of content values (see Content for details) that can be accessed one at a time.                                                                                                    |
| Document                  | DOM document. An object of this type can be extracted from the Content object (see Content for details) if the content is XML. You do not create this directly.                                                                                                    |
| FindContentListIterator   | Iterator for content list search results (see Content for details).                                                                                                    |
| FindResult                | Collection of search results for one Xpath. You do not create this directly; rather, it is generated by the Find Bladelet. It has the following attributes:                                                                                                    |
|                           | • String value—For a single node, returns the string value of the node; for a list of nodes, returns the string value of the first node.                                                                                                    |
|                           | • String node Value(i)—Returns the string value of the ith node                                                                                                    |
|                           | • int size—Returns the size of the result set.                                                                                                    |
| FindResultMapIterator     | Iterator for a map of Xpath/Regex search results. The key for the map is the name of the input Xpath. The value of the map is the FindResult corresponding to that Xpath. This is generated by the Find Bladelet. It has the following attributes:                                                                                                    |
|                           | FindResult first                                                                                                    |
|                           | FindResult last                                                                                                    |
|                           | Findresult elementAt                                                                                                    |
| FindResultMapListIterator | Iterator for a map list of Xpath/Regex search results (see above).                                                                                                    |

Table 4 Variable Definition: Available Types (continued)

| Туре                        | Description                                                                                                    |
|-----------------------------|----------------------------------------------------------------------------------------------------|
| Message                     | AON message. The PEP variable REQUEST_MESSAGE of this type is available in the request-action and represents the incoming message. The PEP variable REQUEST_MESSAGE of this type is available in the response-action and represents the outgoing message. The CreateMessage Bladelet can create an object of this type in the PEP. You do not create this directly. It has the following attributes: |
|                             | • messageId—Returns the id of the message. The id of an incoming message is given by: REQUEST_MESSAGE.messageId()                                                                                                    |
|                             | • timeStamp—Time at which the message was created. The timestamp of the incoming message is given by REQUEST_MESSAGE.timeStamp()                                                                                                    |
|                             | • srcIP—IP address of the message source. The source IP of the incoming message is given by REQUEST_MESSAGE.srcIP()                                                                                                    |
|                             | • srcPort—Port number of the message source. The source port of the incoming message is given by REQUEST_MESSAGE.srcPort()                                                                                                    |
|                             | • destIP—IP address of the message destination. The destination IP of the incoming message is given by REQUEST_MESSAGE.destIP()                                                                                                    |
|                             | • destPort—Port number of the message destination. The destination port of the incoming message is given by REQUEST_MESSAGE.destPort()                                                                                                    |
|                             | • destProtocol—String representation of the message protocol. The protocol name of the incoming message is given by REQUEST_MESSAGE.destProtocol()                                                                                                    |
|                             | header—Value of the header in the message. The User-Agent header of the incoming message is given by REQUEST_MESSAGE.header(User-Agent)                                                                                                    |
|                             | • content—AON Content of the message. The content of the incoming message is given by REQUEST_MESSAGE.content()                                                                                                    |
|                             | URI—Destination uniform resource identifier (URI) of the<br>message. The URI of the incoming message is given by<br>REQUEST_MESSAGE.URI()                                                                                                    |
| SearchResult                | Maps a search specifier to a list of content. In each case, the search specifier is determined by a previously specified search criteria. You use the search specifier to locate the corresponding result for a particular search criteria.                                                                                                    |
| SearchResultListIterator    | Iterator over a list of SearchResult objects.                                                                                                    |
| SecurityContext             | Store of subject and credential information for certain message or content.                                                                                                    |
| SecurityContextListIterator | Iterator for a list of SecurityContext objects.                                                                                                    |
| Boolean                     | Value of either true or false.                                                                                                    |
| byte                        | Value that you can input directly. Range: -128 to 127.                                                                                                    |

Table 4 Variable Definition: Available Types (continued)

| Туре     | Description                                                                                                    |
|----------|----------------------------------------------------------------------------------------------------|
| double   | Value that you can input directly. Range: 4.9E–324 to 1.7976931348623157E308.                                                                                                    |
| float    | Value that you can input directly. Range: 1.401298464324817E–45 to 3.4028234663852886E38.                                                                                                    |
| int      | Value that you can input directly. AON uses this in its Bladelets. Range: -2147483648 to 2147483647.                                                                                                    |
| iterator | Keeps the state of a position in a list. It can be used for accessing items from the data structure and can be viewed as a list, array, or stream. It is able to do so one at a time.                                                                                                    |
| list     | List or collection of objects. The element of a list can be any object (such as a string). It has the following attributes:                                                                                                    |
|          | • Size—Returns the size of the list. For example, if a PEP variable "I" of type list is defined in the PEP, I.size() gives the number of elements in the list. To retrieve the <i>n</i> th element in a list, specify list[n]. For example, to get the first element in a list, specify list[0] |
| long     | Value that you can input directly. Range: -9223372036854775808 to 9223372036854775807.                                                                                                    |
| map      | Collection of name-value entries. AON supports maps of string-typed keys to string-typed values. It has the following values:                                                                                                    |
|          | • Size—Returns the size of the map. For example, if a PEP variable "m" of type map is defined in the PEP, m.size() gives the number of entries in the map.                                                                                                    |
|          | To retrieve the value in a map corresponding to key "K", use map{K}. In case of a list of maps, to access the value corresponding to key "K" in the first map in the list, use list [0]{K}.                                                                                                    |
| object   | Any object. You do not provide this directly. If input to a Bladelet is of this type, any PEP variable can be bound to the input.                                                                                                    |
| short    | Value that you can input directly. Range: -32768 to 32767.                                                                                                    |
| string   | String of characters. Type the string in the ADS text box or text area.                                                                                                    |

PEP Attribute Variable-Type Choices

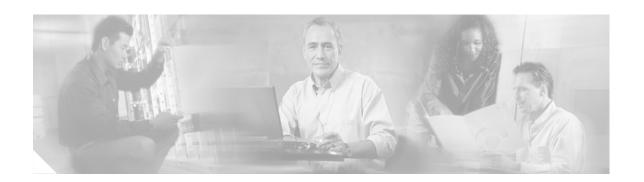

## **ADS Message Types Reference**

This chapter presents detailed reference information that you need to use Cisco AON Development Studio (ADS) to assign message types.

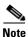

For more information on implementing an AON network, see the following:

- Other chapters in this guide:
  - Getting Started with Cisco ADS
  - Setting Bladelet Properties, Variables, and Rules
  - ADS Bladelets Reference
  - ADS PEP Attributes Reference
  - E-Mail to Cisco ADS Support
- Other guides in the AON library
  - AON Installation and Administration Guide (for information on the AMC server and nodes)
  - AON Programming Guide (for information on custom Bladelets, custom adapters, and application program interfaces)

### **Contents**

- Information About Message Types, page 189
- Message Type Window and Dialog Boxes, page 190

## Information About Message Types

A message type is a filter that determines what type of message a PEP is to process. An AON node identifies a message of interest based on the details you specify in a message type. These details, which can include items such as message content, IP addresses, or message headers, are used to trigger the associated PEP. They can also be used to trigger encoding and message delivery properties.

# **Message Type Window and Dialog Boxes**

Common tasks involving creating PEPs are discussed in "Getting Started with Cisco ADS" chapter. This section describes how to assign message types.

You assign message types by means of the Message Type Definition window (Figure 153) and subsequent dialog boxes.

Figure 153 Message Type Definition Window

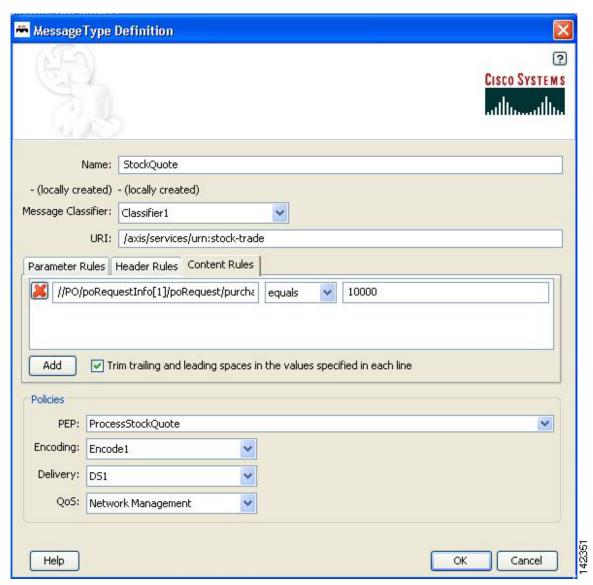

# **Message Type Choices**

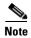

- Only the name is a required field. Other fields are optional, although you will want to configure as many fields as possible to ensure that the node properly identifies messages of interest.
- Many of the following windows allow you to specify values in one or more of the following ways:
  - By typing them in directly
  - By selecting them from a drop-down list
  - By binding the parameter to a specific value

Table 5 Message Type Definition Window

| Field              | Description                                                                                                    |
|--------------------|----------------------------------------------------------------------------------------------------|
| Name               | Name for the message type.                                                                                                    |
| Message Classifier | Message classifier. IP address and port of the originator and destination of a message. Must already be configured on the AMC server. The full path in AMC is AMC > Network Nodes > Configure > ACL/Classifier.                                                                                                    |
| URI                | Uniform resource identifier (URI) for the message.                                                                                                    |
| Rule Type          | Rule type:                                                                                                    |
|                    | <ul> <li>Parameter Rules—Identify messages based on data contained in their<br/>URLs.</li> </ul>                                                                                                    |
|                    | <ul> <li>Header Rules—Identify messages based on data contained in their<br/>headers.</li> </ul>                                                                                                    |
|                    | <ul> <li>Content Rules—Identify messages based on content in the message<br/>body.</li> </ul>                                                                                                    |
| Rules              | Rule, typically with the following components:                                                                                                    |
|                    | • Item that the node should identify                                                                                                    |
|                    | Equals or Not Equals                                                                                                    |
|                    | Value associated with the item                                                                                                    |
|                    | The following example shows an XPath-expression content rule:                                                                                                    |
|                    | //PO/poRequestInfo[1]/poRequest/purchaseInvoiceNumber <b>equals</b> 100000                                                                                                    |
|                    | When the node receives an XML message in which the invoice number equals 100000, the message is further processed by the associated PEP and other policies.                                                                                                    |
|                    | Note Due to limitations within the Windows user interface, it is possible to unknowingly include spaces before or after an expression, especially if you are pasting a lengthy string from another application. These extra spaces can cause processing errors when actual messages arrive without the spaces. To avoid including extra spaces, check the "Trim trailing and leading spaces" box. |
| PEP                | Existing PEP to be used to process messages identified by the message type.                                                                                                    |

Table 5 Message Type Definition Window (continued)

| Field    | Description                                                                                                    |
|----------|----------------------------------------------------------------------------------------------------|
| Encoding | Encoding property that defines how and when a message is to be compressed. This must already be configured on the AMC server. The full path in AMC is <b>Properties &gt; Application &gt; Node &gt; Edit Properties &gt; Encoding</b> .                                                                                                    |
| Delivery | Delivery property that affects the ordered and reliable delivery of messages to destinations. Depending on the configuration, multiple messages can be delivered in a predefined order, and the node continues attempting to deliver a message until successful. This must already be configured on the AMC server. The full path in AMC is <b>Properties &gt; Application &gt; Node &gt; Edit Properties &gt; Delivery Connection</b> . |
| QoS      | Mapping real Application QoS value to a ToS/DSCP value using a global policy in AMC. This policy is available under Application. This must already be configured on the AMC server. The full path in AMC is <b>Properties &gt; Application &gt; Global &gt; QoSMapping</b> .                                                                                                    |
|          | <b>Note</b> If you do not choose an application QoS value for an AON message then by default Application QoS is set to the DSCP value of 0 (zero).                                                                                                    |

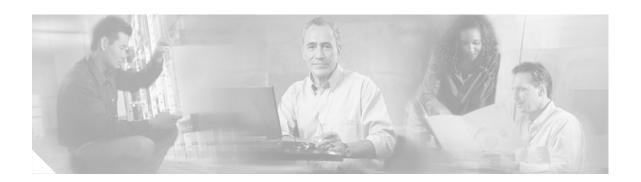

# **E-Mail to Cisco ADS Support**

This chapter presents detailed information about the E-mail to ADS Support.

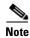

For more information on implementing an AON network, see the following:

- Other chapters in this guide:
  - Getting Started with Cisco ADS
  - Setting Bladelet Properties, Variables, and Rules
  - ADS Bladelets Reference
  - ADS PEP Attributes Reference
  - ADS Message Types Reference
- Other guides in the AON library
  - AON Installation and Administration Guide (for information on the AMC server and nodes)
  - AON Programming Guide (for information on custom Bladelets, custom adapters, and application program interfaces)

### **Contents**

- E-mail Support, page 193
- Prerequisite for E-mail to ADS Support, page 194
- Accessing the E-mail to ADS Support Template, page 194
- E-mail Attachments, page 196

## **E-mail Support**

AON 2.1 introduces the E-mail to Cisco ADS Support feature. This feature provides a built in E-mail template dialog in ADS. You can now send E-mail to Cisco Technical Assistance Center (TAC) with the Policy Execution Plans (PEPs) attachments or logs to get help on specific issues and support for Cisco ADS.

The E-mail template is designed with all the basic E-mail features—From, To, CC, Subject, and Message. Additionally, the template also provides the Service Request Identification number (SR #) field where you must enter your Service Request Identification number. This helps Cisco TAC to identify you as a customer.

The From address and the mail server name is pre-populated from the settings defined in the E-mail template, provided you have set the E-mail Preference during the steps in "Starting and Exploring Cisco ADS" section, in Chapter 1, Getting Started with Cisco ADS.

The E-mail template also provides an extensive way to attach the elements of ADS with the E-mail to Cisco TAC. You can attach logs, PEPs, Nodes, Message Types, or packages by selecting a check box.

## **Prerequisite for E-mail to ADS Support**

- The From address and the mail server name must be set in the E-mail Preference, otherwise you will not be able to send any E-mail to Cisco TAC. To set E-mail Preference, go to **Tools > Options > Set Email Preference** and add your E-mail address and mail server name.
- You must enter your Service Request Identification number (SR #) in the E-mail template, if the E-mail is sent to the Cisco TAC to "attach@cisco.com".

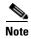

You get the Service Request Identification number (SR #) from Cisco when you get your licence; if you do not have the number, please contact your Cisco representative.

## **Accessing the E-mail to ADS Support Template**

Use the E-mail to ADS template and send an e-mail to Cisco TAC, perform the following steps.

Step 1 To access the E-mail to ADS Support template (Figure 154), go to Help > Support > Email ADS Support.

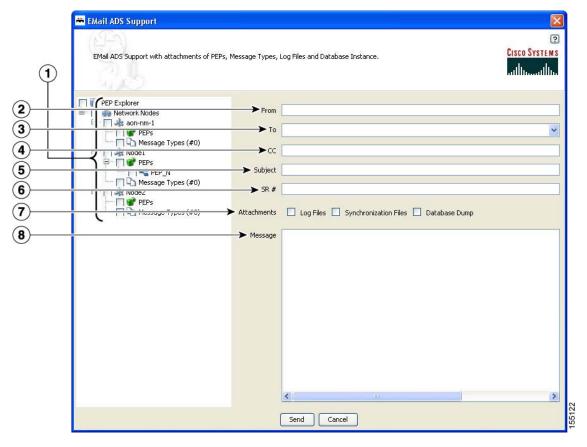

Figure 154 E-mail to ADS Support Template

| 1 | Propagated PEP<br>Explorer Pane | This panel (your propagated PEP Explorer Pane) allows you to select PEPs and Message Types as attachments with the E-mail by clicking a check box.     |
|---|---------------------------------|----------------------------------------------------------------------------------------------------|
| 2 | From                            | Your E-mail address.                                                                                                    |
| 3 | То                              | The E-mail address for Cisco TAC—attach@cisco.com. This box provides a list of all the previously used addresses and allows you to select the address. |
| 4 | CC                              | Other addresses.                                                                                                    |
| 5 | Subject                         | A brief description of your problem.                                                                                                    |
| 6 | SR #                            | Your Service Request Identification Number.                                                                                                    |
| 7 | Attachments                     | Types of files. See the "E-mail Attachments" section on page 196.                                                                                      |
| 8 | Message                         | The message window.                                                                                                    |

Step 2 When your message is complete and you have selected the attachments for Cisco TAC, click Send.

### **E-mail Attachments**

E-mail Attachments is an important feature of the support provided by ADS 2.1. You can attach the Log Files, the Synchronization Files, or the Database Dump as attachments with the E-mail by clicking a check box in the E-mail template (Figure 154). This allows Cisco TAC to successfully recreate the problem or the issue at the development site and provide the solution accordingly. The following attachment options are provided by default:

- Logs—The default Log File associated with ADS displays all the WARN, ERROR, INFO Level messages on the Log-4j settings.
- Database Dump—A backup of the existing database is constructed and zipped up to be attached with the E-mail. This would provide an effective way of re-creating the problem seen in the client site.
- Synchronization Log Files—For every Synchronization Operation, a "Sync from AMC" and "Sync to AMC" log files are created to store all the information transferred during Synchronization. These files could help Cisco TAC to identify whether the problem happened during the Synchronization process or not.

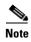

Cisco TAC receives all the attachments as one zip file called, "EmailAttachments.zip" with your E-mail message. The zip file is an archived file with the selected PEPs, Message Types, Log Files, Synchronization Log Files, and the Database Dump.